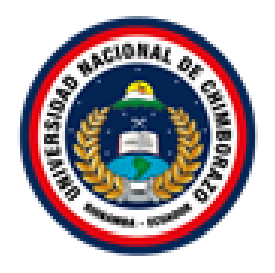

## **UNIVERSIDAD NACIONAL DE CHIMBORAZO FACULTAD DE INGENIERÍA CARRERA DE INGENIERÍA EN SISTEMAS Y COMPUTACIÓN**

## **IMPLEMENTACIÓN DE UNA APLICACIÓN WEB PROGRESIVA PARA LA COMERCIALIZACIÓN DE PRODUCTOS AGROPECUARIOS DE PYMES DE LA PROVINCIA DE CHIMBORAZO**

Trabajo de Titulación para optar al título de Ingeniero en Sistemas y **Computación** 

> Autores: Amancha Arcos Marco Antonio Curimilma Palacios Diego Patricio

Tutor: Mgs. Jorge Edwin Delgado Altamirano

**Riobamba, Ecuador. 2022**

#### **DERECHOS DE AUTORÍA**

Nosotros, Marco Antonio Amancha Arcos y Diego Patricio Curimilma Palacios con cédula de ciudadanía 1805485552 y 0604113894, autores del trabajo de investigación titulado: **IMPLEMENTACIÓN DE UNA APLICACIÓN WEB PROGRESIVA PARA LA COMERCIALIZACIÓN DE PRODUCTOS AGROPECUARIOS DE PYMES DE LA PROVINCIA DE CHIMBORAZO**, certificamos que la producción, ideas, opiniones, criterios, contenidos y conclusiones expuestas son de nuestra exclusiva responsabilidad.

Asimismo, cedemos a la Universidad Nacional de Chimborazo, en forma no exclusiva, los derechos para su uso, comunicación pública, distribución, divulgación y/o reproducción total o parcial, por medio físico o digital; en esta cesión se entiende que el cesionario no podrá obtener beneficios económicos. La posible reclamación de terceros respecto de los derechos de autor (a) de la obra referida, será de nuestra entera responsabilidad; librando a la Universidad Nacional de Chimborazo de posibles obligaciones.

En Riobamba, marzo de 2022.

Marco Brancha

…………………………………….

Marco Antonio Amancha Arcos C.I. 1805485552

………………………………..

Diego Patricio Curimilma Palacios C.I. 0604113894

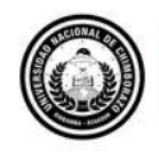

Dirección Académica VICERRECTORADO ACADÉMICO

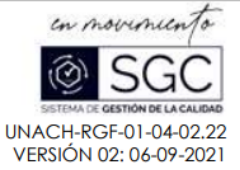

#### ACTA DE APROBACIÓN - TRABAJO ESCRITO DE INVESTIGACIÓN **CARRERAS NO VIGENTES**

En la Ciudad de Riobamba, a los 03 días del mes de marzo de 2022, los miembros de tribunal, fundamentado en los requisitos, en las actas de calificaciones y el acta favorable por parte del tutor del proyecto titulado "IMPLEMENTACIÓN DE UNA APLICACIÓN WEB PROGRESIVA PARA LA COMERCIALIZACIÓN DE PRODUCTOS AGROPECUARIOS DE PYMES DE LA PROVINCIA DE CHIMBORAZO" de autoría de los estudiantes Marco Antonio Amancha Arcos con CC: 1805485552 v Diego Patricio Curimilma Palacios con CC: 0604113894. de la carrera INGENIERÍA EN SISTEMAS Y COMPUTACIÓN, obtuvo las siguientes calificaciones:

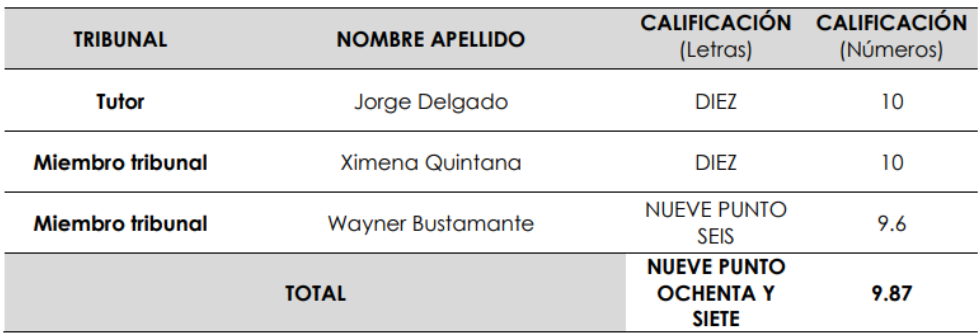

A partir de lo expuesto, se emite el acta de aprobación del informe final del trabajo de investigación, con una calificación de 9.87 (NUEVE PUNTO OCHENTA Y SIETE) sobre 10 puntos.

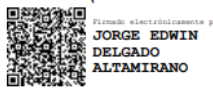

MsC. Jorge Delgado **TUTOR** 

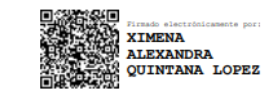

PhD. Ximena Quintana **MIEMBRO DE TRIBUNAL** 

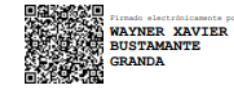

MsC. Wayner Bustamante **MIEMBRO DE TRIBUNAL** 

**Campus Norte** 

Av. Antonio José de Sucre. Km 1 1/2 via a Guano

Telefonos: (593-3) 3730880 - Ext.: 1255

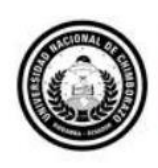

Dirección Académica VICERRECTORADO ACADÉMICO

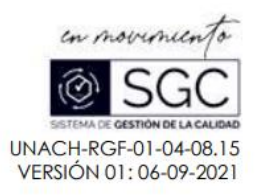

## **CERTIFICACIÓN**

Que, Sr. Amancha Arcos Marco Antonio con C.C.: 1805485552 Y Sr. Curimilma Palacios Diego Patricio con CC: 0604113894, estudiantes de la Carrera de Ingeniería en Sistemas y Computación (No vigente), Facultad de Ingeniería; ha trabajado bajo mi tutoría el trabajo de investigación titulado " IMPLEMENTACIÓN DE UNA APLICACIÓN WEB PROGRESIVA PARA LA COMERCIALIZACIÓN DE PRODUCTOS AGROPECUARIOS DE PYMES DE LA PROVINCIA DE CHIMBORAZO", cumple con el 4%, de acuerdo al reporte del sistema Anti plagio URKUND, porcentaje aceptado de acuerdo a la reglamentación institucional, por consiguiente autorizo continuar con el proceso.

Riobamba, 16 de febrero de 2022

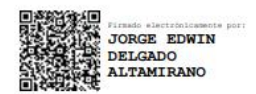

### Índice general

<span id="page-4-0"></span>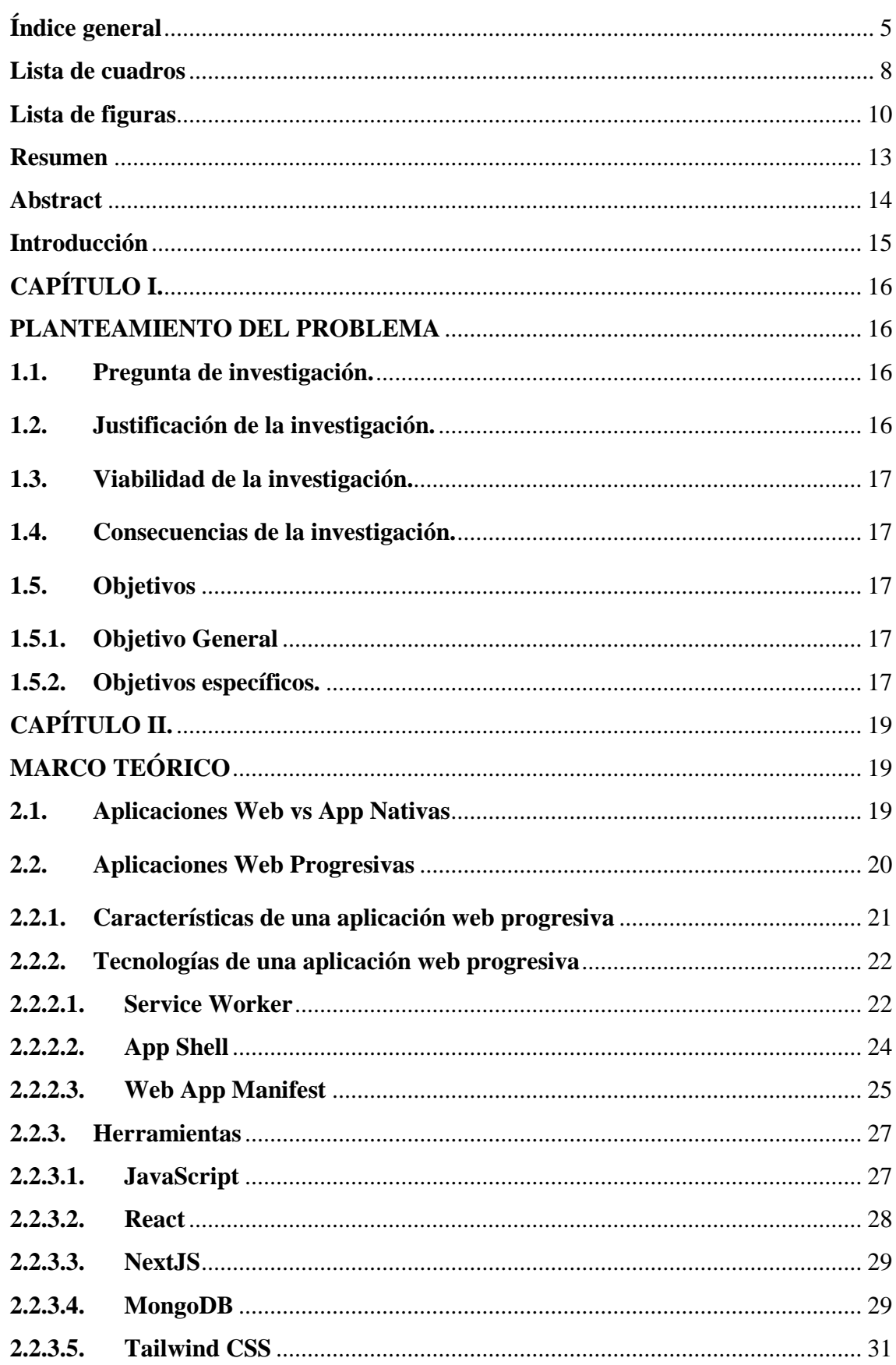

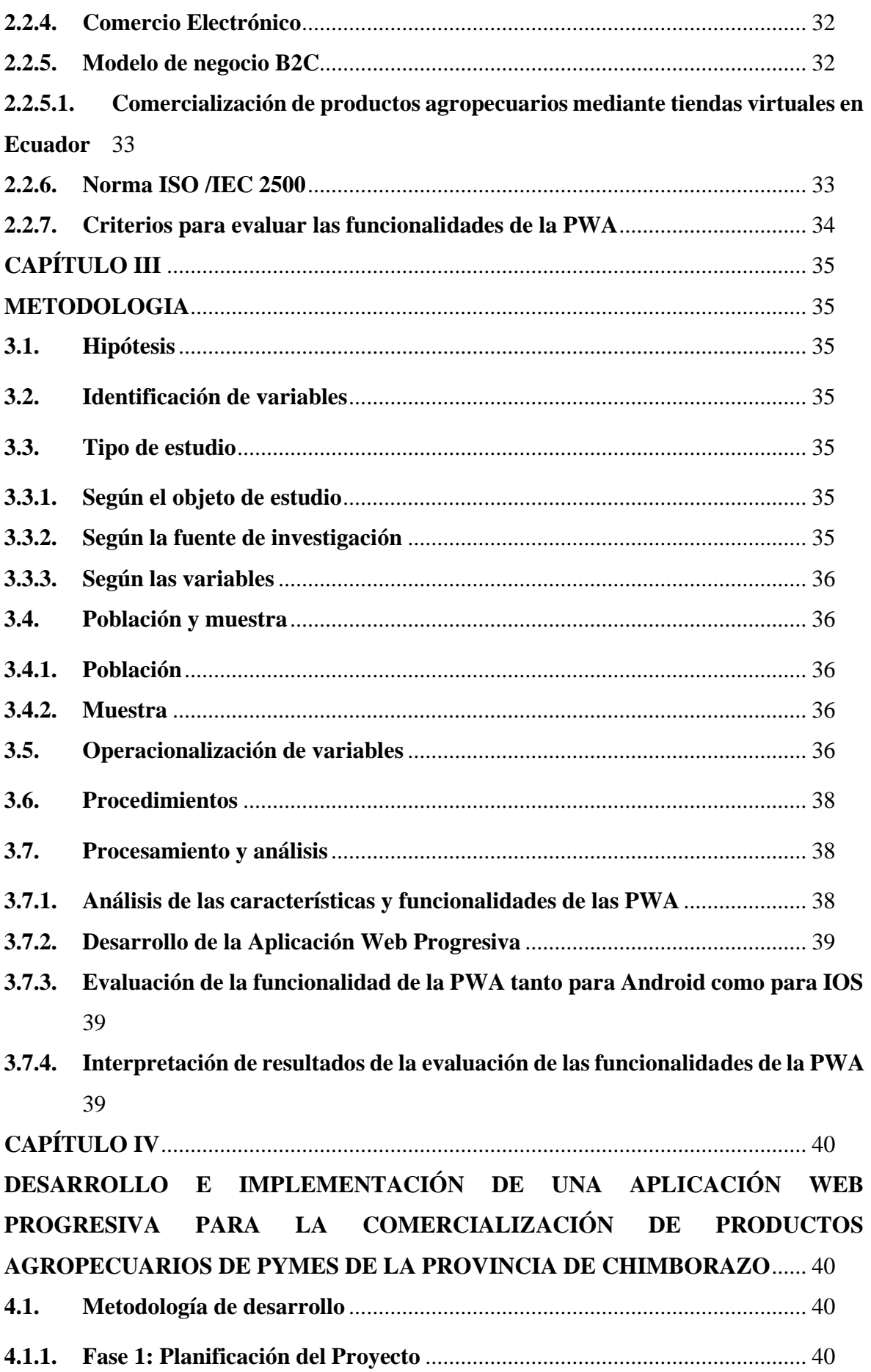

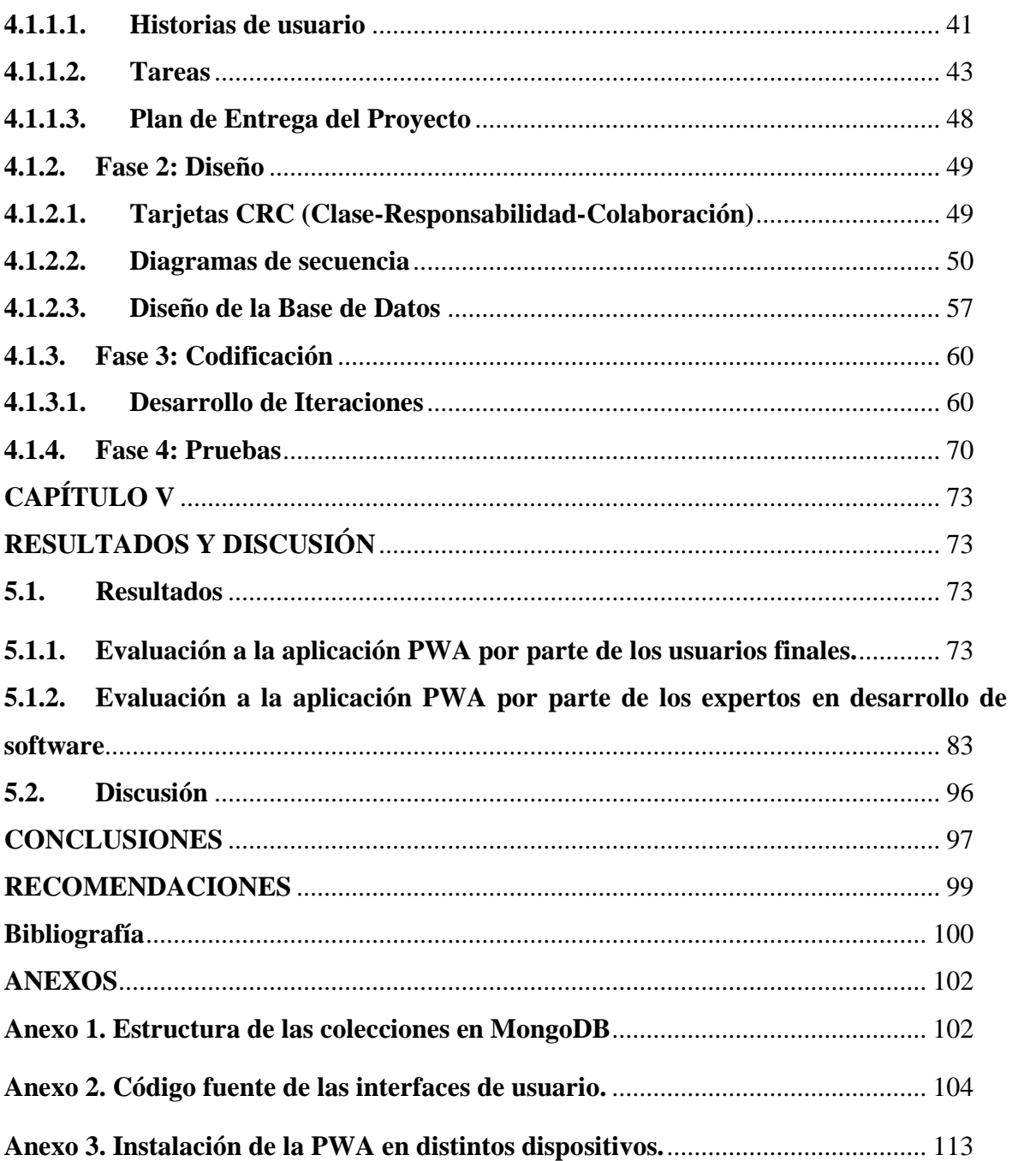

#### **Lista de cuadros**

<span id="page-7-0"></span>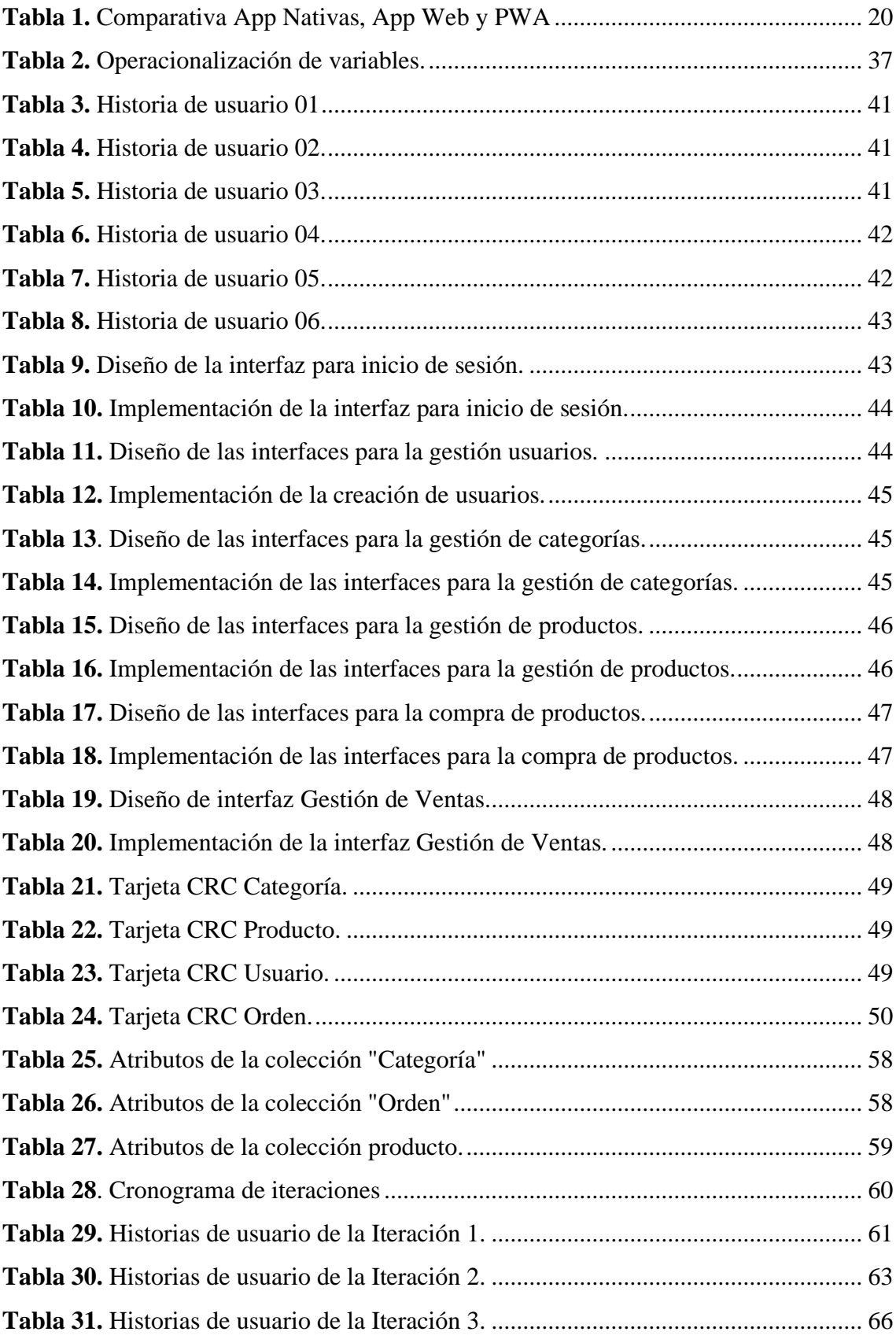

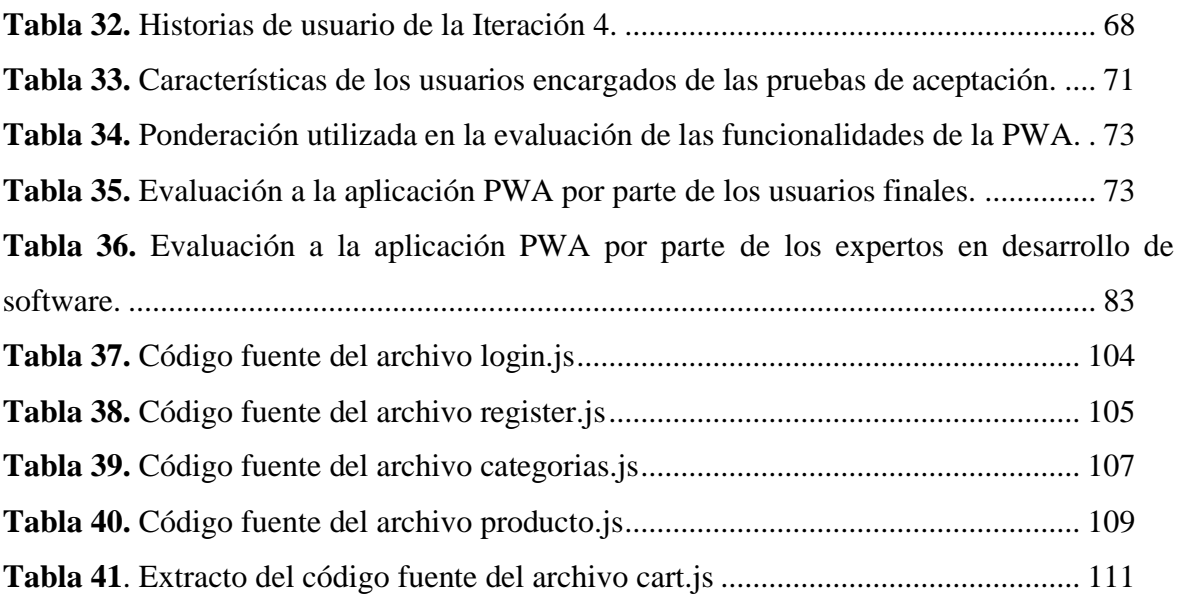

#### **Lista de figuras**

<span id="page-9-0"></span>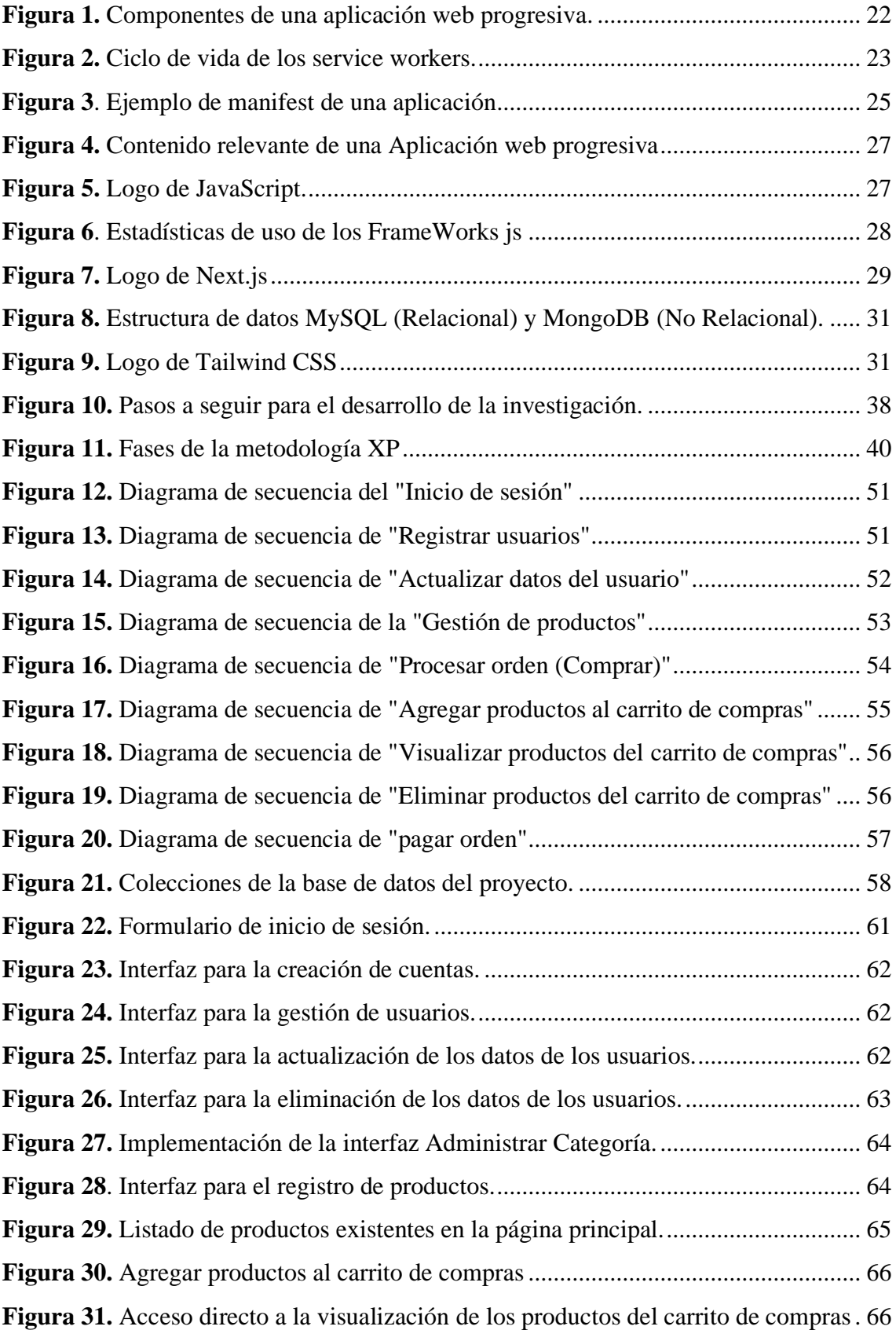

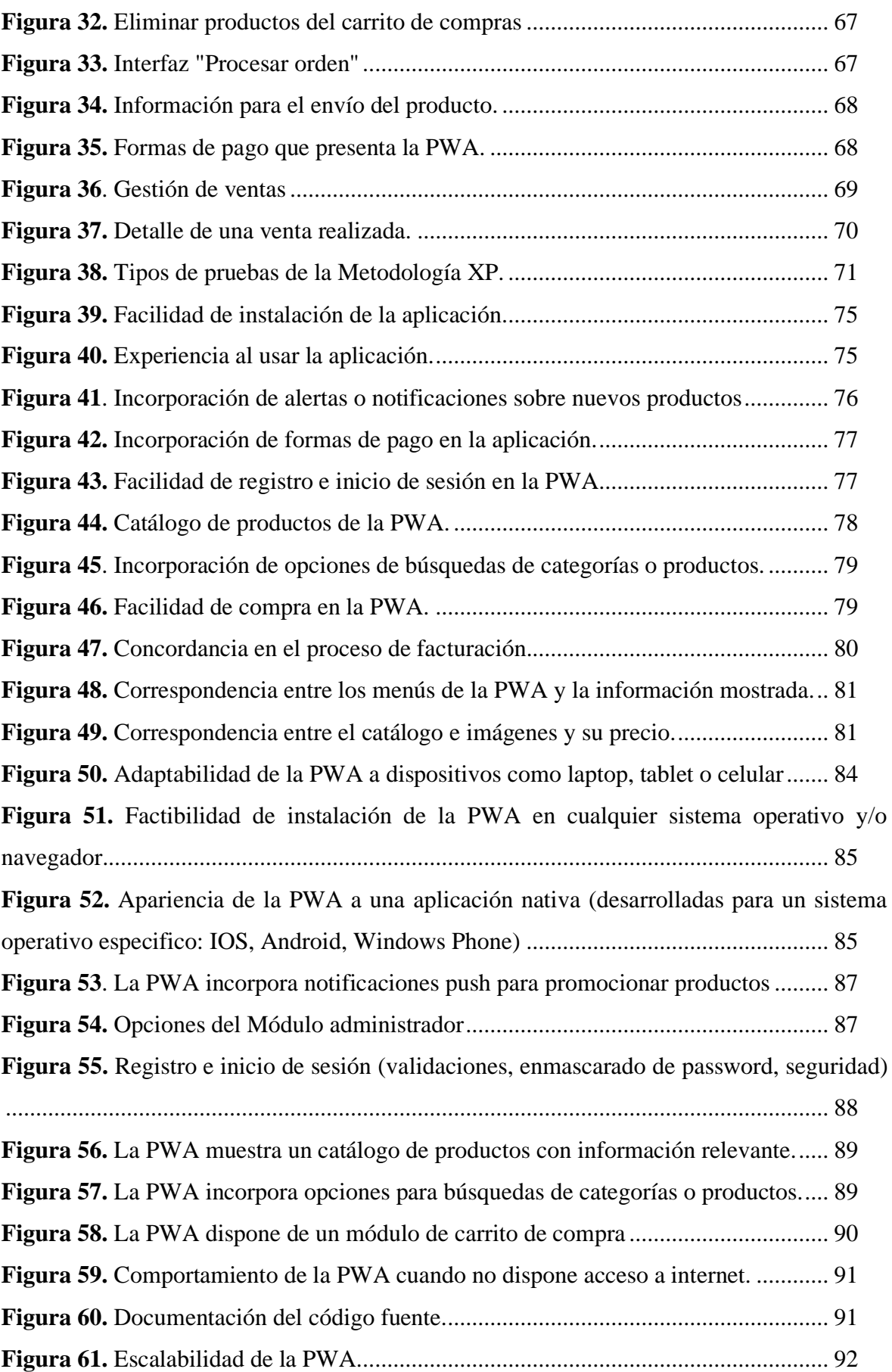

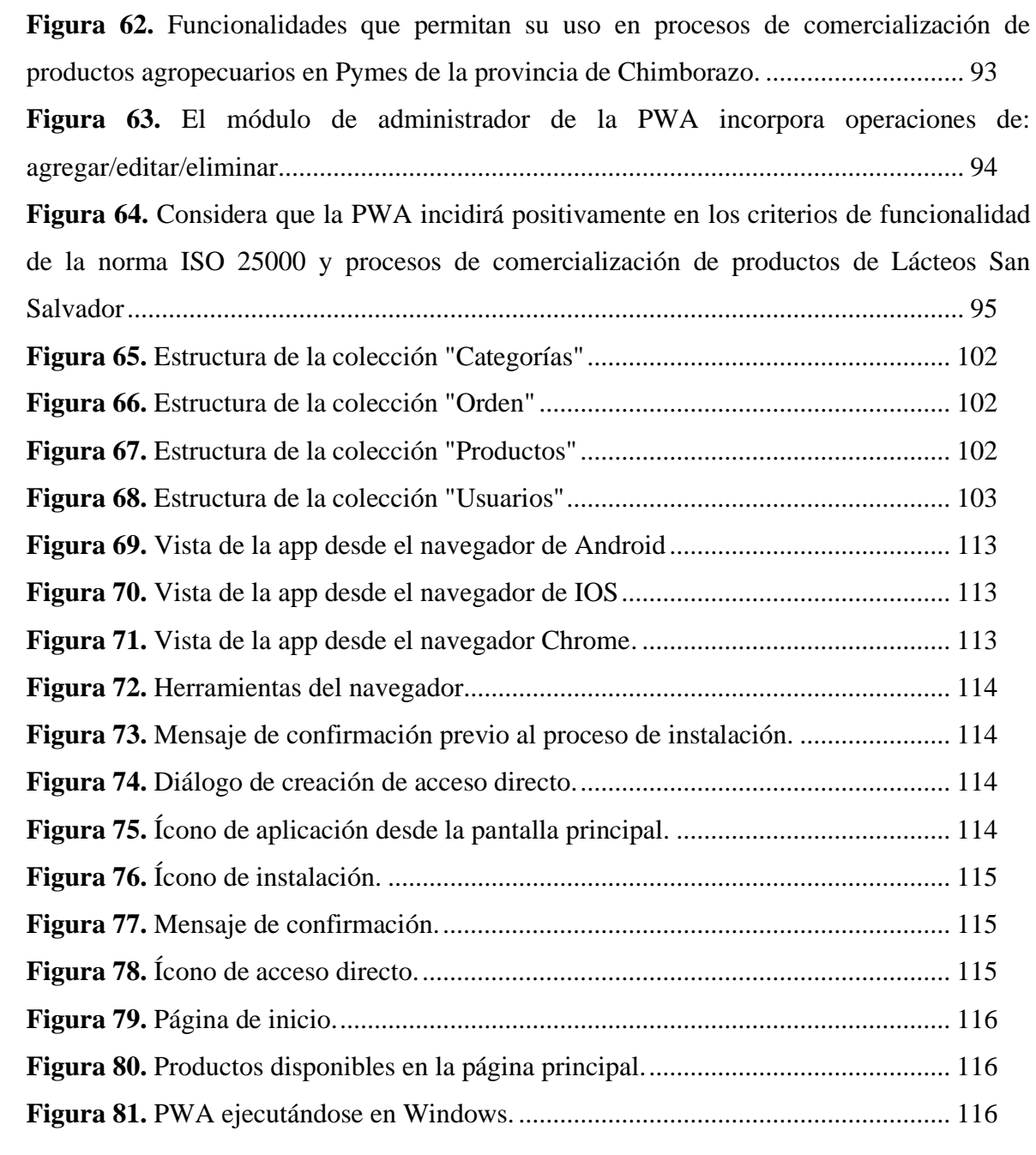

#### **Resumen**

<span id="page-12-0"></span>En el presente trabajo de investigación se realiza la implementación de una aplicación web progresiva (PWA) para la comercialización de productos agropecuarios de pymes de la provincia de Chimborazo para lo cual en primer lugar se realizó una investigación teórica a fondo sobre las principales funcionalidades y tecnologías que utilizan este tipo de aplicaciones. Posteriormente, a través de la metodología de desarrollo ágil de software XP se desarrolló la PWA utilizando herramientas de software libre de alto rendimiento como son el framework React.js, el servidor next.js, el maquetador Tailwind CSS y el gestor de base de datos no relacionales MongoDB. Con la participación de 50 propietarios de pymes agropecuarias y 10 expertos en informática se procedió a evaluar las funcionalidades de la PWA, en escenarios multiplataforma tomando como referencia los criterios de funcionalidad: completitud, exactitud y pertinencia establecidos en la norma ISO/IEC 25000 donde se obtuvo un nivel de aceptación del 90% y 95% respectivamente.

Palabras clave: Aplicación web progresiva, Metodología XP, Norma ISO/IEC 25000

#### **Abstract**

<span id="page-13-0"></span>In this research work, we carried out the implementation of a Progressive Web App (PWA) for the commercialization of agricultural products of SMEs from Chimborazo's province. First, we carried out theoretical research about the main functionalities and technologies used by this application. After, we developed a PWA through the XP agile software development methodology. We used high-performance free software tools such as the React.js framework, the next.js server, the Tailwind CSS layout designer, and the MongoDB non-relational database manager. With the participation of 50 owners of agricultural SMEs and ten development experts, we proceeded to evaluate the functionalities of the PWA in multiplatform scenarios, taking as reference the functionality criteria: completeness, accuracy, and relevance established in the ISO/IEC 25000 standard, where an acceptable level of 90% and 95% respectively was obtained.

Keywords: Progressive Web App, XP Methodology, ISO/IEC 25000 Standard

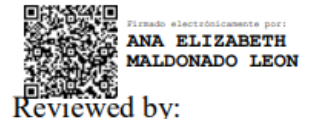

Ms.C. Ana Maldonado León **ENGLISH PROFESSOR** C.I.060197598

#### **Introducción**

<span id="page-14-0"></span>La presente investigación realizada tiene como fin evaluar las funcionalidades de una aplicación web progresiva para la comercialización de productos agropecuarios de Pymes de la provincia de Chimborazo utilizando la norma ISO/IEC 25000.

Las PWA ofrecen una experiencia similar a la de una aplicación nativa ya que utilizan las últimas tecnologías disponibles en los navegadores. Las PWA ofrecen múltiples beneficios: puede funcionar offline, responden solicitudes en cortos periodos de tiempo cumpliendo criterios de calidad, pueden enviar notificaciones push, utilizan diseño adaptable y se ejecutan siempre bajo el protocolo HTTPS. (IONOS, 2019)

La propuesta de las PWA surge debido a las limitaciones que presentan las aplicaciones web. Los sitios web tradicionales demandan una conexión de red permanente, no siempre disponible, además resultan menos atractivas que una aplicación instalada y debido a su arquitectura cliente-servidor el tiempo de respuesta a las peticiones del usuario pueden verse afectadas por las condiciones de red. (Aguirre, et al. 2019)

La PWA estará centrada en el modelo de comercio B2C (business to consumer), una estrategia comercial para llegar hacia los consumidores finales de una forma directa. El principal objetivo de las PWA es conseguir una carga más rápida y reducir el consumo de datos, para poner en marcha el proyecto se realizó un análisis de las funcionalidades y tecnologías de las PWA, se prosiguió al desarrollo de la aplicación web para la comercialización de productos agropecuarios y finalmente se evaluó las funcionalidades utilizando la norma ISO/IEC 25000.

El tema de investigación se encuentra estructurado en cinco capítulos: Capítulo I: planteamiento del problema en el que se reflejan la pregunta, justificación, viabilidad y consecuencias de la investigación, luego tenemos los objetivos del proyecto. Capitulo II: estado del arte relacionado al tema de investigación. Capitulo III: metodología aplicada en el proyecto de investigación. Capitulo IV: análisis y resultados. Finalmente, se detallan las conclusiones y recomendaciones.

#### **CAPÍTULO I.**

#### **PLANTEAMIENTO DEL PROBLEMA**

#### <span id="page-15-2"></span><span id="page-15-1"></span><span id="page-15-0"></span>**1.1. Pregunta de investigación.**

¿La implementación de una aplicación web progresiva incide en las funcionalidades de la aplicación web para los procesos de comercialización de productos agropecuarios de las Pymes de la provincia de Chimborazo?

#### <span id="page-15-3"></span>**1.2. Justificación de la investigación.**

Debido a las limitaciones que presentan las aplicaciones móviles: mayor costo de desarrollo, necesitad de espacio en el dispositivo para ser instaladas, dependencia de tiendas en línea para su distribución, necesidad de descargar actualizaciones constantemente; así como las limitaciones de las aplicaciones web tradicionales: necesidad de una conexión a internet permanente, experiencia de usuario limitada, tiempo de respuesta mayor, acceso limitado al hardware del dispositivo, se presenta como alternativa las aplicaciones web progresivas que permiten obtener un mejor rendimiento, acceder a contenido sin conexión, tiempo de respuesta reducido, en general una experiencia de usuario más fluida. Empresas como Twitter, Aliexpress, Forbes, InfoBae entre otros, han comprobado los beneficios de migrar sus sitios web a PWA obtenido excelentes resultados: se ha visto un incremento de 68% de tráfico móvil, un 12% de incremento en usuarios móviles, se incrementó de 78% en sesiones, su engagement subió un 137% y las vistas de páginas incrementaron un 133% (Anonymous, 2017).

La PWA se basará en el modelo de negocio B2C. Según el "Global B2C E-commerce" 2019, esta modalidad generó más de USD 2 trillones de ingresos a nivel mundial. Asia captó un 44%, mientras que Europa y Norteamérica un 26% respectivamente. Sudamérica muestra un 2%, estimando que para el 2027 los ingresos serán de USD 7.9 trillones. (UTEG, 2020)

La cultura del E-commerce cada día está tomando más fuerza debido a las ventajas que ofrece: fácil accesibilidad, facilidades para pagar, agilidad, horarios ilimitados. (UTEG, 2020)

En Ecuador debido a la emergencia sanitaria, se pudo evidenciar que en los meses de marzo y abril del 2020, a través de canales de comercio electrónico se incrementó la demanda de productos y el número de usuarios, registrando ventas por unos USD 500 millones. (UTEG, 2020)

Las ventajas que ofrecen las PWA son ideales para integrarlo en un sistema para la comercialización de productos agropecuarios en la provincia de Chimborazo basado en el modelo de negocio B2C

#### <span id="page-16-0"></span>**1.3. Viabilidad de la investigación.**

El crecimiento en los últimos años del modelo de negocio B2C garantiza la viabilidad de la investigación, este modelo de negocio estrecha la relación comercial entre productorconsumidor por medio del aplicativo.

La investigación es factible de realizar porque se dispone de tecnologías y herramientas de software libre para el desarrollo de la aplicación web progresiva, apoyados en frameworks que facilita la integración de procesos de comercialización como los pagos en línea.

Al tratarse de una aplicativo ligero puede residir en un dispositivo móvil con facilidad garantizando al usuario su acceso para realizar los procesos de comercialización.

A su vez se cuenta con información de primera mano y el apoyo de artículos científicos, revistas digitales e internet

#### <span id="page-16-1"></span>**1.4. Consecuencias de la investigación.**

Mediante la implementación de la aplicación web progresiva y gracias a sus funcionalidades, características de trabajo tanto online como offline y además del servicio multiplataforma (Android e IOS), el aplicativo incidirá en el fortalecimiento de los procesos de comercialización de productos agropecuarios de las Pymes basado en el modelo B2C "business to consumer", facilitando así la promoción de los productos de los comerciantes de la provincia de Chimborazo. El cliente final se verá beneficiado de la adopción de esta relación comercial directa, garantizando un servicio personalizado y de calidad.

#### <span id="page-16-2"></span>1.5. **Objetivos**

#### <span id="page-16-3"></span>**1.5.1. Objetivo General**

Implementar una aplicación web progresiva para la comercialización de productos agropecuarios de Pymes de la provincia de Chimborazo.

#### <span id="page-16-4"></span>**1.5.2. Objetivos específicos.**

• Realizar un estudio de las funcionalidades y tecnologías que utilizan las aplicaciones web progresivas.

- Desarrollar una aplicación web progresiva para la comercialización de productos agropecuarios de Pymes de la provincia de Chimborazo.
- Evaluar las funcionalidades de la aplicación web progresiva para la comercialización de productos agropecuarios de Pymes de la provincia de Chimborazo, en escenarios multiplataforma utilizando la norma ISO/IEC 25000.

#### **CAPÍTULO II.**

#### **MARCO TEÓRICO**

#### <span id="page-18-2"></span><span id="page-18-1"></span><span id="page-18-0"></span>**2.1. Aplicaciones Web vs App Nativas**

La innovación en tecnología siempre tiene un impacto en cómo se diseñan los productos y servicios. La invención de Smartphone especialmente y después del lanzamiento del sistema operativo Android que es libre hay un gran aumento en el uso de teléfonos inteligentes. La mayoría de los usuarios utilizan aplicaciones móviles nativas para navegar por los contenidos de la industria en particular. La otra forma es navegar por el contenido es a través de un navegador web. Pero ambas formas tienen limitaciones. (Sunil Tandel & Jamadar, 2018)

La primera forma que es la aplicación nativa, el usuario está obligado a descargar la aplicación en primer lugar y, a continuación, debe usarlo según sus requisitos. Esto tiene dos desventajas principales, una es que toma espacio en el almacenamiento local del dispositivo del teléfono inteligente y la conexión de red debe ser lo suficientemente fuerte para operarlo sin problemas. Las áreas donde el ancho de banda 2G o menor o la red 3G está disponible, se convierte en un proceso lento para acceder a esta aplicación nativa (Sunil Tandel & Jamadar, 2018).

La segunda forma que es a través del navegador web, las desventajas de este tipo de aplicaciones recaen sobre su rendimiento. Los tiempos de respuesta se dilatan afectados por la interacción cliente-servidor y las restricciones de seguridad impuestas a la ejecución de código por medio del navegador limitan el acceso a todas las capacidades del dispositivo. Además, la experiencia de usuario dista de ser similar a la de las aplicaciones nativas, resultando menos atractiva para el usuario final (Thomas, y otros, 2019).

Con el fin de superar las limitaciones anteriores, Google ha proporcionado una solución de Aplicación Web Progresiva que combina lo mejor de las aplicaciones web y móviles que nos da una experiencia rica al igual que las aplicaciones nativas. Es un sitio web creado con tecnologías web que actúa como una aplicación. PWA es un sitio web creado utilizando tecnologías web que actúa como una aplicación y no es necesario instalarse como una aplicación nativa (Sunil Tandel & Jamadar, 2018).

<span id="page-19-1"></span>

|                            | <b>Aplicación Nativa</b>                                                        | <b>Aplicación Web</b>                                   | <b>PWA</b>                                                                                                    |
|----------------------------|---------------------------------------------------------------------------------|---------------------------------------------------------|----------------------------------------------------------------------------------------------------|
| <b>Instalación</b>         | Descarga necesaria<br>desde tienda de<br>aplicaciones                           | No requiere<br>instalación                              | No es necesaria, posibilidad de<br>anclar un acceso directo a nuestro<br>dispositivo                                            |
| <b>Actualizaciones</b>     | Es necesario ir a la<br>tienda para su<br>actualización                         | Actualización<br>instantánea                            | Actualización instantánea                                                                                                    |
| <b>Tamaño</b>              | Pesado en tamaño.<br>Pueden tomar tiempo<br>para descargar en un<br>dispositivo | Pequeña y rápida                                        | Pequeña y rápida                                                                                                    |
| <b>Acceso offline</b>      | Disponible                                                                      | No disponible                                           | Necesario usar la aplicación una<br>vez en línea, luego es capaz de<br>acceder al contenido almacenado<br>en caché sin conexión |
| Experiencia de<br>usuario  | Excelente cuando la<br>aplicación está bien<br>diseñada                         | Confusa debido a<br>los menús dobles)                   | Igual que las aplicaciones web                                                                                                  |
| <b>Notificaciones push</b> | Si                                                                              | Si (Solo es<br>posible con<br>servicios de<br>terceros) | Si (Solo Android)                                                                                                    |

**Tabla 1.** Comparativa App Nativas, App Web y PWA

**Elaborado por:** Amancha Marco, Curimilma Diego

En la tabla 1 podemos ver una comparación entre App Nativas, App web y PWA sobre varios parámetros importantes, de esta manera podemos apreciar las ventajas que nos brindan las PWA. Estas aplicaciones aprovechan los beneficios que aportan tanto las aplicaciones web como móviles.

#### <span id="page-19-0"></span>**2.2. Aplicaciones Web Progresivas**

Google introdujo las aplicaciones web progresivas en 2015 y desde entonces ha alentado a propietarios de sitios web para migrar a esta nueva tecnología (Lee, Kim, & Park, 2018). Las PWA son sitios web optimizados para funcionar en dispositivos móviles, están disponibles para todos sin importar el navegador o el dispositivo, se pueden instalar en la pantalla de inicio del usuario como una aplicación nativa y su contenido siempre se muestra correctamente y no dependen de la conectividad a Internet, porque el service worker manejará el comportamiento de la aplicación cuando esté fuera de línea o en redes de baja calidad. El service worker también se asegurará de que la aplicación esté siempre actualizada y combinada con la web app manifest harán que la sea detectable en los motores de búsqueda (Loreto, Braga, Peixoto, Machado, & Albeha, 2018).

La primera vez que se visita una PWA, se accede a ella como a cualquier otra aplicación web a través del navegador. Luego, se le solicita al usuario que instale la aplicación. Este mensaje solo se activa si la aplicación aún no está instalada, el usuario interactuó con la aplicación durante al menos 30 segundos, incluye un manifiesto de la aplicación web con los parámetros mínimos, se sirve a través de HTTPS y tiene un service worker registrado. Si el usuario acepta el mensaje, la aplicación se agrega a la pantalla de inicio (Loreto, Braga, Peixoto, Machado, & Albeha, 2018).

Las PWA son nuevas en el mercado y ya existen aplicaciones basadas en arquitectura nativa e híbrida, lo que crea dudas sobre el éxito y la aplicabilidad de PWA. Sin embargo, el pequeño espacio de almacenamiento, la disponibilidad sin conexión (las aplicaciones consumen menos datos e incluso funciona de forma eficaz con 2G y 3G (Punit Kumar & Girish Kumar, 2019), la notificación push y la compatibilidad multiplataforma proporcionada por PWA lo hacen distinto de los demás. El informe de Gartner predice que PWA reemplazará a la mitad de las aplicaciones móviles existentes basadas en la arquitectura web nativa, híbrida y móvil para 2020 (Khan, Al-Badi, & Al-Kindi, 2019).

#### <span id="page-20-0"></span>**2.2.1. Características de una aplicación web progresiva**

- **Progresiva:** las aplicaciones web progresivas están creadas con una mejora progresiva como un principio central, permiten implementar progresivamente características y funcionalidades sin alterar la experiencia de usuario.
- **Responsiva:** Las aplicaciones web progresivas pueden adaptarse a cualquier tipo de dispositivo. Puede caber en cualquier dispositivo ya sea de escritorio, móvil, tableta o dispositivos aún por emerger.
- **Apariencia de App Nativa:** Debido a las interacciones de la aplicación y la navegación en aplicaciones web progresivas, dan una sensación de una aplicación nativa a los usuarios, tanto en su estética como en la forma de navegar por ella.
- **Funcionan sin conexión:** Los service worker ayudan a las aplicaciones web progresivas de tal manera que funcionan sin conexión, o incluso en redes de baja calidad.
- **Con acceso directo:** Los usuarios pueden disponer de las PWA anclando un acceso directo a la pantalla de inicio de su dispositivo sin la intervención de las tiendas de aplicaciones.
- **Detectables:** Las aplicaciones web progresivas son reconocibles como aplicaciones. El service worker y el ámbito de registro de manifiestos W3C permiten que los motores de búsqueda los encuentren fácilmente.
- **Seguras:** Las aplicaciones web progresivas se sirven a través de HTTPS, lo que garantiza que sin autenticación no pueda ser manipulada por nadie, garantizando así la integridad de la información del usuario.
- **Actualizadas:** se mantienen siempre actualizadas gracias al proceso de actualización del service worker (Sunil Tandel & Jamadar, 2018).

#### <span id="page-21-0"></span>**2.2.2. Tecnologías de una aplicación web progresiva**

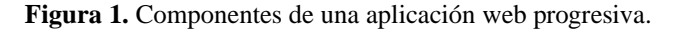

<span id="page-21-2"></span>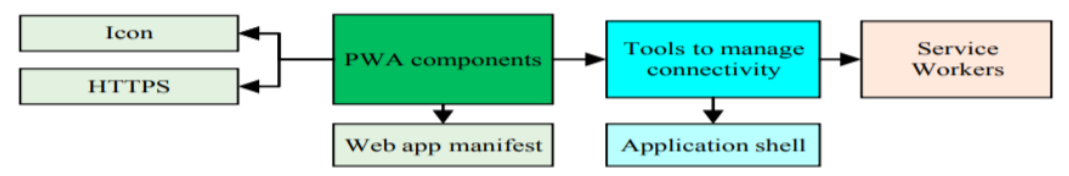

**Fuente:** (Khan, Al-Badi, & Al-Kindi, 2019)

#### <span id="page-21-1"></span>**2.2.2.1. Service Worker**

Según Gaunt el service worker es el responsable de la mayoría de las funciones principales asociadas con las aplicaciones web progresivas. Un PWA no puede funcionar correctamente en los navegadores sin el soporte del Service Worker. El worker está registrado en la primera visita a la página de un usuario. Consiste en un archivo JavaScript que incorpora ganchos de ciclo de vida para la lógica empresarial y el control de caché. Se puede usar para manejar tareas como la sincronización de fondo, los mecanismos de almacenamiento en caché de datos y el shell de la aplicación, así como la interceptación de solicitudes de red (Biørn-Hansen, Grønli, & Majchrzak, 2017).

• **Ciclo de vida de los Service Workers**

<span id="page-22-0"></span>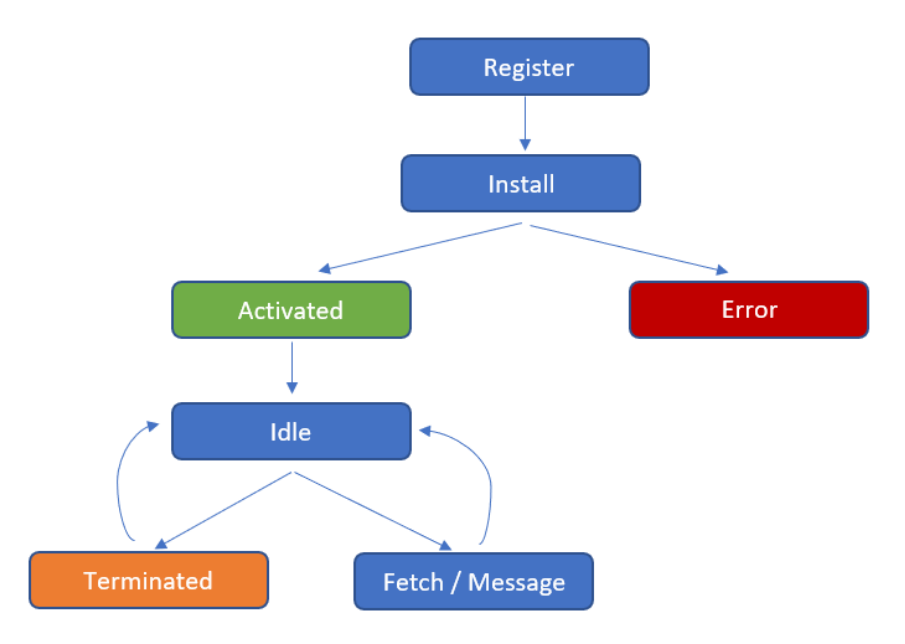

**Figura 2.** Ciclo de vida de los service workers.

**Elaborado por:** Amancha Marco, Curimilma Diego

El ciclo de vida de un Service Worker se ejecuta en segundo plano independientemente de la web, una vez se instale por primera vez al iniciar la aplicación, facilitando grandes experiencias al usuario.

Inicialmente, un Service Worker deber ser registrado para que proceda a instalarse automáticamente en el navegador. Posteriormente podemos distinguir las siguientes acciones:

- **Install:** este es el primer evento, ocurre solo una vez por Service Worker. Si la función que se llama en este evento falla, el navegador no lo registra y no deja que el Service Worker tome control del cliente.
- **Activate:** cuando el Service Worker está controlando al cliente y está listo para usar y manejar eventos, se pasa al estado Activate. Se podría entender como que el Service Worker está activo.
- **Terminated, Fetch:** una vez se toma el control de las páginas, el service worker podrá estar en uno de estos dos estados. Terminated se aplica para ahorrar memoria. Por otro lado, si está haciendo manejo de peticiones de red, su estado será Fetch. (Cahiguara Sossa, 2019)

#### <span id="page-23-0"></span>**2.2.2.2. App Shell**

Una arquitectura de app shell es una forma de crear una aplicación web progresiva que se carga al instante y de manera confiable en la pantalla del usuario, en forma similar a lo que se observa en una aplicación nativa.

La "shell" es la mínima cantidad de HTML, CSS y JavaScript requeridos para activar la interfaz de usuario, y cuando se almacena en caché sin conexión puede asegurar un rendimiento instantáneo y de alta confiabilidad para los usuarios que realizan visitas repetidas veces. De esta manera, la app shell no se carga desde la red en cada visita del usuario. Solo se carga el contenido necesario de la red.

Para aplicaciones de una sola página con mucho código JavaScript, una app shell es un enfoque acertado. Este enfoque se basa en almacenar la shell agresivamente en caché (utilizando un service worker para lograr que la aplicación funcione). Luego, el contenido dinámico carga cada página a través de JavaScript. Es útil para enviar el HTML inicial a la pantalla de forma rápida y sin generar tráfico en la red.

En otras palabras, la app shell es similar al paquete de código que se publicaría en una tienda de aplicaciones al compilar una aplicación nativa. Es el esqueleto de la interfaz de usuario y contiene los componentes principales necesarios, pero probablemente no contenga los datos.

Una arquitectura de app shell es realmente útil para las aplicaciones y los sitios con navegación relativamente sin cambios, pero con contenido cambiante. Cierto número de bibliotecas y marcos JavaScript modernos ya promueven la división de la lógica de su contenido, ya que de esta manera la arquitectura se aplica más directamente. Para cierto tipo de sitios web que solo tienen contenido estático, también puedes seguir el mismo modelo, pero el sitio es 100% shell de aplicación. Algunos de los beneficios de una arquitectura de app shell con un service worker son:

• **Rendimiento confiable y rápido en todo momento**: las visitas repetidas son extremadamente rápidas. Los recursos estáticos y la interfaz de usuario (p. ej. HTML, JavaScript, imágenes y CSS) se almacenan en caché en la primera visita, y luego se cargan instantáneamente en las visitas repetidas. El contenido se puede almacenar en caché en la primera visita, pero generalmente se carga cuando se necesita.

- **Interacciones similares a las aplicaciones nativas:** al adoptar un modelo de app shell, puedes crear experiencias con navegación e interacciones completas con soporte sin conexión.
- **Uso económico de datos:** diseñado para hacer un uso de datos mínimo y con criterio en lo que almacena en caché, ya que guardar archivos que no son esenciales (imágenes grandes que no se muestran en todas las páginas, por ejemplo) provocará que los navegadores descarguen más datos de lo estrictamente necesario.
- **App Shell no es una tecnología:** sino un modelo o patrón a la hora de crear las aplicaciones. La idea es muy sencilla: separar la aplicación entre funcionalidad y contenido y cargarlos por separado. (Cahiguara Sossa, 2019)

#### <span id="page-24-0"></span>**2.2.2.3. Web App Manifest**

El propósito del archivo de manifiesto es exponer ciertas configuraciones modificables a los desarrolladores de aplicaciones. El manifiesto se puede utilizar para modificar el comportamiento y el estilo de las aplicaciones PWA (Biørn-Hansen, Grønli, & Majchrzak, 2017).

<span id="page-24-1"></span>Este archivo proporciona información sobre la aplicación (como su nombre, autor, iconos y descripción) y permite instalar la aplicación a través de un banner de instalación web (Rêgo, Portela, & Santos, 2019).

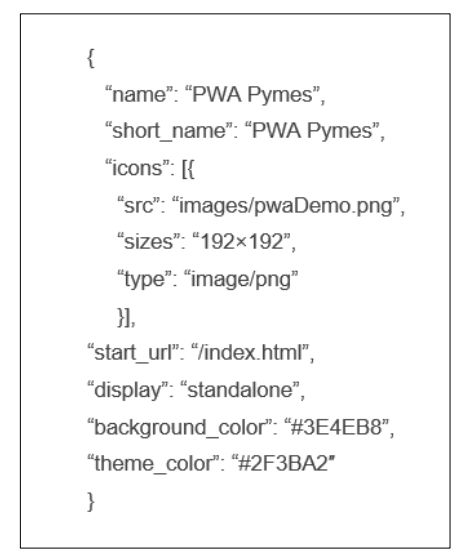

**Figura 3**. Ejemplo de *manifest* de una aplicación

• **Elementos del Manifest** 

**Elaborado por:** Amancha Marco, Curimilma Diego

**name:** determina el nombre que aparece en el banner de instalación de la aplicación. **short\_name:** establece el texto que se incluye junto al icono en el inicio de pantalla. **icons:** define un array de imágenes, que son los iconos que se establecerán en el inicio de pantalla. Cada objeto contiene los siguientes valores:

- src: ruta de acceso al archivo de la imagen,
- sizes: establece las dimensiones de la imagen,
- type: según el tipo de archivo de la imagen.

**schema:** es un elemento opcional pero recomendado, que contiene una URL que proporciona propiedades al navegador en la validación del manifiesto.

**start\_url:** aloja la URL de inicio de la aplicación que será cargada en el navegador, de esta manera evita que la aplicación inicie en la vista donde el usuario se encuentra al usar la aplicación mientras la agrega a la pantalla de inicio.

**display:** determina al navegador, la interfaz de usuario que se visualizará al iniciar la aplicación desde un dispositivo.

**background\_color:** define el color de fondo para cuando la aplicación se inicialice. **theme\_color:** determina el color del tema de la interfaz de usuario en la barra de herramientas. (Cahiguara Sossa, 2019)

#### **Figura 4.** Contenido relevante de una Aplicación web progresiva

<span id="page-26-2"></span>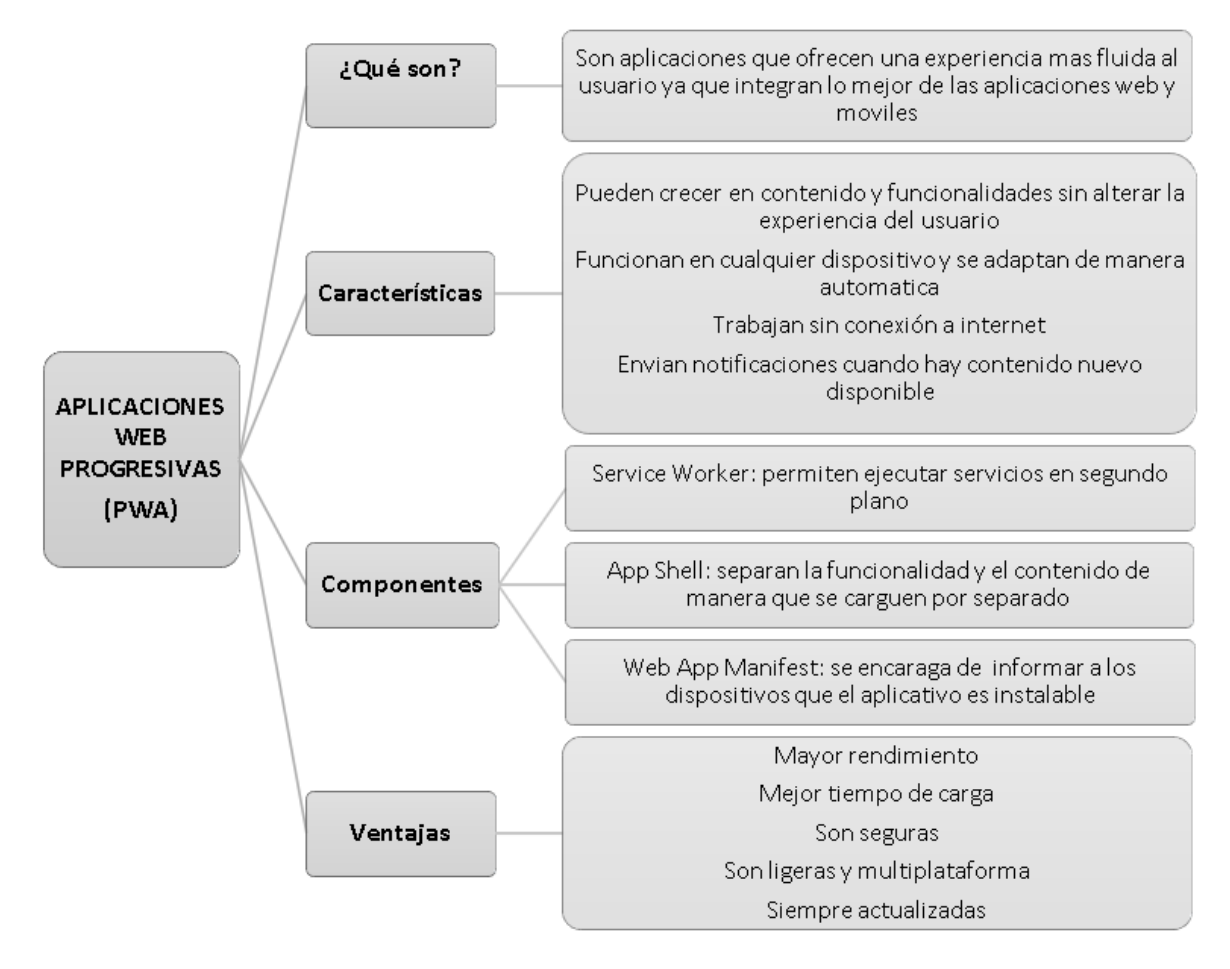

**Elaborado por:** Amancha Marco, Curimilma Diego

#### <span id="page-26-0"></span>**2.2.3. Herramientas**

#### <span id="page-26-3"></span><span id="page-26-1"></span>**2.2.3.1. JavaScript**

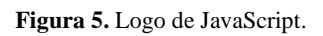

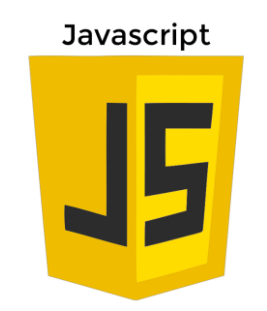

**Fuente:** https://developer.mozilla.org/es/docs/Web/JavaScript

Hoy en día, sorprendentemente, JavaScript se ha convertido en un entorno de programación de alto rendimiento gracias a ideas inteligentes como la compilación dinámica. Herramientas como TypeScript ayudan a los programadores al permitirles proporcionar sugerencias al entorno de desarrollo integrado. Además, hay todo un conjunto de herramientas para facilitar el intercambio de paquetes. Un enfoque de subproceso único controlado por eventos elimina gran parte de la complejidad de las aplicaciones de alto rendimiento. Con plataformas como NodeJS, JavaScript no es solo para la web. Las PWA son solo una clase de aplicaciones escritas con el lenguaje y las herramientas asociadas (Frankston, 2018).

#### <span id="page-27-0"></span>**2.2.3.2. React**

Para la selección de este FrameWork, previamente se realizó una comparativa entre los más usados a nivel mundial, en la siguiente figura se presenta los resultados arrojados por Google trends.

<span id="page-27-1"></span>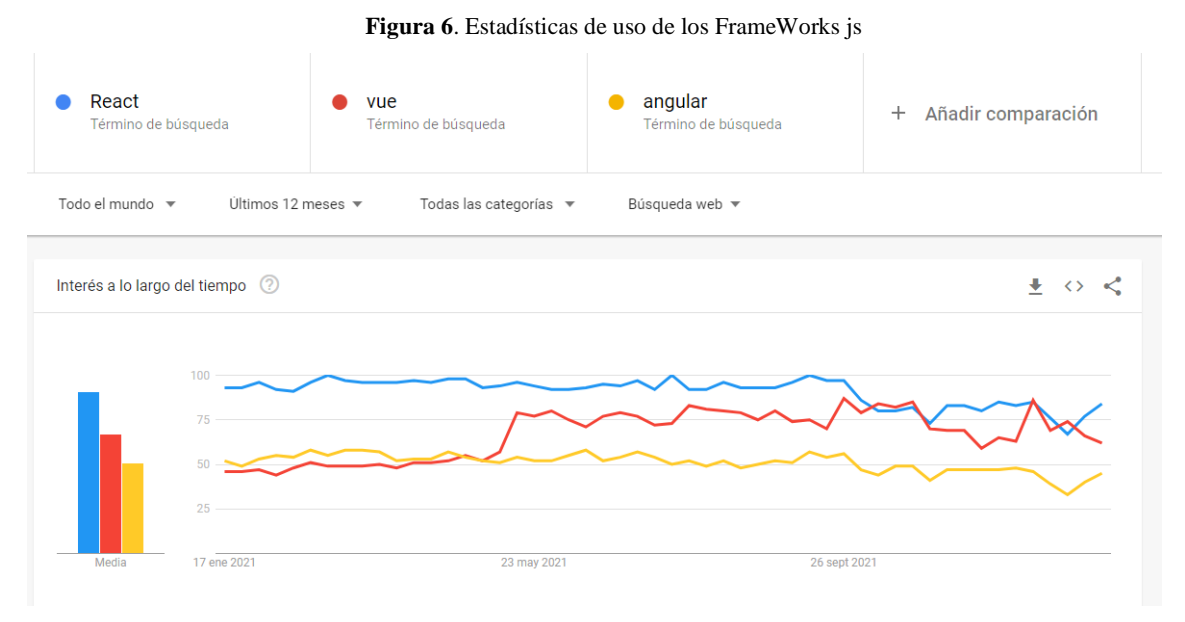

**Elaborado por:** Amancha Marco, Curimilma Diego

Es una librería JavaScript desarrollada por la red social Facebook que nació para dar solución a varias necesidades, una de ellas las Single Page Application (SPA). Facebook decidió hacerla open source a partir del año 2013 y, desde ese momento, cuenta con una gran comunidad de desarrolladores que se encargan, tanto de su continuo desarrollo y mantenimiento, como de brindar paquetes, componentes y herramientas que facilitan, potencian y complementan nuestro trabajo con React (Pineda Ibañez, 2019).

#### <span id="page-28-2"></span><span id="page-28-0"></span>**2.2.3.3. NextJS**

**Figura 7.** Logo de Next.js

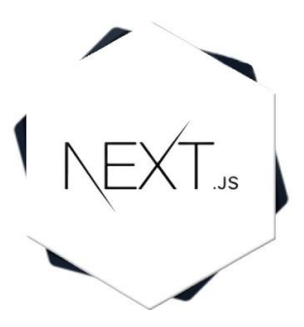

**Fuente:** https://nextjs.org/

Según su definición, es un pequeño framework que hace server-rendering de aplicaciones basadas en JavaScript. Utilizado en el desarrollo front-end de React de código abierto que permite funciones como la representación del lado del servidor y la generación de sitios web estáticos para aplicaciones web basadas en React. Es un marco listo para producción que permite a los desarrolladores crear rápidamente sitios web JAMstack estáticos y dinámicos y es ampliamente utilizado por muchas grandes empresas. Next.js es una de varias "cadenas de herramientas" recomendadas disponibles al iniciar una nueva aplicación React, todas las cuales proporcionan una capa de abstracción para ayudar en tareas comunes. Las aplicaciones tradicionales de React renderizan todo su contenido en el navegador del lado del cliente, Next.js se usa para extender esta funcionalidad para incluir aplicaciones renderizadas en el lado del servidor.

#### <span id="page-28-1"></span>**2.2.3.4. MongoDB**

Según Chodorow (2010) MongoDB es una potente base de datos de propósito general, flexible y escalable. Combina la capacidad de escalar con la función como índices secundarios, rangos, clasificar, agregaciones e índices geoespaciales.

MongoDB es una base de datos orientada a documentos. Esto quiere decir que en lugar de guardar los datos en registros, guarda los datos en documentos. Estos documentos son almacenados en BSON, que es una representación binaria de JSON.

Una de las diferencias más importantes con respecto a las bases de datos relacionales, es que no es necesario seguir un esquema. Los documentos de una misma colección poseen un concepto similar a una tabla de una base de datos relacional, ya que pueden tener esquemas diferentes.

Las características comunes entre las implementaciones de bases de datos distribuidas no relacionales o NoSQL son las siguientes:

- **Consistencia:** No se implementan mecanismos rígidos de consistencia como los presentes en las bases de datos relacionales, donde la confirmación de un cambio implica una comunicación del mismo a todos los nodos que lo repliquen.
- **Atomicidad:** Es la propiedad que asegura que la operación se ha realizado o no, y por lo tanto ante un fallo del sistema no puede quedar a medias.
- **Consistencia:** Es la propiedad que asegura que sólo se empieza aquello que se puede acabar. Por lo tanto, se ejecutan aquellas operaciones que no van a romper la reglas y directrices de integridad de la base de datos.
- **Aislamiento:** Es la propiedad que asegura que una operación no puede afectar a otras. Esto asegura que la realización de dos transacciones sobre la misma información sea independiente y no generen ningún tipo de error.
- **Durabilidad:** Es la propiedad que asegura que, una vez realizada la operación, ésta persistirá y no se podrá deshacer, aunque falle el sistema.
- **Estructura distribuida:** Generalmente se distribuyen los datos mediante mecanismos de tablas de hash distribuidas como las redes P2P.
- **Escalabilidad Horizontal:** La implementación típica se realiza en muchos nodos de capacidad de procesado limitado, en vez de utilizar grandes 'mainframes'.
- **Tolerancia a fallos** (debido a la estructura ACID), redundancia y sin cuellos de botella.

La indexación en MongoDB también es posible ya que permite que cualquier campo en un documento de MongoDB pueda ser indexado, al igual que es posible la creación de índices secundarios.

Mario (2014) afirma que cada base de datos en MongoDB está organizada en colecciones que son equivalentes a una base de datos RDBMS (Sistema de gestión de base de datos relacionales SGBDR) o relacionales que consiste en tablas SQL. Cada base de datos, almacena los datos de recogida en la forma de documentos que es equivalente a las tablas que almacenan datos en filas.

Mientras que almacena los datos de fila en el conjunto de columnas, un documento tiene una estructura JSON (conocido como BSON en MongoDB). Por último, la forma en que se tienen las filas en una fila de SQL, que tiene campos en MongoDB.

<span id="page-30-1"></span>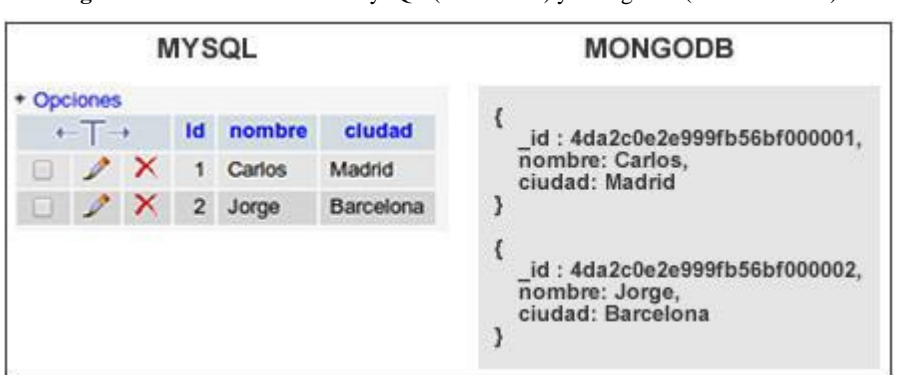

**Figura 8.** Estructura de datos MySQL (Relacional) y MongoDB (No Relacional).

**Fuente:** (Aulet, 2011)

#### <span id="page-30-2"></span><span id="page-30-0"></span>**2.2.3.5. Tailwind CSS**

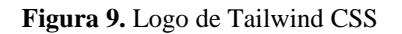

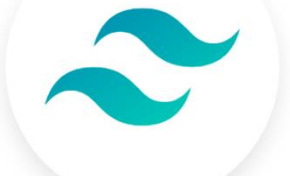

# **Tailwind CSS**

**Fuente:** <https://tailwindcss.com/>

Según la documentación oficial de Tailwind CSS, Tailwind CSS es un framework CSS de bajo nivel altamente personalizable que le permite crear diseños personalizados eliminando los estilos de componentes pre-definidos que necesitarías sobre-escribir en todo caso.

Es decir, Tailwind CSS es un framework CSS que permite un desarrollo ágil, basado en clases de utilidad que se pueden aplicar con facilidad en el código HTML y unos flujos de desarrollo que permiten optimizar mucho el peso del código CSS.

Tailwind CSS es una potente herramienta para el desarrollo frontend. Está dentro de la clasificación de los frameworks CSS o también llamados frameworks de diseño. Permite a

los desarrolladores y diseñadores aplicar estilos a los sitios web de una manera ágil y optimizada.

#### <span id="page-31-0"></span>**2.2.4. Comercio Electrónico**

El termino comercio electrónico, hace referencia al proceso de compra y venta de bienes y servicios utilizando medios electrónicos desde nuestro celular o cualquier otro tipo de dispositivo electrónico. Este proceso se realiza a través de la red que permite el enlace entre compradores y vendedores facilitando las relaciones comerciales.

Según Beekman el comercio electrónico o e-commerce es el proceso de compartir información de negocio, mantener relaciones empresariales y efectuar transacciones económicas mediante el uso de redes de telecomunicaciones (Beekman, 2005).

#### <span id="page-31-1"></span>**2.2.5. Modelo de negocio B2C**

B2C (Business to Consumer) es una estrategia que desarrollan las empresas para llegar directamente al cliente o consumidor final. Laudon y Guercio mencionan los siguientes modelos de negocios para un comercio B2C:

- **Tienda minorista en línea:** versión en línea de la tienda minorista donde los clientes pueden comprar a cualquier hora sin salir de su casa u oficina
- **Proveedor de comunidades:** sitio donde los individuos con intereses, pasatiempos, experiencias comunes o redes sociales pueden reunirse en línea
- **Proveedor de contenido:** proveedores de información y entretenimiento como periódicos, sitios deportivos y otras fuentes en línea que ofrecen a los clientes noticias actualizadas y consejos prácticos de interés especial, así como sugerencias y/o ventas de información
- **Portal:** ofrece un paquete integrado de contenido, búsqueda de contenido y servicio de redes sociales: noticias, correo electrónico, chat, descargas de música, transmisión continua de video, calendarios, etc.
- **Corredor de transacciones:** procesadores de transacciones de ventas en línea, como corredores de bolsa y agentes de viajes, que incrementan la productividad de los clientes
- **Generador de mercado:** negocios basados en la web que utilizan la tecnología de internet para crear mercados que reúnen a compradores y vendedores

• **Proveedor de servicios:** compañías que ganan dinero al vender a los usuarios un servicio en vez de un producto (Laudon & Guercio Traver, 2009).

#### <span id="page-32-0"></span>**2.2.5.1. Comercialización de productos agropecuarios mediante tiendas virtuales en Ecuador**

La Subsecretaría de Comercialización del Ministerio de Agricultura y Ganadería (MAG) desarrolló una estrategia que se enfoca en acortar brechas entre el productor y el consumidor, mediante la facilitación de compra y venta virtual por medio de aplicaciones móviles, lo cual permitirá una mayor facilidad en la distribución de productos agropecuarios y beneficios para el productor. Pablo Monge, menciona que existe un problema en el mercado, puesto que los productores pierden ganancias con sus intermediarios. Es por ello que la ventaja de utilizar este tipo de aplicaciones permite que el productor trabaje directamente con sus consumidores. (Gobierno del Encuentro, 2020)

La importancia de trabajar con este tipo de tecnología ha permitido al MAG impulsar proyectos en beneficio del sector agropecuario como: Surti, Subastapp, Agrodemanda lo que permite la acogida de empresas que quieran fomentar el comercio virtual. Para enero del 2021, desde la Subsecretaría de Comercialización el MAG realizará los respectivos viajes a nivel nacional, con el objetivo de presentar las aplicaciones para beneficio del sector agropecuario mediante la generación de rondas de negocios con productores, cámaras de comercio, hoteles, restaurantes y hosterías. (Gobierno del Encuentro, 2020)

#### <span id="page-32-1"></span>**2.2.6. Norma ISO /IEC 2500**

La norma ISO/IEC 25000 proporciona una guía para el uso de las nuevas series de estándares internacionales, llamados Requisitos y Evaluación de Calidad de Productos de Software (SQuaRE), constituyen una serie de normas basadas en la ISO 9126 y en la ISO 14598 (Evaluación del Software), y su objetivo principal es guiar el desarrollo de los productos de software con la especificación y evaluación de requisitos de calidad (Marcos, Arroyo, Garzás, & Piattini, 2008). Esta norma divide al producto en 8 caracteristicas diferentes: Adecuación funcional, eficiencia de desempeño, compatibilidad, usabilidad, fiabilidad, seguridad, mantenibilidad y portabilidad, además, ofrece unas subcaracteristicas que serán evaluadas por separado para evaluar de esta manera las características principales.

En el presente trabajo se evaluarán las funcionalidades de la aplicación web progresiva, comprobaremos que la PWA cumple con la característica de la Adecuación funcional propuesta por la ISO/IEC 25000

#### <span id="page-33-0"></span>**2.2.7. Criterios para evaluar las funcionalidades de la PWA**

Uno de los problemas que aparecen en las empresas dedicadas al desarrollo de productos de software suele ser el hecho de que las características del producto desarrollado no encajan perfectamente con las especificaciones del cliente, dicho de otra manera: las funcionalidades del producto no se ajustan a los requisitos, no hay adecuación funcional. (Martínez López, 2017)

La adecuación funcional es una característica esencial en la calidad del producto de software, esta característica es a capacidad del producto de software para proporcionar funciones que satisfacen las necesidades declaradas e implícitas, cuando el producto se usa en las condiciones especificadas. Consiste básicamente en tres sub-características según la norma internacional ISO 25000

- **Completitud funcional:** Grado en el cual el conjunto de funcionalidades cubre todas las tareas y los objetivos del usuario especificados, es decir el sistema hace lo que se pide que haga, todas las funciones que el cliente demande
- **Exactitud funcional:** Capacidad del producto o sistema para proveer resultados correctos con el nivel de precisión requerido. Lo que significa que las funcionalidades del sistema tienen el resultado esperado
- **Pertinencia funcional:** Capacidad del producto de software para proporcionar un conjunto apropiado de funciones para tareas y objetivos de usuario especificados. Esta es la capacidad del sistema para ejecutar únicamente las funciones necesarias para que el sistema realice las tareas y objetivos que han sido especificados por el usuario y no otros. (Martínez López, 2017)

#### **CAPÍTULO III**

#### **METODOLOGIA**

#### <span id="page-34-2"></span><span id="page-34-1"></span><span id="page-34-0"></span>**3.1. Hipótesis**

La Aplicación Web Progresiva incidirá en las funcionalidades de la aplicación para la comercialización de productos agropecuarios de Pymes de la provincia de Chimborazo.

#### <span id="page-34-3"></span>**3.2. Identificación de variables**

#### • **Variable Independiente:**

Aplicación web progresiva

#### • **Variable Dependiente:**

Funcionalidades de la aplicación para la comercialización de productos agropecuarios de Pymes de la provincia de Chimborazo.

#### <span id="page-34-4"></span>**3.3. Tipo de estudio**

#### <span id="page-34-5"></span>**3.3.1. Según el objeto de estudio**

**Aplicada:** debido a que se da solución a un problema, mejoraremos la funcionalidad de la aplicación web para la comercialización de productos agropecuarios de Pymes de la provincia de Chimborazo, aplicando métodos y técnicas que permitan implementar funcionalidades de las aplicaciones web progresivas

**Cuasi experimental**: que nos permitirá determinar si existen cambios positivos o negativos al momento de implementar la PWA.

#### <span id="page-34-6"></span>**3.3.2. Según la fuente de investigación**

**Bibliográfica:** debido a los medios en los cuales está sustentada la fase teórica del presente documento, estos medios son: libros, revistas, publicaciones, tesis, etc.

#### <span id="page-35-0"></span>**3.3.3. Según las variables**

Según la planificación de la medición de la variable de estudio es **retrospectiva** debido a la mejora en las funcionalidades de una PWA con respecto a una aplicación web tradicional

Según el número de mediciones de la variable de estudio es **transversal** ya que implementaremos el sistema y evaluaremos las funcionalidades de la PWA.

Según el número de variables de interés es **analítica** porque se realizará una comparativa de funcionalidad en diferentes plataformas móviles (Android, IOS)

#### <span id="page-35-1"></span>**3.4. Población y muestra**

#### <span id="page-35-2"></span>**3.4.1. Población**

La población está comprendida por expertos informáticos y los propietarios de las pymes agropecuarias de la provincia Chimborazo.

#### <span id="page-35-3"></span>**3.4.2. Muestra**

Para la evaluación de la aplicación PWA se tomaron las siguientes muestras:

- 10 expertos en el área del desarrollo de software (ingenieros en sistemas, programadores web, docentes, etc)
- 50 propietarios de las pymes agropecuarias de la provincia de Chimborazo.

#### <span id="page-35-4"></span>**3.5. Operacionalización de variables**

A través de la utilización de las variables establecidas se precisan las dimensiones e indicadores que resultan relevantes para obtener el resultado esperado al momento de evaluar la Aplicación Web Progresiva para la comercialización de productos agropecuarios de Pymes de la provincia de Chimborazo.
| <b>PROBLEMA</b>   | <b>TEMA</b>       | <b>OBJETIVOS</b>                                 | <b>HIPTESIS</b>       | <b>VARIABLES</b>           | <b>INDICADORES</b>         |
|-------------------|-------------------|--------------------------------------------------|-----------------------|----------------------------|----------------------------|
| Como influye la   | Implementación    | <b>General</b><br>$\bullet$                      | La Aplicación web     | Independiente<br>$\bullet$ | Independiente<br>$\bullet$ |
| aplicación web    | de una aplicación | Implementar una aplicación web progresiva para   | progresiva incidirá   | Aplicación<br>web          | módulos<br>Numero<br>de    |
| progresiva en las | web progresiva    | la comercialización de productos agropecuarios   | las<br>en             | progresiva                 | desarrollados              |
| funcionalidades   | para<br>la        | de Pymes de la provincia de Chimborazo.          | funcionalidades<br>de |                            |                            |
| de una aplicación | comercialización  |                                                  | la aplicación para la | <b>Dependiente</b>         | Dependiente                |
| web tradicional   | de<br>productos   | <b>Específicos</b>                               | comercialización de   | Funcionalidades de<br>la   | Completitud funcional      |
|                   | agropecuarios de  | Realizar un estudio de las funcionalidades y     | productos             | aplicación<br>la<br>para   | Exactitud funcional        |
|                   | de<br>Pymes<br>la | tecnologías que utilizan las aplicaciones web    | agropecuarios<br>de   | comercialización<br>de     | Pertinencia funcional      |
|                   | Provincia<br>de   | progresivas.                                     | Pymes<br>de<br>la     | productos agropecuarios    |                            |
|                   | Chimborazo        |                                                  | provincia<br>de       | de Pymes de la provincia   |                            |
|                   |                   | Desarrollar una aplicación web progresiva para   | Chimborazo.           | de Chimborazo.             |                            |
|                   |                   | la comercialización de productos agropecuarios   |                       | <b>ISO 25000</b>           |                            |
|                   |                   | de Pymes de la provincia de Chimborazo.          |                       |                            |                            |
|                   |                   |                                                  |                       |                            |                            |
|                   |                   | Evaluar las funcionalidades de la aplicación web |                       |                            |                            |
|                   |                   | progresiva para la comercialización de productos |                       |                            |                            |
|                   |                   | agropecuarios de Pymes de la Provincia de        |                       |                            |                            |
|                   |                   | Chimborazo, en escenarios multiplataforma        |                       |                            |                            |
|                   |                   | utilizando la norma ISO/IEC 25000.               |                       |                            |                            |
|                   |                   |                                                  |                       |                            |                            |

**Tabla 2.** Operacionalización de variables.

## **3.6. Procedimientos**

Para el desarrollo de la aplicación web progresiva se requiere de diferentes fases: realizar un análisis de requerimientos para el desarrollo del aplicativo; identificación de los tipos de usuarios; desarrollo de la aplicación web progresiva; configuración del service worker; evaluación de las funcionalidades de la PWA a través de una encuesta a expertos y usuarios finales.

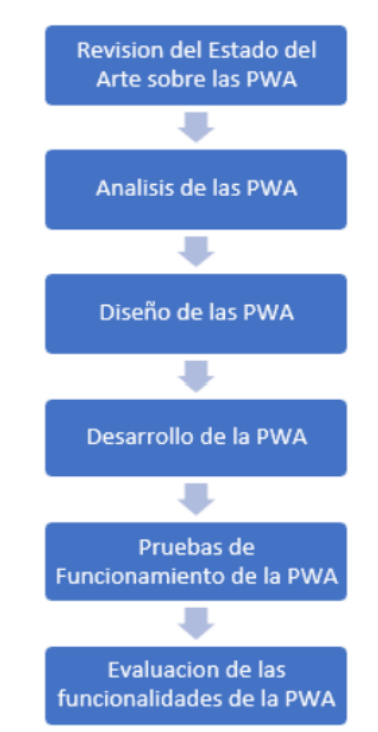

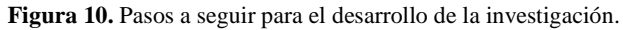

**Elaborado por:** Amancha Marco, Curimilma Diego

#### **3.7. Procesamiento y análisis**

## **3.7.1. Análisis de las características y funcionalidades de las PWA**

Se realizará un análisis en base a una lista de artículos relacionados a las PWA con el objetivo de entender su arquitectura y las características que lo diferencian con las aplicaciones web tradicionales y las aplicaciones nativas, los puntos a tomar en cuenta son los siguientes:

- Funcionalidad
- Características
- Arquitectura
- Tecnologías que permiten el desarrollo de las PWA

### **3.7.2. Desarrollo de la Aplicación Web Progresiva**

Para el desarrollo de la PWA se ha optado por tecnologías de código abierto, empezando por herramientas para la base de datos NoSQL, para la parte de la codificación tenemos lenguajes como React, NextJS y para finalizar con la parte de estilos se trabajará con las herramientas tradicionales como son HTML, CSS y JavaScript

### **3.7.3. Evaluación de la funcionalidad de la PWA tanto para Android como para IOS**

Finalizado la etapa del desarrollo de la aplicación web progresiva, se procederá a realizar una evaluación mediante la norma ISO 25000 en base a los criterios completitud funcional, exactitud funcional y pertinencia funcional, el objetivo de esta evaluación es obtener datos relevantes sobre las funcionalidades de la aplicación en las plataformas Android e IOS, se utilizó como instrumento de evaluación una encuesta la misma que se aplicó a expertos y usuarios finales lo cual permite una evaluación integral de la PWA.

### **3.7.4. Interpretación de resultados de la evaluación de las funcionalidades de la PWA**

Finalizado el proceso de aplicación de las encuestas tanto a expertos como usuarios finales se realizará la respectiva tabulación, análisis e interpretación, posteriormente se contrastará los resultados de los propietarios de las pymes con respecto a los expertos.

## **CAPÍTULO IV**

# **DESARROLLO E IMPLEMENTACIÓN DE UNA APLICACIÓN WEB PROGRESIVA PARA LA COMERCIALIZACIÓN DE PRODUCTOS AGROPECUARIOS DE PYMES DE LA PROVINCIA DE CHIMBORAZO**

#### **4.1. Metodología de desarrollo**

El presente proyecto se desarrollará mediante la metodología XP, la cual permite de manera rápida e interactiva la realización del diseño, codificación y pruebas mediante sus diferentes fases y sus principales características se muestran en la siguiente figura.

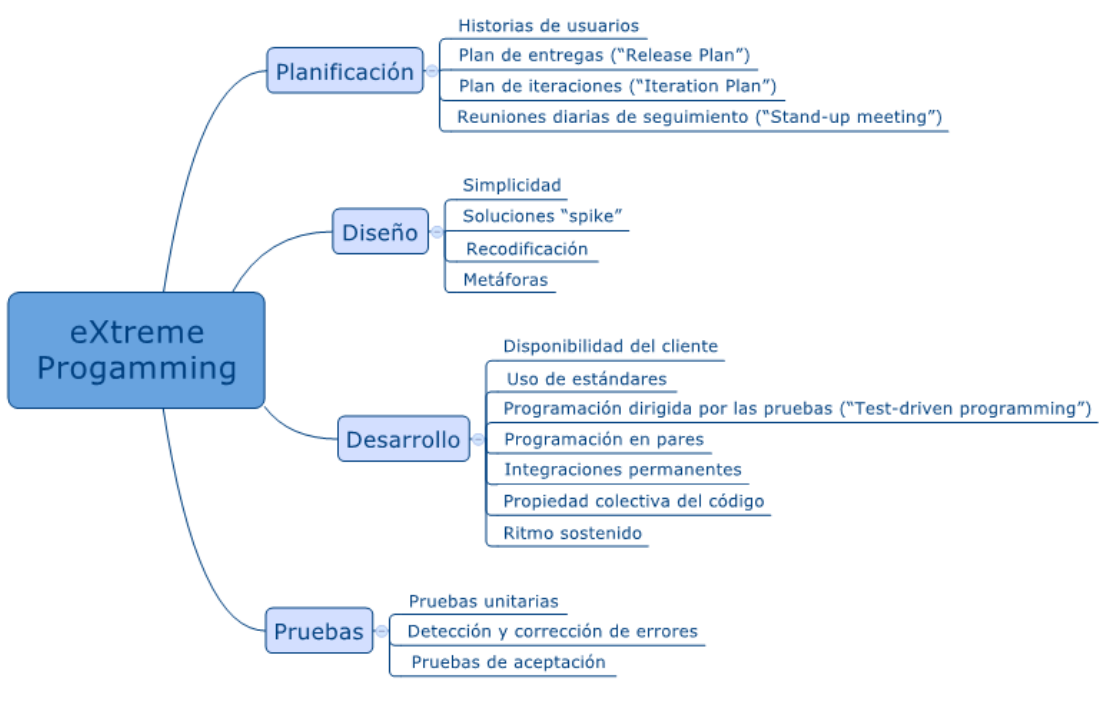

#### **Figura 11.** Fases de la metodología XP

**Fuente:** Vila (2016)

#### **4.1.1. Fase 1: Planificación del Proyecto**

En la planificación del proyecto se define el alcance y la prioridad mediante el uso de historias usuario, las mismas que se realizaron juntamente con el usuario. Las historias de usuario es una representación de los requisitos expresados en frases cortas y utilizando un lenguaje natural. Para el desarrollo de las historias de usuario, se realizó la recolección de la información mediante dos reuniones con el cliente donde se observaron los procesos que generalmente realizan las pymes.

## **4.1.1.1. Historias de usuario**

A continuación, se muestran las historias de usuarios elaboradas para el desarrollo de la PWA, para la estimación de las historias de usuario se utilizó la técnica "Planning Poker".

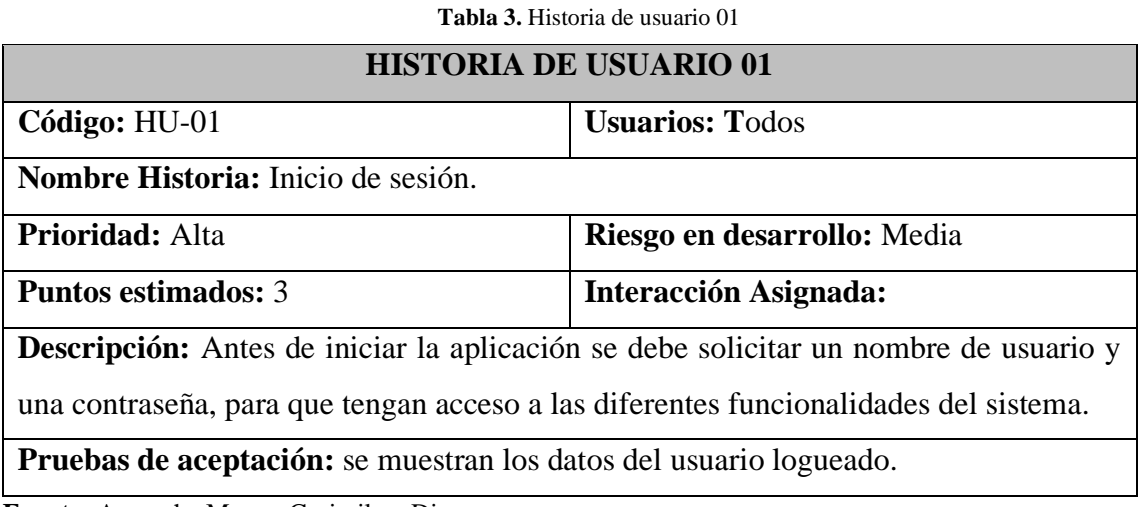

**Fuente:** Amancha Marco, Curimilma Diego

**Tabla 4.** Historia de usuario 02.

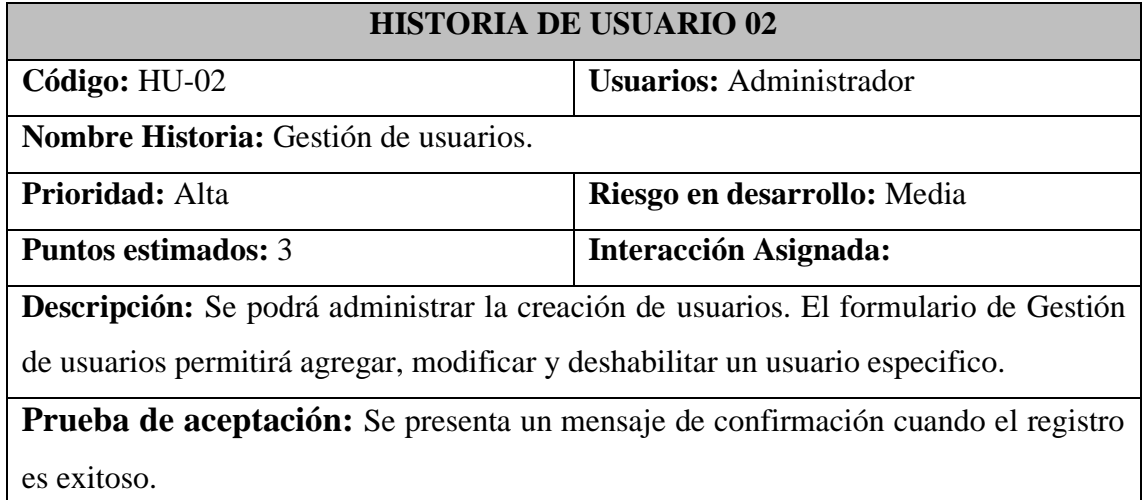

**Fuente:** Amancha Marco, Curimilma Diego

**Tabla 5.** Historia de usuario 03.

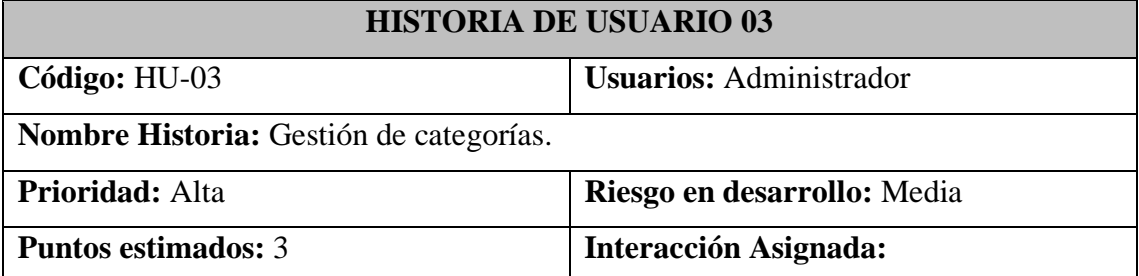

**Descripción:** El usuario podrá gestionar el registro de las diferentes categorías de los productos a registrar en el sistema, para poder así clasificar por categoría los productos comercializados.

**Prueba de aceptación:** Se presenta un mensaje de confirmación cuando el registro es exitoso.

**Fuente:** Amancha Marco, Curimilma Diego

**Tabla 6.** Historia de usuario 04.

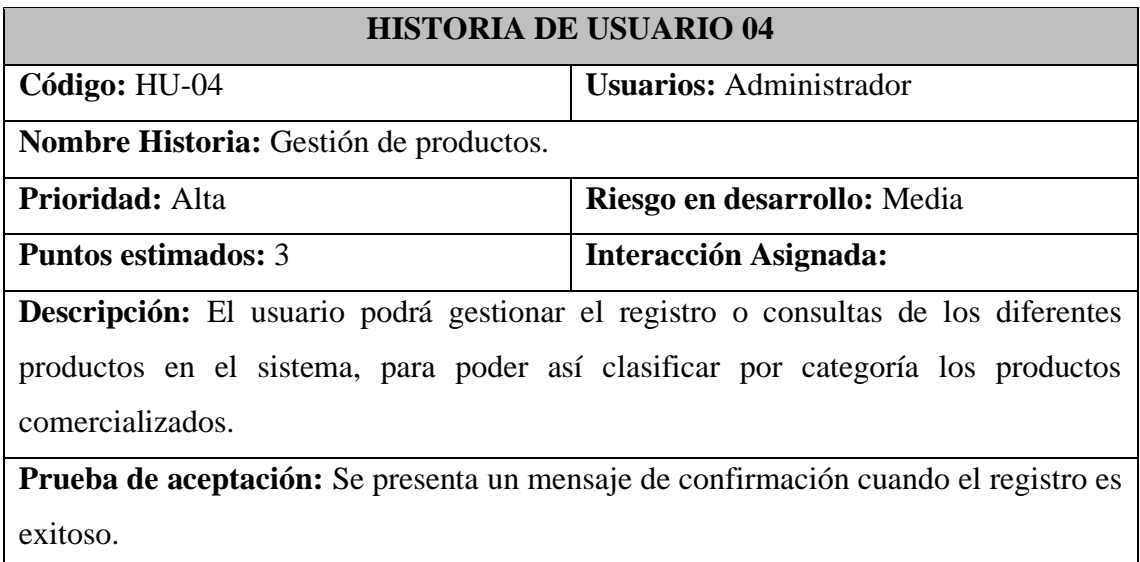

**Fuente:** Amancha Marco, Curimilma Diego

**Tabla 7.** Historia de usuario 05.

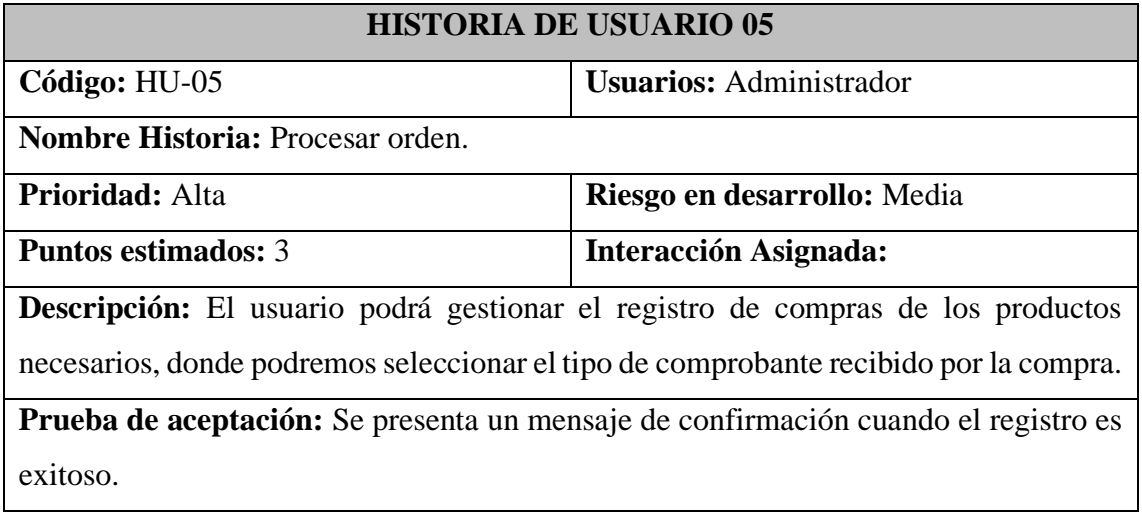

**Fuente:** Amancha Marco, Curimilma Diego

#### **Tabla 8.** Historia de usuario 06.

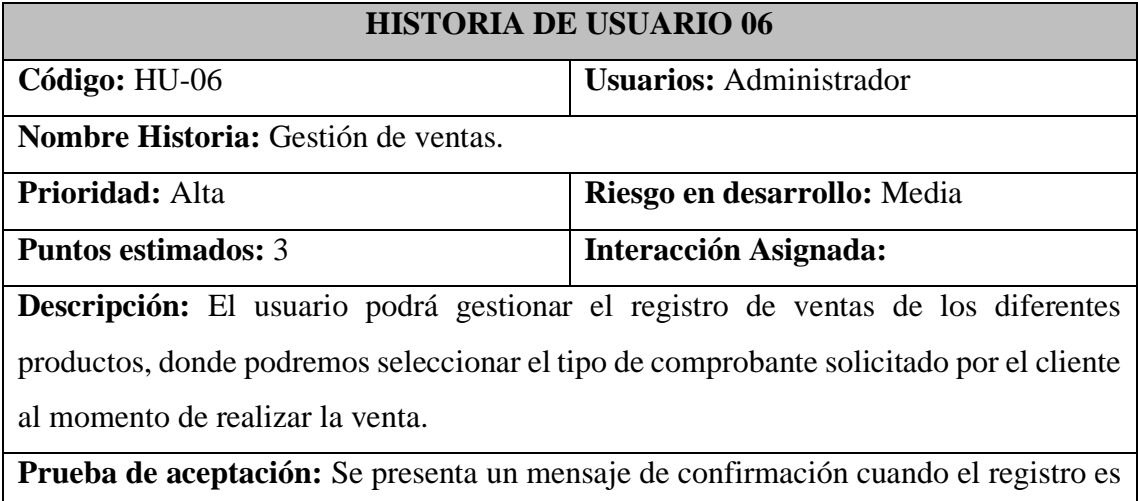

exitoso.

**Fuente:** Amancha Marco, Curimilma Diego

## **4.1.1.2. Tareas**

Una tarea es una actividad o conjunto de actividades que poseen un inicio y un final, son asignadas a un responsable o encarado, el cual debe completar dicha tarea en un tiempo determinado.

En base a las historias de usuarios y las iteraciones definidas se procedió a la generación de las diferentes tareas a desarrollar. En las siguientes tablas se muestran las tareas a realizar en base a cada historia de usuario.

### **Historia de usuario:** Inicio de sesión

| <b>TAREA 01</b>                                                  |                           |  |  |  |  |  |
|------------------------------------------------------------------|---------------------------|--|--|--|--|--|
| Número de Tarea: T-01                                            | Código de Historia: HU-01 |  |  |  |  |  |
| Nombre de la tarea: Diseño de la interfaz para inicio de sesión. |                           |  |  |  |  |  |
| Tipo de tarea: Desarrollo                                        | <b>Puntos estimados:</b>  |  |  |  |  |  |
| Fecha inicio:                                                    | <b>Fecha fin:</b>         |  |  |  |  |  |
| <b>Responsables:</b>                                             |                           |  |  |  |  |  |
| Marco Antonio Amancha Arcos<br>$\bullet$                         |                           |  |  |  |  |  |

**Tabla 9.** Diseño de la interfaz para inicio de sesión.

• Diego Patricio Curimilma Palacios

**Descripción:** Se diseñará la pantalla de inicio de sesión y la pantalla principal de la aplicación

#### **Fuente:** Amancha Marco, Curimilma Diego

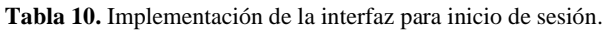

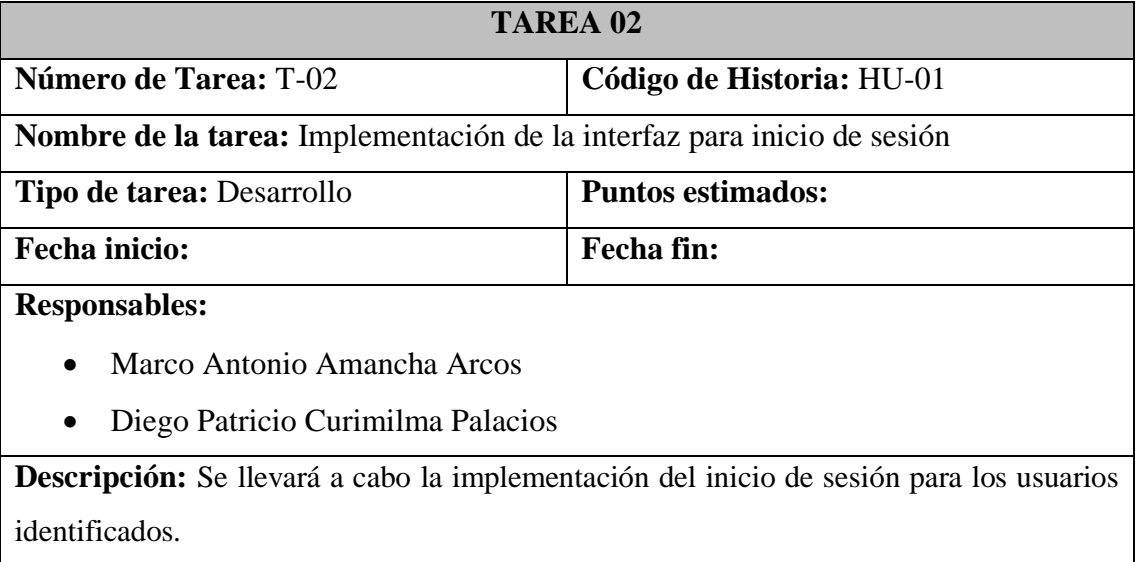

**Fuente:** Amancha Marco, Curimilma Diego

#### **Historia de usuario:** Gestión de usuarios

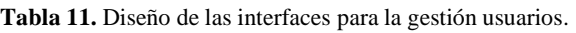

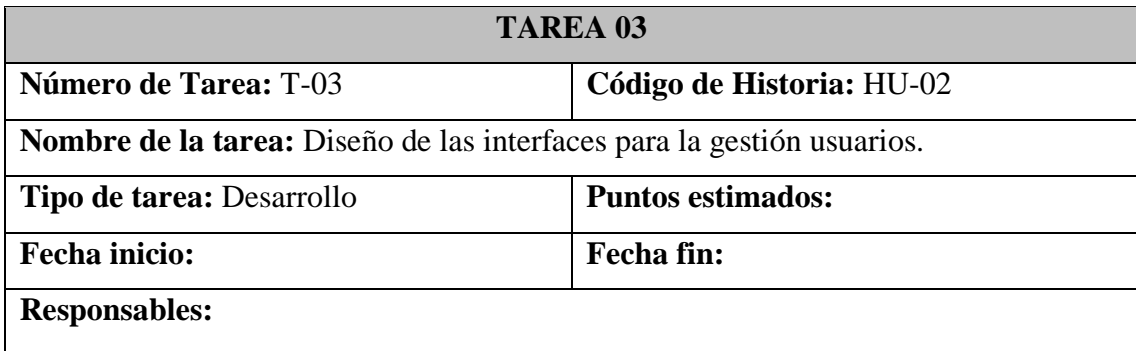

- Marco Antonio Amancha Arcos
- Diego Patricio Curimilma Palacios

**Descripción:** Se realizará el diseño de las interfaces para el cambio, recuperación y reinicio de claves.

**Fuente:** Amancha Marco, Curimilma Diego

#### **Tabla 12.** Implementación de la creación de usuarios.

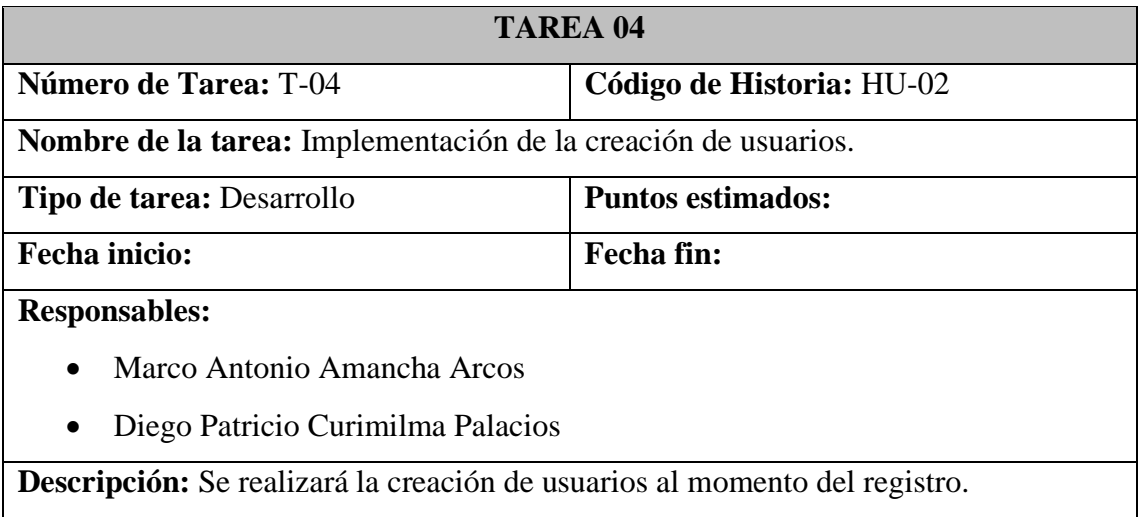

**Fuente:** Amancha Marco, Curimilma Diego

**Historia de usuario:** Gestión de categorías.

**Tabla 13**. Diseño de las interfaces para la gestión de categorías.

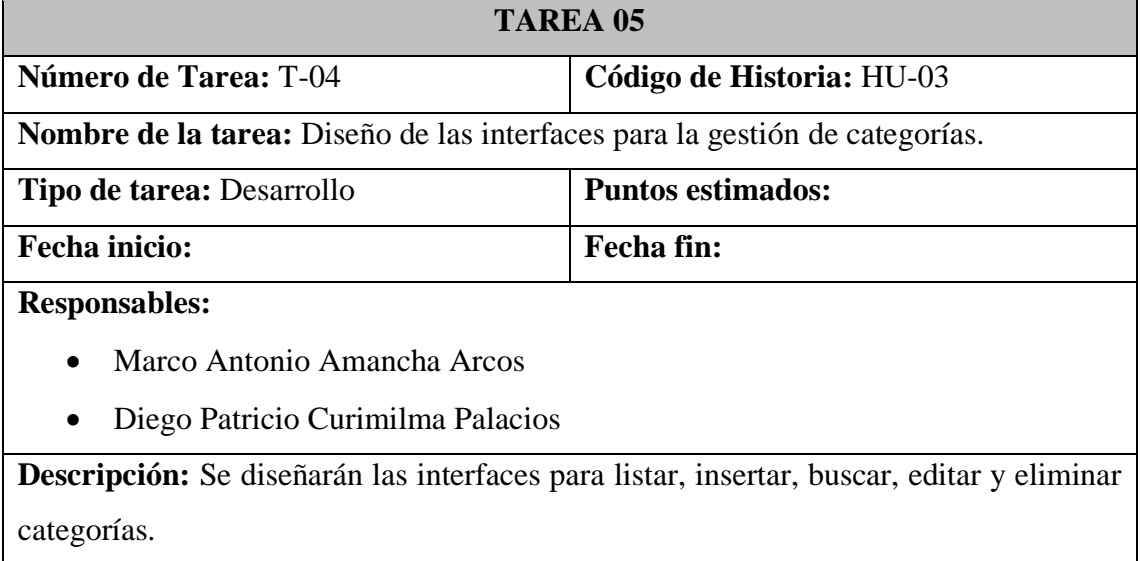

**Fuente:** Amancha Marco, Curimilma Diego

**Tabla 14.** Implementación de las interfaces para la gestión de categorías.

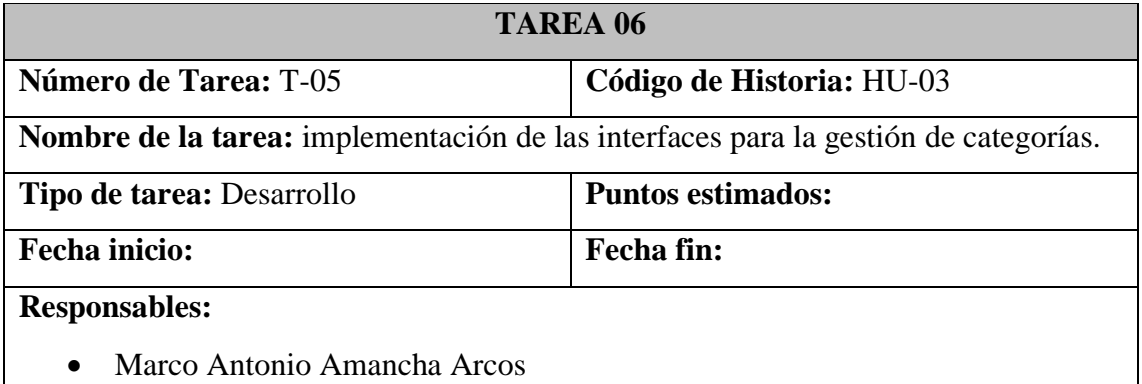

• Diego Patricio Curimilma Palacios

**Descripción:** se desarrollaron las funcionalidades para la gestión de categorías, por defecto se presenta el listado de categorías existentes. Pulsaremos en la pestaña "Nuevo/Actualizar" desde donde podremos agregar una nueva categoría pulsando el botón "Nuevo" o si la acción es modificar llenaremos el campo descripción y luego pulsaremos el botón "Modificar" y el sistema guardará automáticamente la información en la base de datos.

**Fuente:** Amancha Marco, Curimilma Diego

**Historia de usuario:** Gestión de productos.

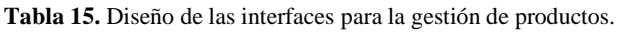

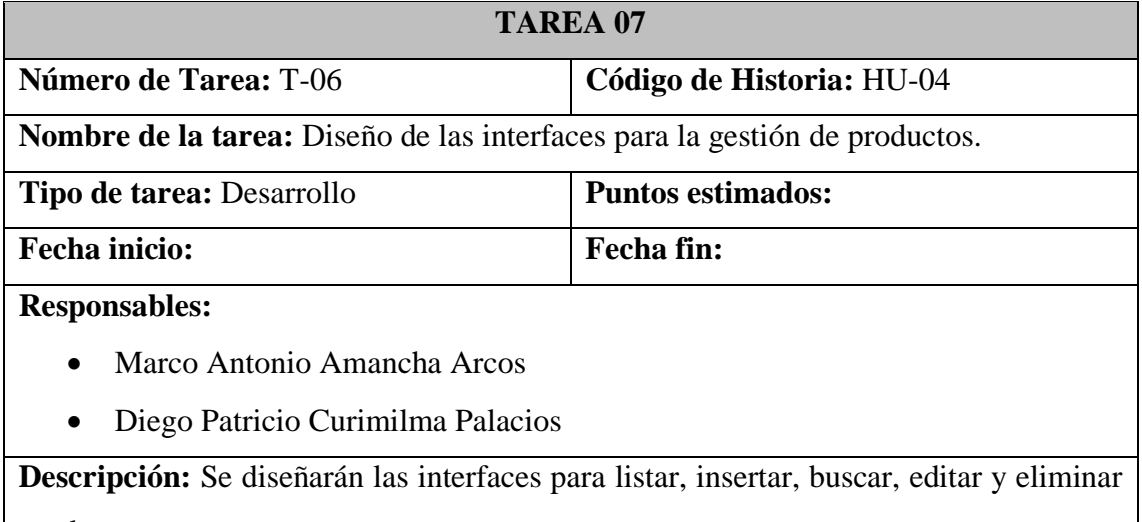

productos.

#### **Fuente:** Amancha Marco, Curimilma Diego

**Tabla 16.** Implementación de las interfaces para la gestión de productos.

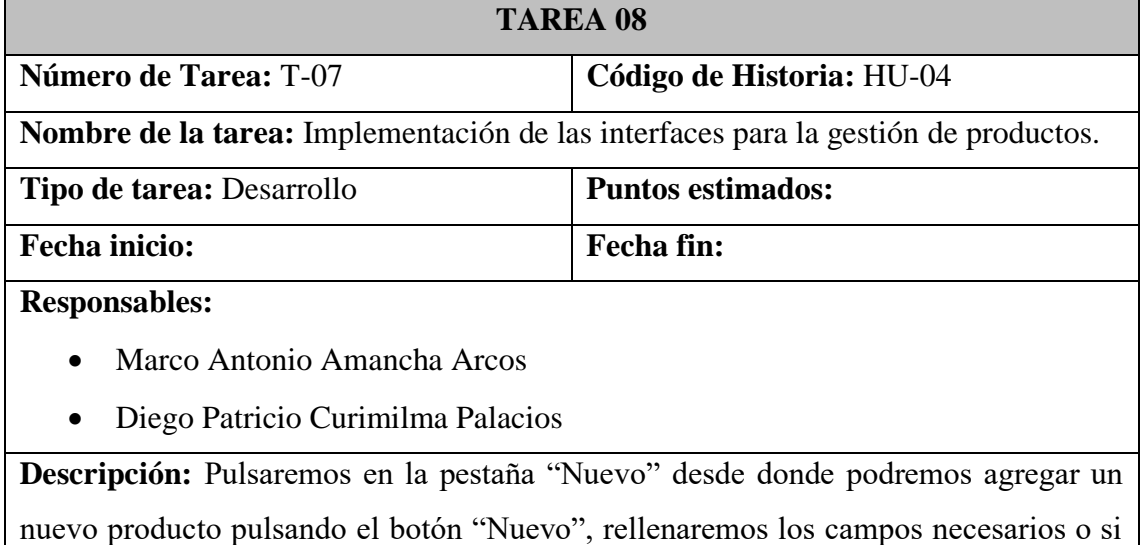

la acción es modificar buscaremos el producto deseado y pulsaremos botón "Actualizar", rellenaremos los campos obligatorios. Luego pulsaremos el botón "Actualizar" y el sistema guardará automáticamente la información en la base de datos.

#### **Fuente:** Amancha Marco, Curimilma Diego

### **Historia de usuario:** Procesar orden.

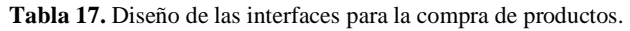

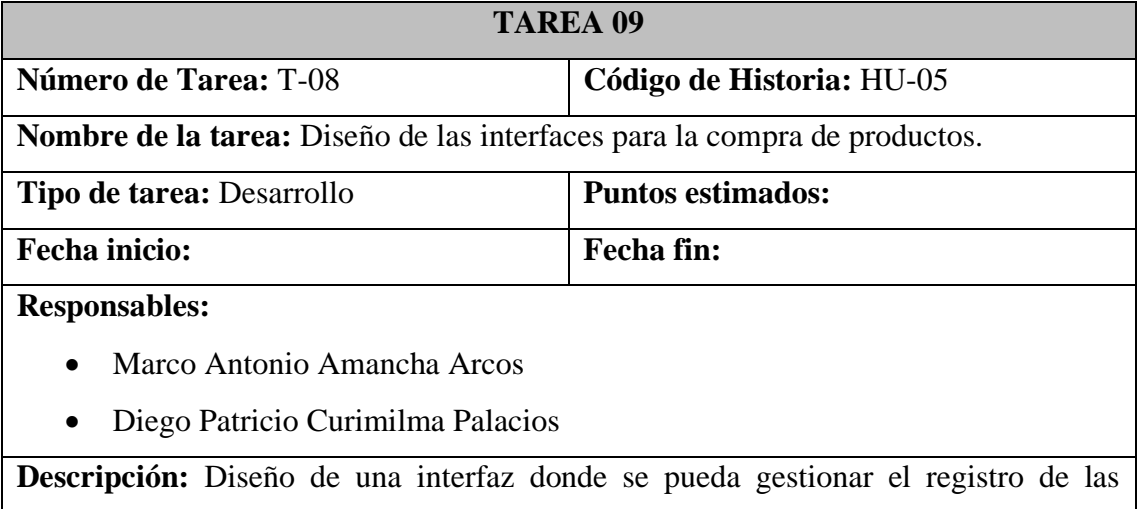

compras de los productos por parte de los clientes.

#### **Fuente:** Amancha Marco, Curimilma Diego

**Tabla 18.** Implementación de las interfaces para la compra de productos.

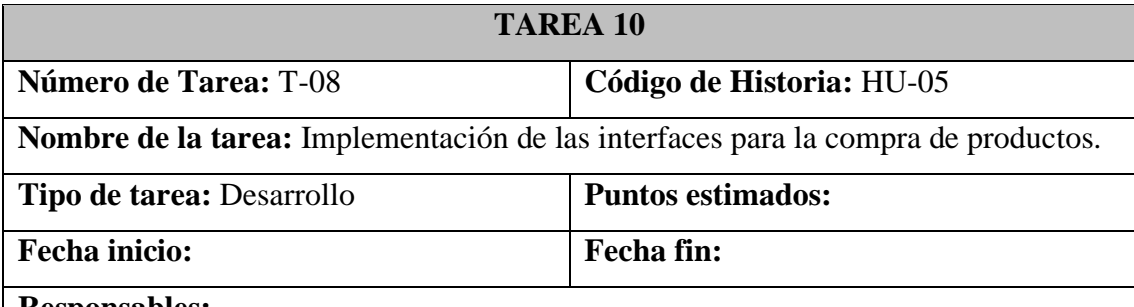

**Responsables:**

- Marco Antonio Amancha Arcos
- Diego Patricio Curimilma Palacios

**Descripción:** Desde la página principal el cliente tendrá la posibilidad de agregar los productos que desee al carro de compras, posteriormente se presenta el formulario de ingreso de datos de envío y se procede a generar la orden de pago y finalizar la compra.

**Fuente:** Amancha Marco, Curimilma Diego

#### **Historia de usuario:** Gestión de ventas.

| TAREA 11                                                         |                                                                                |  |  |  |  |  |
|------------------------------------------------------------------|--------------------------------------------------------------------------------|--|--|--|--|--|
| <b>Número de Tarea: T-11</b><br>Código de Historia: HU-06        |                                                                                |  |  |  |  |  |
| <b>Nombre de la tarea:</b> Diseño de interfaz Gestión de Ventas. |                                                                                |  |  |  |  |  |
| Tipo de tarea: Desarrollo<br><b>Puntos estimados:</b>            |                                                                                |  |  |  |  |  |
| <b>Fecha inicio:</b>                                             | <b>Fecha fin:</b>                                                              |  |  |  |  |  |
| <b>Responsables:</b>                                             |                                                                                |  |  |  |  |  |
| Marco Antonio Amancha Arcos                                      |                                                                                |  |  |  |  |  |
| Diego Patricio Curimilma Palacios                                |                                                                                |  |  |  |  |  |
|                                                                  | Descripción: Diseño de una interfaz donde se pueda observar detalladamente las |  |  |  |  |  |
| ventas realizadas conjuntamente con su estado y el pago.         |                                                                                |  |  |  |  |  |
|                                                                  | <b>Fuente:</b> Amancha Marco, Curimilma Diego                                  |  |  |  |  |  |

**Tabla 19.** Diseño de interfaz Gestión de Ventas.

**Tabla 20.** Implementación de la interfaz Gestión de Ventas.

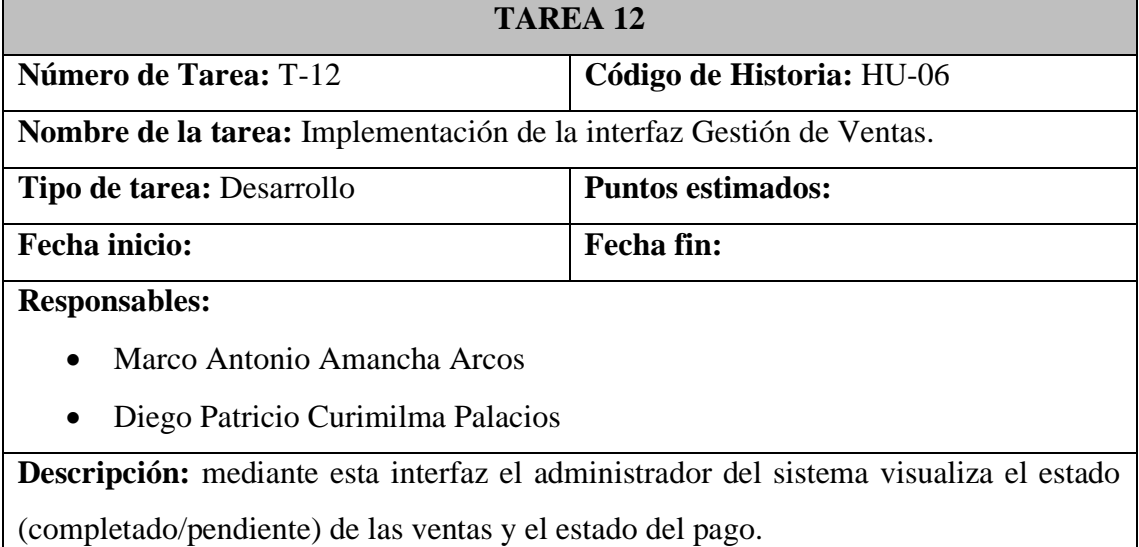

**Fuente:** Amancha Marco, Curimilma Diego

## **4.1.1.3. Plan de Entrega del Proyecto**

Al definir las historias de usuario y las tareas para el desarrollo de la Aplicación Web Progresiva, se ha elaborado un plan de entrega que un listado de las diferentes actividades a desarrollar en un tiempo establecido. En el plan de entrega se muestra las historias de usuario que se llevarán a cabo en cada iteración.

Para la elaboración del plan de entrega se ha tomado en cuenta el esfuerzo de cada historia de usuario y se ha agrupado en 4 módulos de desarrollo.

## **4.1.2. Fase 2: Diseño**

La metodología XP sugiere el desarrollo del diseño sea simple, sencillo, entendible e implementable lo que generara un costo menos en tiempo y esfuerzo de desarrollo.

## **4.1.2.1. Tarjetas CRC (Clase-Responsabilidad-Colaboración)**

La metodología XP recomienda el uso de las tarjetas CRC (Clase-Responsabilidad-Colaboración) que permiten realizar un diseño orientado a objetos. En la parte superior de la tarjeta CRC se escribe el nombre de la clase a la que pertenece el objeto, en una columna a la izquierda se escriben las responsabilidades a cumplir y en la columna a la derecha las clases que colaboran para cumplir las responsabilidades. En las siguientes tablas se muestran las diferentes clases expuestas en las tarjetas CRC:

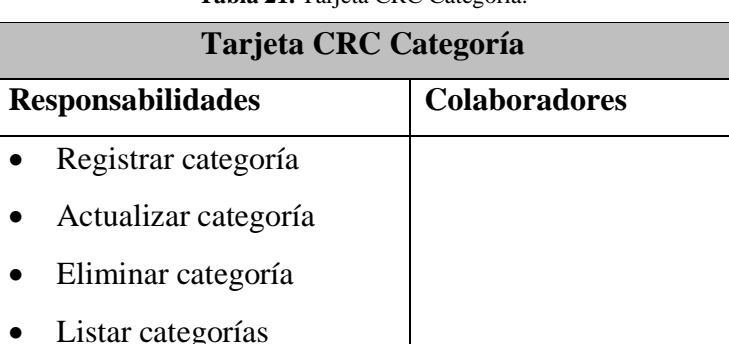

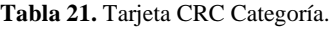

**Fuente:** Amancha Marco, Curimilma Diego

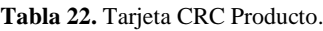

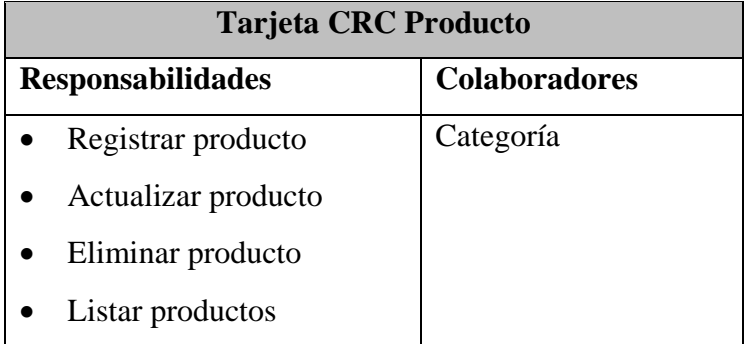

**Fuente:** Amancha Marco, Curimilma Diego

**Tabla 23.** Tarjeta CRC Usuario.

#### **Tarjeta CRC Usuario**

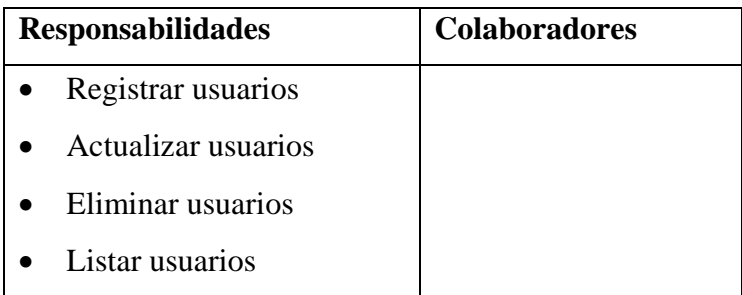

**Fuente:** Amancha Marco, Curimilma Diego

**Tabla 24.** Tarjeta CRC Orden.

| Tarjeta CRC Orden (Compra) |                      |  |  |  |
|----------------------------|----------------------|--|--|--|
| <b>Responsabilidades</b>   | <b>Colaboradores</b> |  |  |  |
| Agregar productos          | Producto             |  |  |  |
| Ingresar dirección cliente | Usuario              |  |  |  |
| Agregar método de pago     |                      |  |  |  |
| Registrar usuario          |                      |  |  |  |

**Fuente:** Amancha Marco, Curimilma Diego

## **4.1.2.2. Diagramas de secuencia**

A continuación, se describen los diagramas de secuencia a implementarse en la fase codificación.

## **1) INICIO DE SESIÓN**

**Objetivo:** Comprobar que el usuario cliente está registrado como tal en el sistema y por tanto tiene acceso a las operaciones propias de usuario cliente.

## **Secuencia:**

- Un usuario realiza una petición de acceso al sistema.
- El sistema requiere la autentificación de este.
- El usuario se identifica ante el sistema y el sistema comprueba los datos, permitiendo su acceso al sistema.

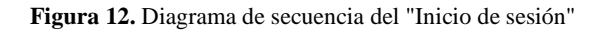

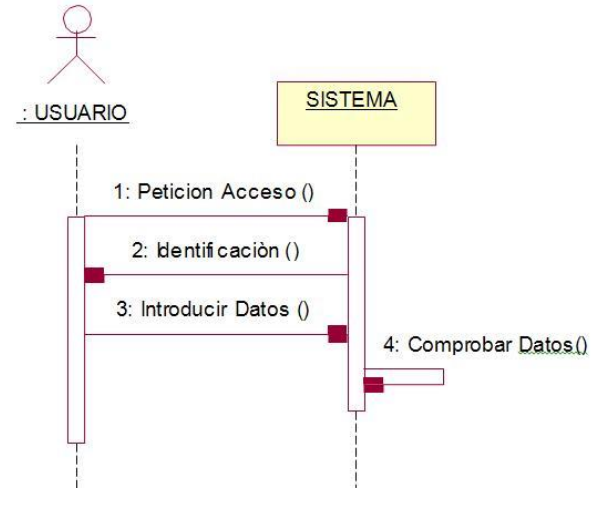

**Elaborado por:** Amancha Marco, Curimilma Diego

## **2) REGISTRAR USUARIOS – CLIENTES**

**Objetivo:** Registrar como usuario cliente a un usuario no registrado y por lo tanto darle de alta en el sistema.

#### **Secuencia:**

- El usuario no registrado hace una petición de registro al sistema y el sistema solicita al usuario que introduzca los datos.
- El usuario introduce los datos requeridos y el sistema recoge los datos, previa validación y da de alta al usuario en el sistema.

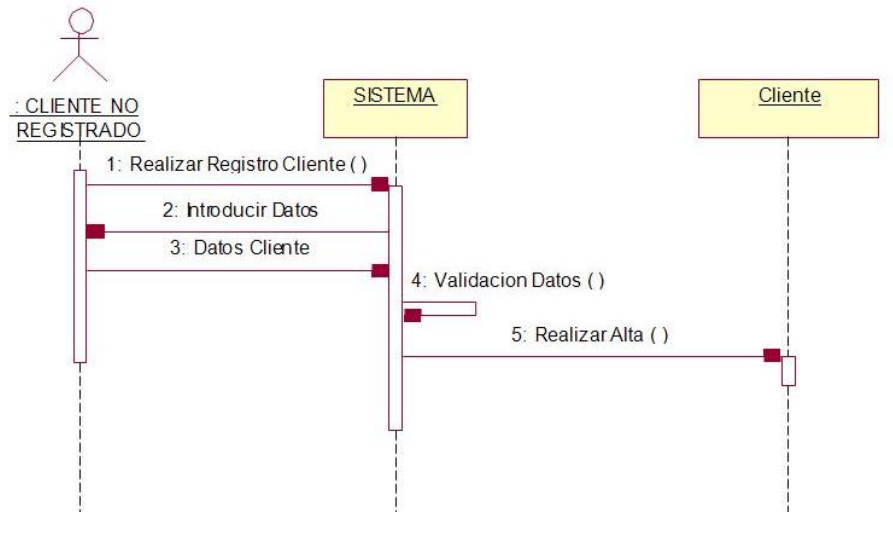

**Figura 13.** Diagrama de secuencia de "Registrar usuarios"

**Elaborado por:** Amancha Marco, Curimilma Diego

#### **GESTIONAR DATOS DEL USUARIO – CLIENTE**

**Objetivo:** Permitir al usuario cliente modificar sus datos personales.

#### **Secuencia:**

- El usuario solicita al sistema modificar sus datos personales.
- El sistema muestra los datos actuales del usuario y el usuario introduce los nuevos datos personales.
- El sistema los recoge, previa validación de los mismos y modifica los datos correspondientes, introducidos por el usuario.

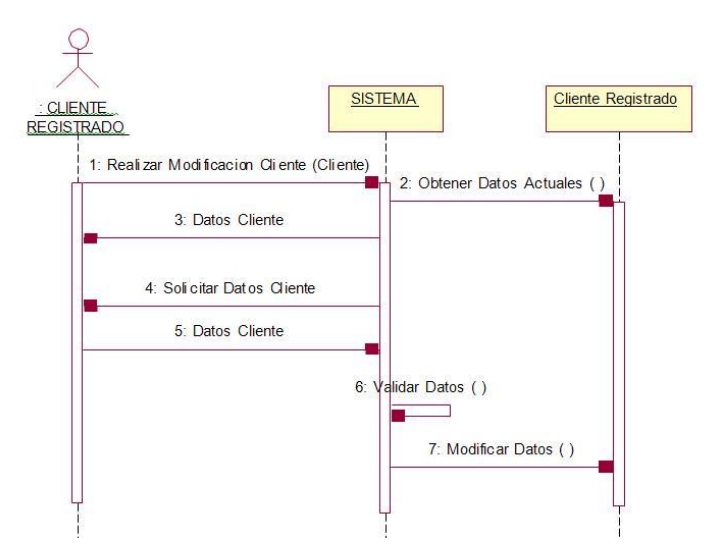

**Figura 14.** Diagrama de secuencia de "Actualizar datos del usuario"

**Elaborado por:** Amancha Marco, Curimilma Diego

## **3) GESTIÓN DE PRODUCTOS**

**Objetivo:** Permitir al usuario cliente listar productos según las preferencias y filtrados de información establecidas en el criterio de visualización.

## **Descripción:**

- El usuario solicita la visualización de los datos de productos y el sistema solicita las preferencias de búsqueda y los posibles filtros de información.
- El usuario establece unas determinadas preferencias y filtrados de información y el sistema recoge la petición y muestra una relación de productos, o categorías en su caso, que cumplen con las condiciones establecidas.

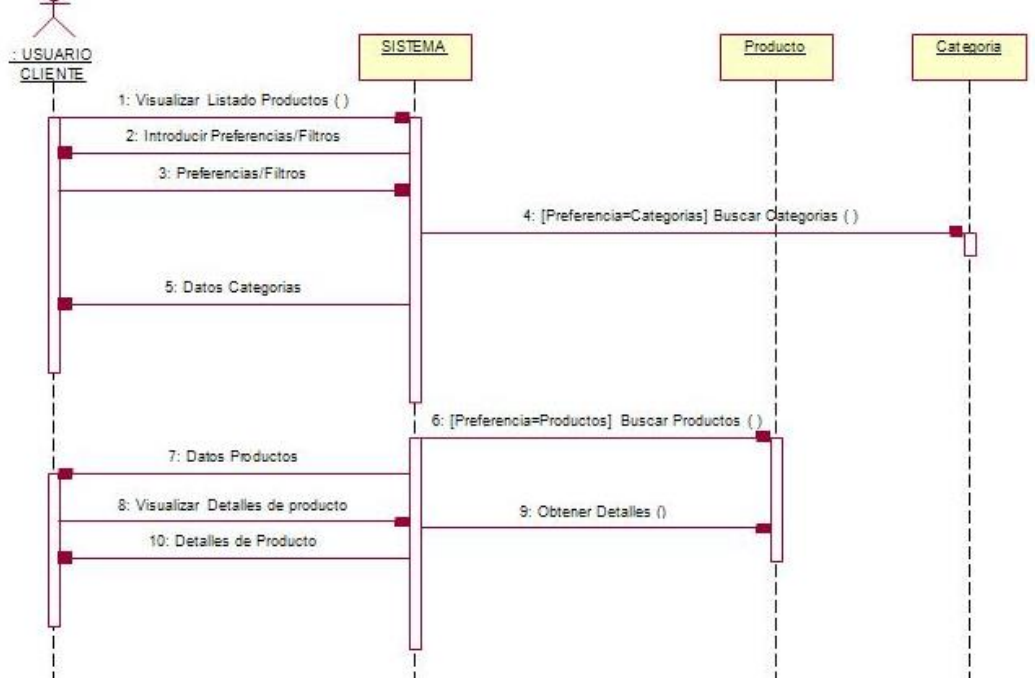

**Figura 15.** Diagrama de secuencia de la "Gestión de productos"

**Elaborado por:** Amancha Marco, Curimilma Diego

## **4) PROCESAR ORDEN (COMPRAR)**

**Objetivo:** Permitir al usuario cliente registrado realizar un pedido.

#### **Descripción:**

- El usuario solicita al sistema realizar la compra de los productos existentes en su carrito de la compra.
- El sistema aplica los descuentos correspondientes y muestra el pedido actual con los datos del usuario y del carrito de la compra, después modifica si es necesario la categoría de cliente y genera un informe que será mandado al cliente con los datos de su pedido.

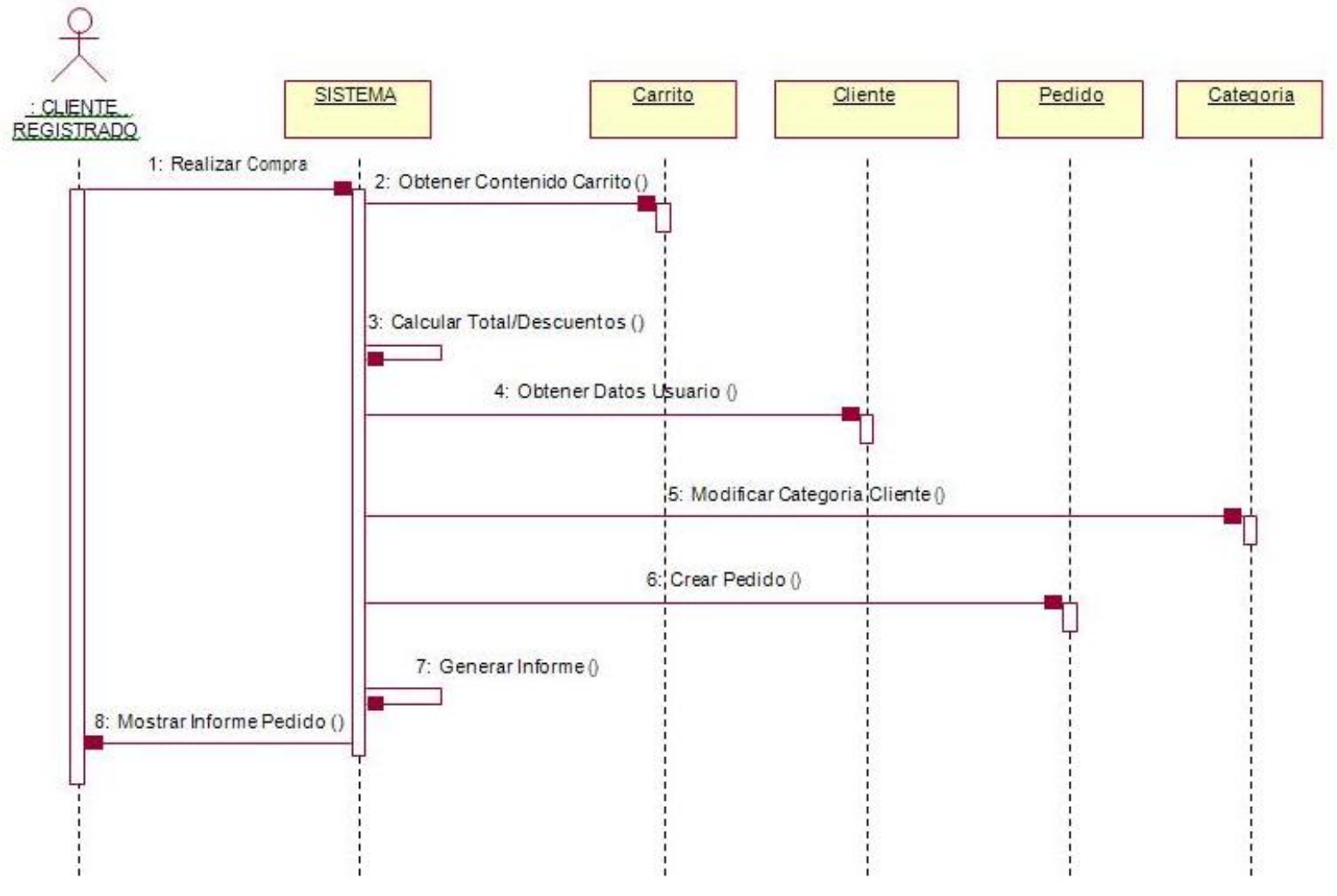

**Figura 16.** Diagrama de secuencia de "Procesar orden (Comprar)"

**Elaborado por:** Amancha Marco, Curimilma Diego

## **5) AGREGAR PRODUCTOS AL CARRITO DE COMPRAS**

**Objetivo:** Permitir al usuario cliente añadir un producto a su carrito de la compra

#### **Descripción:**

- El usuario añade los productos al carrito de la compra indicando el número de unidades que desea.
- El sistema añade la relación de productos al carrito de la compra.

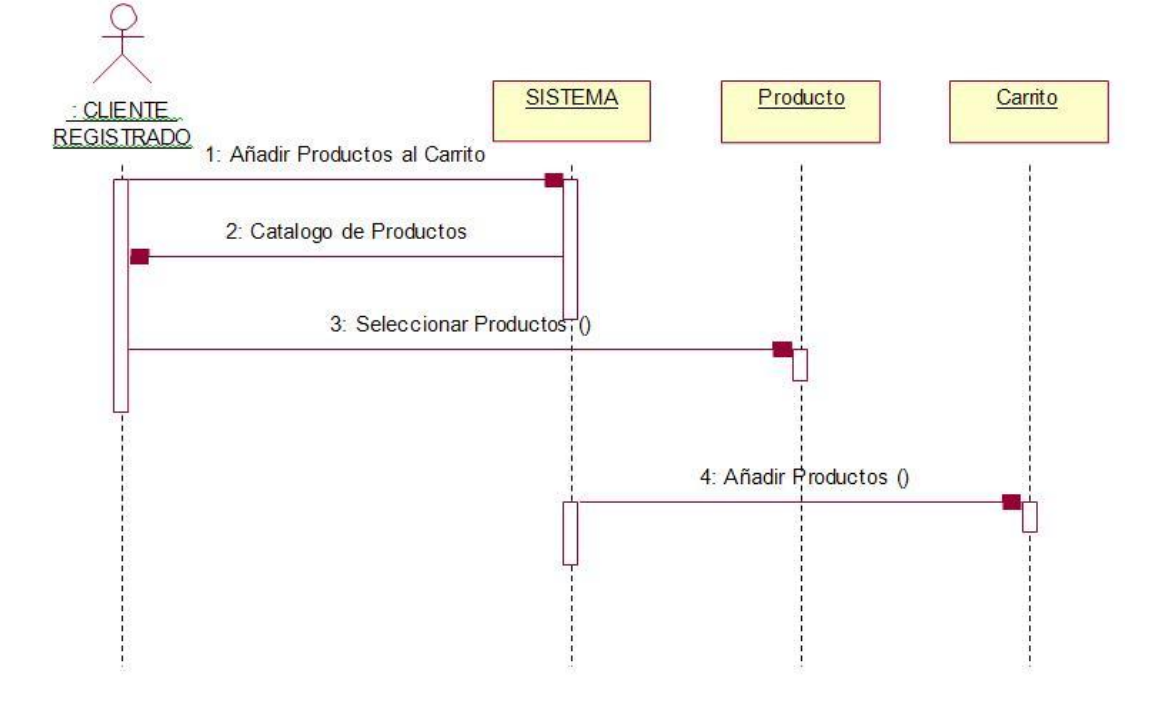

**Figura 17.** Diagrama de secuencia de "Agregar productos al carrito de compras"

**Elaborado por:** Amancha Marco, Curimilma Diego

## **6) VISUALIZAR PRODUCTOS DEL CARRITO DE COMPRAS**

**Objetivo:** Permitir al usuario cliente visualizar el contenido actual del carrito en ese momento.

**Secuencia:** El usuario solicita al sistema ver el contenido de su carrito de la compra y el sistema muestra al usuario el contenido de su carrito.

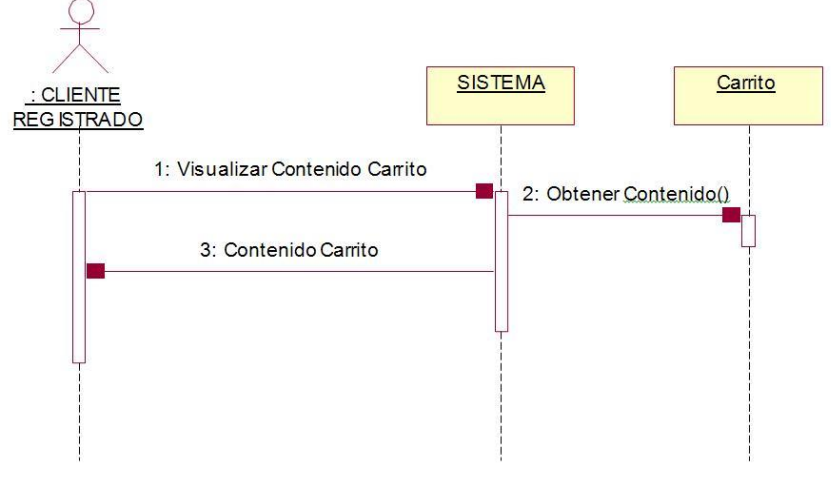

**Figura 18.** Diagrama de secuencia de "Visualizar productos del carrito de compras"

**Elaborado por:** Amancha Marco, Curimilma Diego

### **7) ELIMINAR PRODUCTOS DEL CARRITO DE COMPRAS**

**Objetivo:** Permitir al usuario cliente eliminar un producto del carrito de la compra. **Secuencia:** El usuario solicita al sistema eliminar de su carrito de la compra un producto, y el sistema lo elimina.

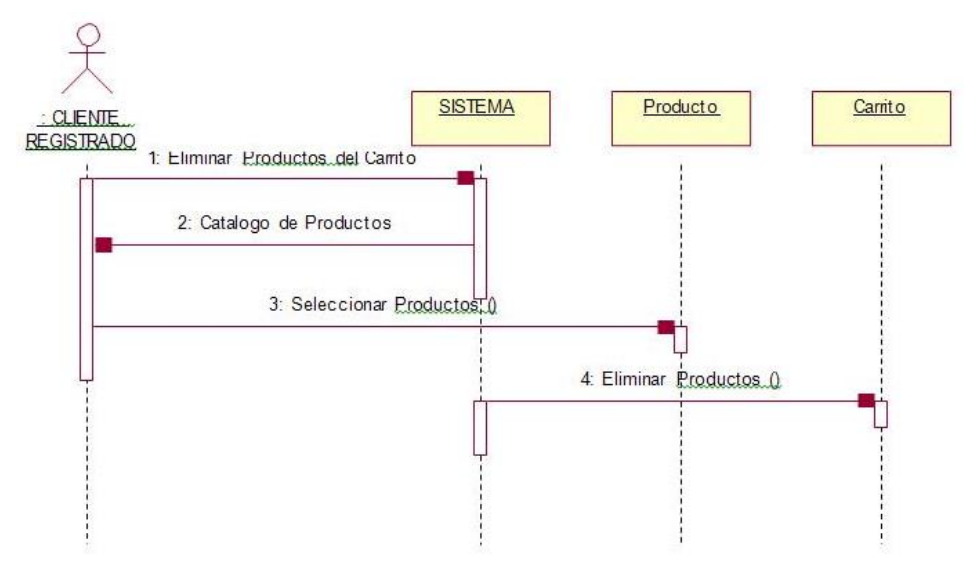

**Figura 19.** Diagrama de secuencia de "Eliminar productos del carrito de compras"

**Elaborado por:** Amancha Marco, Curimilma Diego

### **Pagar orden**

**Objetivo:** Permitir al usuario registrado, que va a llevar a cabo un pedido, elegir una forma de pago concreta.

#### **Descripción:**

- El usuario solicita al sistema indicar el método de pago y el sistema solicita al usuario que indique el método de pago.
- El usuario establece el método de pago y el sistema guarda la forma de pago.

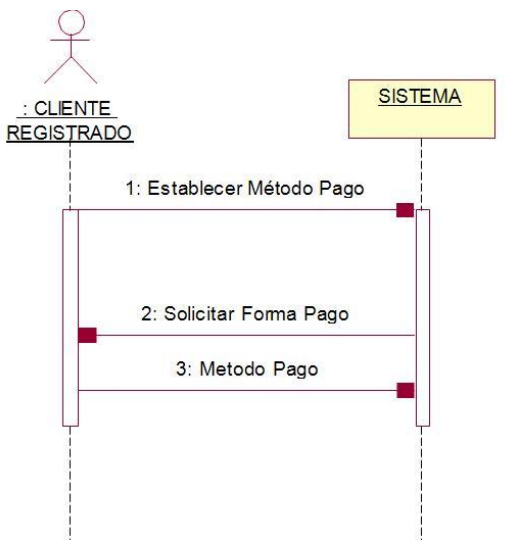

**Figura 20.** Diagrama de secuencia de "pagar orden"

**Elaborado por:** Amancha Marco, Curimilma Diego

#### **4.1.2.3. Diseño de la Base de Datos**

Este proyecto utilizará el servicio BaaS (Backend as a Service) MongoDB como almacén de datos y extracción de los mismos. Las operaciones son visibles para los usuarios que harán uso de la aplicación en tiempo real.

#### **Colecciones**

Al igual que los SGBDs, las tablas o mejor conocidas como colecciones donde se almacenan los registros que se conocen como documentos. Al ser NoSql, son libres de esquema como lo es la estrecha relación de entidad-relación, lo que quiere decir es que un documento no necesariamente debe tener el mismo número de atributos, ni el mismo tipo. Sin embargo, deben contar con un atributo obligatorio y único que se tomara como clave primaria para hacer referencia desde todo el contexto de la base de datos.

En la siguiente figura se presenta una vista general de las colecciones que utilizara la aplicación.

#### **Figura 21.** Colecciones de la base de datos del proyecto.

DATABASES: 1 COLLECTIONS: 4

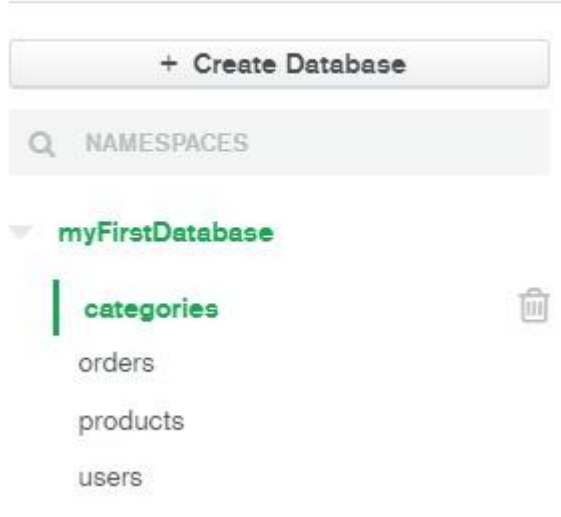

**Fuente:** Amancha Marco, Curimilma Diego

A continuación, se presenta la estructura de las colecciones utilizando tipos de datos equivalentes del modelo relacional.

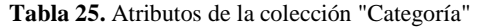

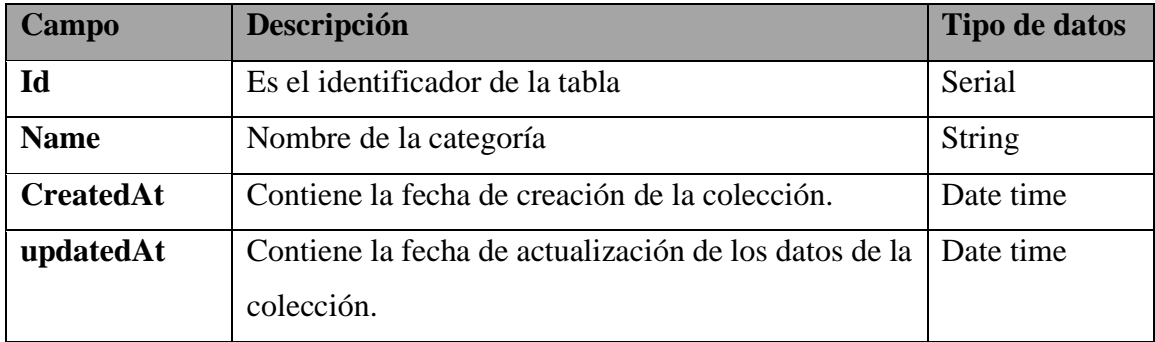

**Elaborado por:** Amancha Marco, Curimilma Diego

**Tabla 26.** Atributos de la colección "Orden"

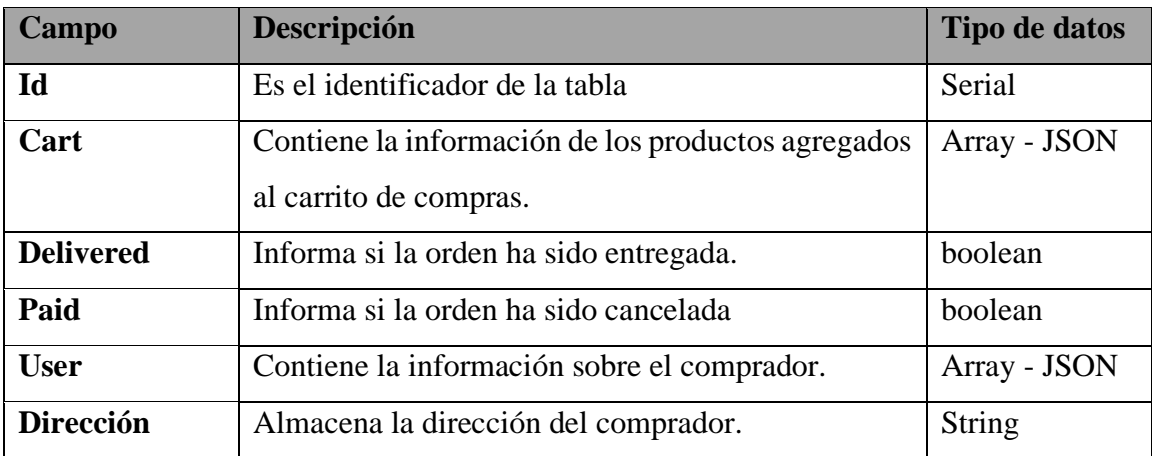

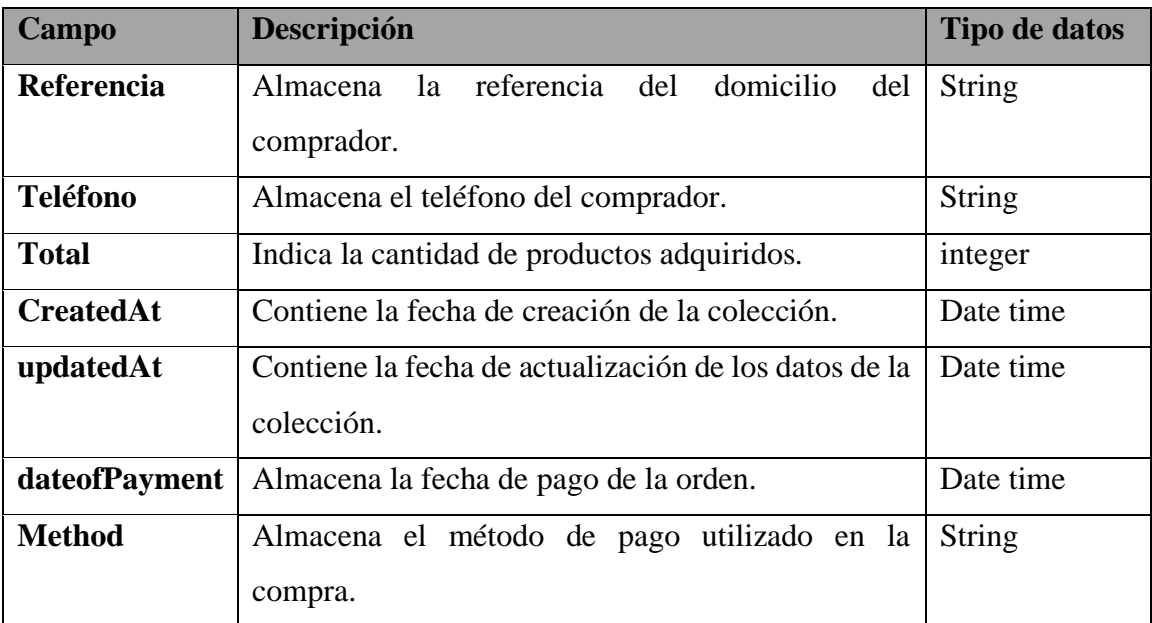

**Elaborado por:** Amancha Marco, Curimilma Diego

| Campo              | Descripción                                           | Tipo de datos |
|--------------------|-------------------------------------------------------|---------------|
| Id                 | Es el identificador de la tabla.                      | Serial        |
| Comprado           | Indica si el producto ha sido comprado o no.          | Boolean       |
| <b>Stock</b>       | Almacena el número de unidades disponibles en         | Integer       |
|                    | stock.                                                |               |
| <b>Vendido</b>     | Almacena las veces que el producto ha sido            | Integer       |
|                    | vendido.                                              |               |
| <b>Likes</b>       | Almacena el número de "likes" o "me gusta" que ha     | Integer       |
|                    | recibido el producto.                                 |               |
| <b>Name</b>        | Almacena el nombre del producto.                      | <b>String</b> |
| <b>Price</b>       | Almacena el precio del producto.                      | Decimal       |
| <b>Description</b> | Almacena la descripción del producto.                 | <b>String</b> |
| Category           | Almacena el objeto categoría a la cual pertenece.     | Objeto        |
|                    |                                                       | categoría     |
| <b>Images</b>      | Almacena la imagen del producto.                      | <b>String</b> |
| <b>CreatedAt</b>   | Contiene la fecha de creación de la colección.        | Date time     |
| updatedAt          | Contiene la fecha de actualización de los datos de la | Date time     |
|                    | colección.                                            |               |

**Tabla 27.** Atributos de la colección producto.

**Elaborado por:** Amancha Marco, Curimilma Diego

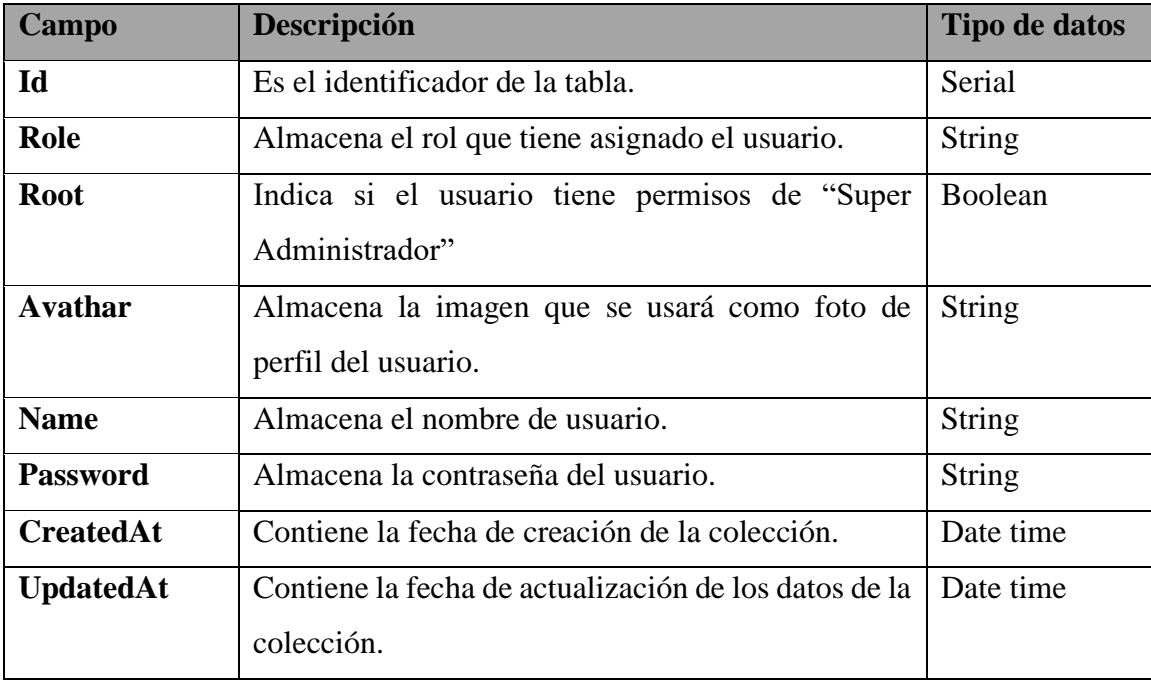

**Elaborado por:** Amancha Marco, Curimilma Diego

La estructura de las colecciones vistas desde la interfaz de MongoDB se detalla en el Anexo 1.

### **4.1.3. Fase 3: Codificación**

## **4.1.3.1. Desarrollo de Iteraciones**

Las iteraciones contemplan la implementación en código de los diagramas de secuencia definidos en la sección 4.1.2.2. El desarrollo de la PWA esta divida en 4 iteraciones en las cuales se implementa las diferentes historias de usuarios que comprende cada iteración.

|                | Iteración Historia de Usuario | Código       | <b>Fecha</b> inicio | <b>Fecha fin</b> | <b>Duración</b> |
|----------------|-------------------------------|--------------|---------------------|------------------|-----------------|
| 1              | Inicio de sesión.             | $HU-01$      | 1/8/2021            | 21/8/2021        | 20              |
| 1              | Gestión de usuarios.          | $HU-02$      | 21/8/2021           | 10/9/2021        | 20              |
| $\overline{2}$ | Gestión de<br>categorías      | $HU-03$      | 10/9/2021           | 30/9/2021        | 20              |
| $\overline{2}$ | Gestión de<br>productos       | <b>HU-04</b> | 30/9/2021           | 20/10/2021       | 20              |
| 3              | Procesar orden.               | $HU-05$      | 20/10/2021          | 19/11/2021       | 30              |
| $\overline{4}$ | Gestión de ventas             | <b>HU-06</b> | 19/11/2021          | 9/12/2021        | 20              |

**Tabla 28**. Cronograma de iteraciones

**Elaborado por:** Amancha Marco, Curimilma Diego

A continuación, se describe el desarrollo de cada iteración y sus diferentes historias de usuarios, se describirá el desarrollo de las historias de usuarios más relevantes:

#### **Iteración 1**

Las diferentes historias de usuario se desarrollaron bajo los mismos conceptos de diseño y arquitectura que a continuación se describe, se describirá los puntos más relevantes que se desarrolló en esta iteración.

| <b>Iteración</b> | Historia de Usuario  | Código       |
|------------------|----------------------|--------------|
|                  | Inicio de sesión.    | <b>HU-01</b> |
|                  | Gestión de usuarios. | $HI$ I-02    |

**Tabla 29.** Historias de usuario de la Iteración 1.

**Inicio de sesión:** a través de esta funcionalidad los usuarios registrados en la aplicación a través del ingreso de sus credenciales accederán a los módulos del sistema de acuerdo al rol asignado. En el Anexo 2, se detalla el código fuente de esta funcionalidad.

**Figura 22.** Formulario de inicio de sesión.

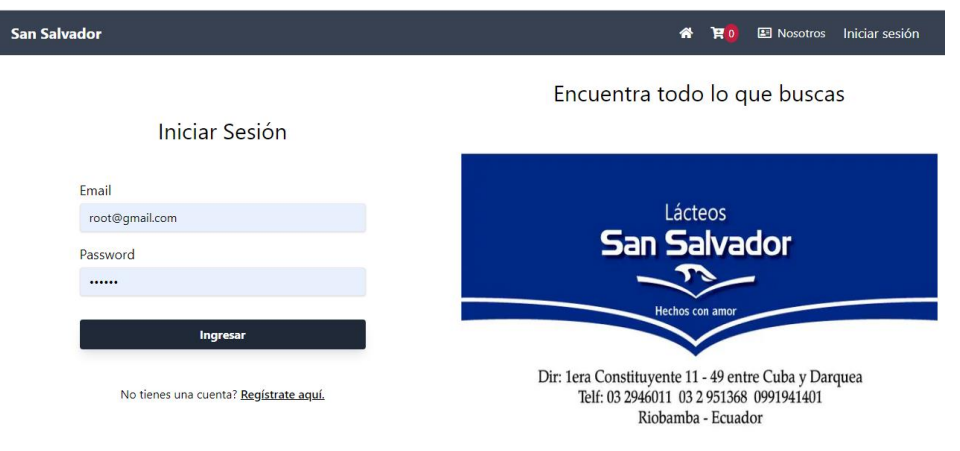

**Fuente:** Amancha Marco, Curimilma Diego

**Gestión de usuarios:** la creación de usuario con el rol cliente se crea automáticamente al momento de registrarse en el sistema.

**Fuente:** Amancha Marco, Curimilma Diego

**Figura 23.** Interfaz para la creación de cuentas.

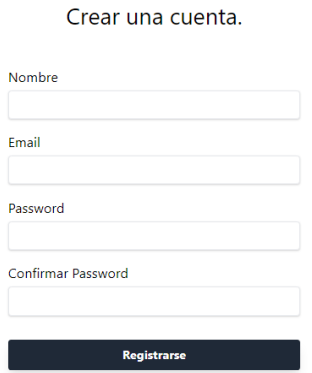

**Fuente:** Amancha Marco, Curimilma Diego

La asignación del rol administrador, la actualización de datos y eliminación de usuarios la realiza únicamente el Super Administrador (root).

**Figura 24.** Interfaz para la gestión de usuarios.

Q Buscar

#### **Administrar Usuarios**

Nombre o email

| <b>NAME</b>                       | <b>EMAIL</b>           | <b>ADMIN</b>          | <b>ACCIÓN</b>                 |
|-----------------------------------|------------------------|-----------------------|-------------------------------|
| root                              | root@gmail.com         | $\vee$ Root           | R<br>一面                       |
| Marco Amancha                     | marcoamancha@gmail.com | $\boldsymbol{\times}$ | $\mathbb{Z}$<br>一面            |
| Diego                             | diego@gmail.com        | ×                     | $\overline{\mathscr{L}}$<br>血 |
| Diego Patricio Curimilma Palacios | diego@hotmail.com      | ×                     | 面<br>R                        |

**Fuente:** Amancha Marco, Curimilma Diego

**Figura 25.** Interfaz para la actualización de los datos de los usuarios.

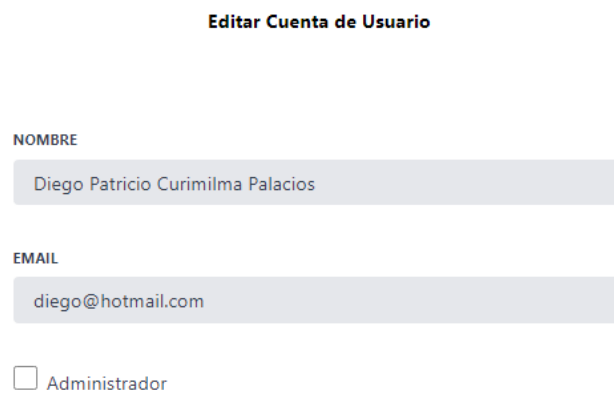

**Fuente:** Amancha Marco, Curimilma Diego

Actualizar

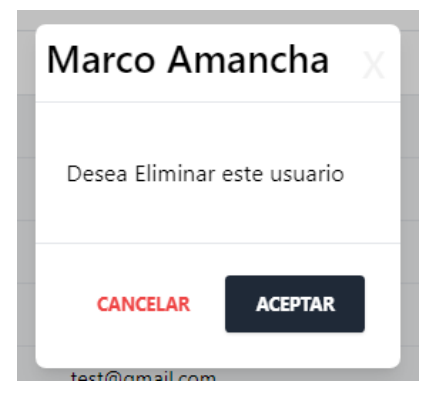

**Figura 26.** Interfaz para la eliminación de los datos de los usuarios.

**Fuente:** Amancha Marco, Curimilma Diego

#### **Iteración 2**

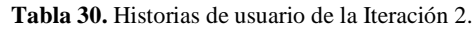

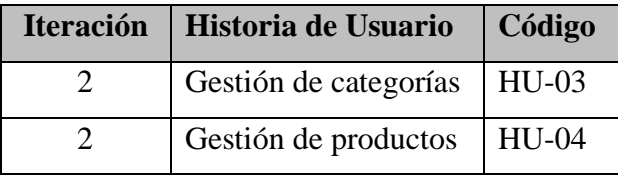

**Fuente:** Amancha Marco, Curimilma Diego

**Gestión de categorías:** a través de este formulario el administrador puede listar las categorías, registrar, actualizar y eliminar categorías.

A continuación, se presenta la implementación del código de la funcionalidad descrita anteriormente con todas sus funcionalidades.

**Figura 27.** Implementación de la interfaz Administrar Categoría.

#### **Administrar Categoría**

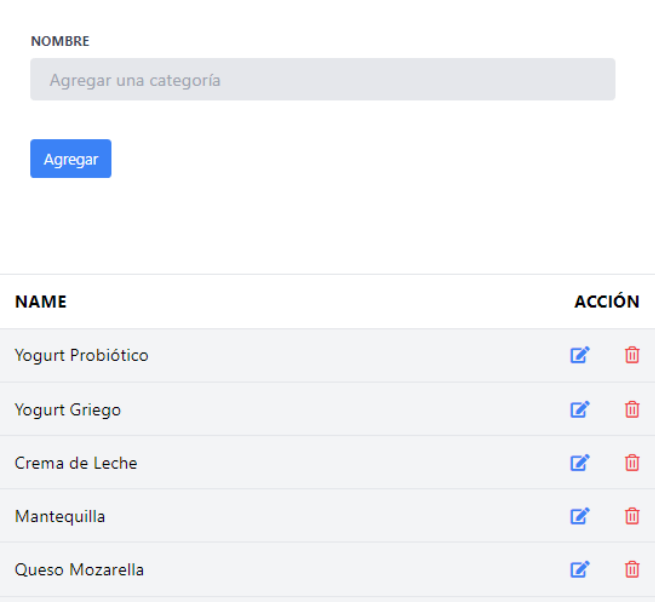

**Fuente:** Amancha Marco, Curimilma Diego

**Gestión de productos:** mediante esta funcionalidad el administrador puede registrar los productos de acuerdo a la categoría a la cual pertenecen.

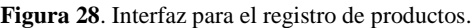

#### Precio **Nombre** Nombre del producto  $\pmb{\mathsf{O}}$ Stock Categoría  $\pmb{\mathsf{O}}$ Todos los productos Todos los product Yogurt Probiótico Yogurt Griego Seleccionar archivo No se eligió archivo Crema de Leche Mantequilla Queso Mozarella Descripcion Queso Andino Queso Bel Paesse Requesón Queso Fresco Manjar de Leche Crear

Agregar producto

**Fuente:** Amancha Marco, Curimilma Diego

El listado de productos almacenados en la base de datos se presenta en la página de inicio.

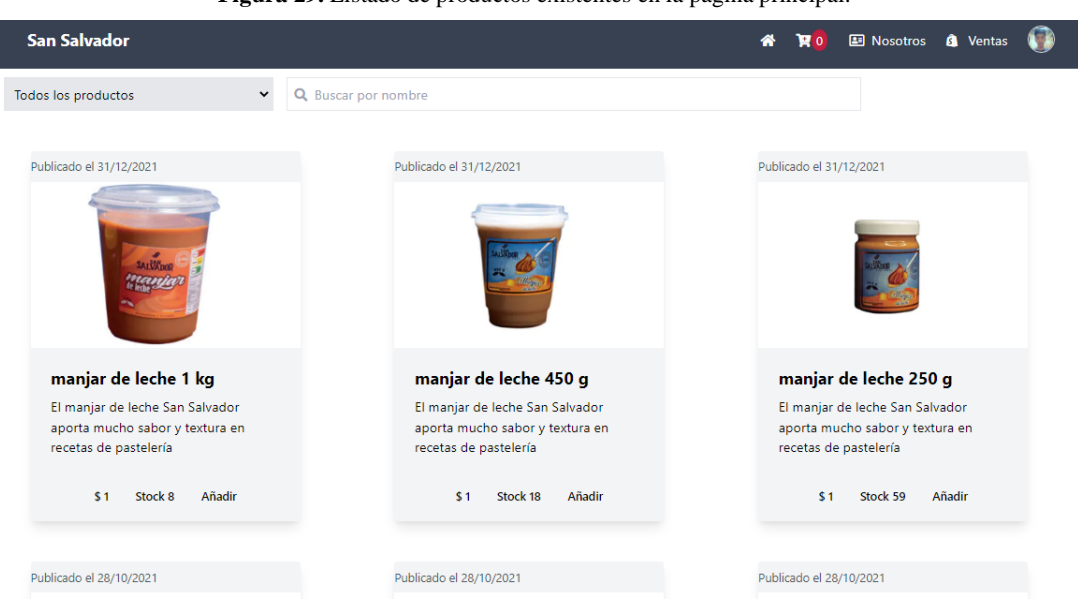

**Figura 29.** Listado de productos existentes en la página principal.

**Fuente:** Amancha Marco, Curimilma Diego

## **Iteración 3**

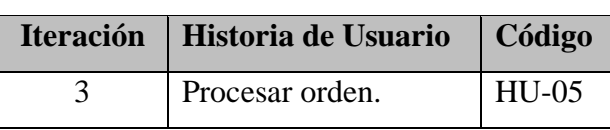

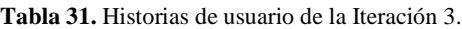

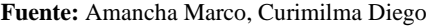

Esta iteración contempla la implementación de la funcionalidad procesar orden o comprar, la cual a su vez integra los siguientes procesos:

• Agregar productos al carrito de compras

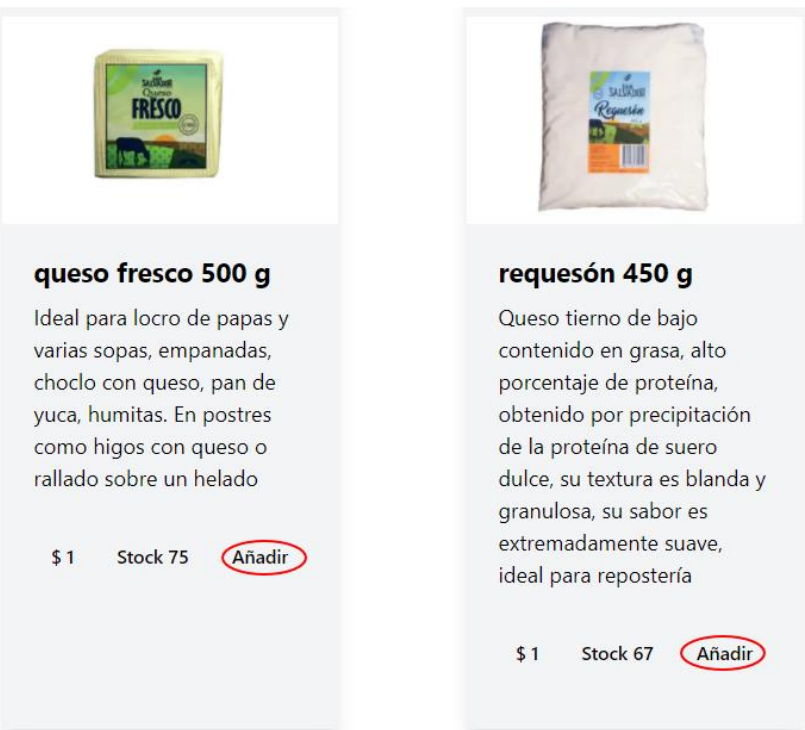

**Figura 30.** Agregar productos al carrito de compras

**Elaborado por:** Amancha Marco, Curimilma Diego

• Visualizar los productos del carrito de compras

**Figura 31.** Acceso directo a la visualización de los productos del carrito de compras

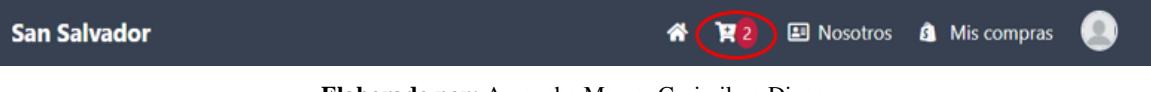

**Elaborado por:** Amancha Marco, Curimilma Diego

• Eliminar productos del carrito de compras

| <b>PROCESAR ORDEN</b> |                                           |                 |     |                          |    |
|-----------------------|-------------------------------------------|-----------------|-----|--------------------------|----|
|                       | <b>PRODUCTO</b>                           | <b>CANTIDAD</b> |     | PRECIO UNITARIO EN STOCK |    |
|                       | manjar de leche 1 kg                      |                 |     |                          |    |
|                       | <b>OD</b> Quitar                          | $\overline{2}$  | $+$ | 1                        | 6  |
|                       |                                           |                 |     |                          |    |
|                       | manjar de leche 450 g<br><b>自 Quitar</b>  | $\overline{2}$  | $+$ | 1                        | 17 |
|                       |                                           |                 |     |                          |    |
|                       | manjar de leche 250 g<br><b>ft Quitar</b> | $\mathbf{1}$    | $+$ |                          | 59 |
|                       |                                           |                 |     |                          |    |

**Figura 32.** Eliminar productos del carrito de compras

**Elaborado por:** Amancha Marco, Curimilma Diego

• Generar orden

I

|                              |                                           | <b>Figura 33.</b> Internaz Trocesar orden |                        |                 |
|------------------------------|-------------------------------------------|-------------------------------------------|------------------------|-----------------|
| <b>PROCESAR ORDEN</b>        |                                           |                                           |                        |                 |
|                              | <b>PRODUCTO</b>                           | <b>CANTIDAD</b>                           | <b>PRECIO UNITARIO</b> | <b>EN STOCK</b> |
| <b>v</b> dles<br><b>COME</b> | queso andino 1 kg<br><b>D</b> Quitar      | $\overline{2}$<br>$+$                     | 1                      | 100             |
|                              | requesón 450 g<br><b>D</b> Quitar         | 1<br>$+$                                  | 1                      | 68              |
| ušku<br><b>CALCULATION</b>   | queso bel paesse 800 g<br><b>D</b> Quitar | $\ddot{}$                                 | 1                      | 98              |

**Figura 33.** Interfaz "Procesar orden"

**Elaborado por:** Amancha Marco, Curimilma Diego

• Ingreso de la dirección de envío del producto.

INFORMACIÓN PARA ENVIO Dirección Riobamba Referencia UNACH Teléfono 0996824308 ¢ **DETALLE DE LA ORDEN** Subtotal  $\overline{\phantom{a}}$ Total s GENERAR ORDEN

**Figura 34.** Información para el envío del producto.

**Elaborado por:** Amancha Marco, Curimilma Diego

• Proceder al pago

**Figura 35.** Formas de pago que presenta la PWA.

#### Formas de pago

Para pagos mediante depósito o transferencia envianos el comprobante a nuestro whatsapp o correo. pyme@gmail.com

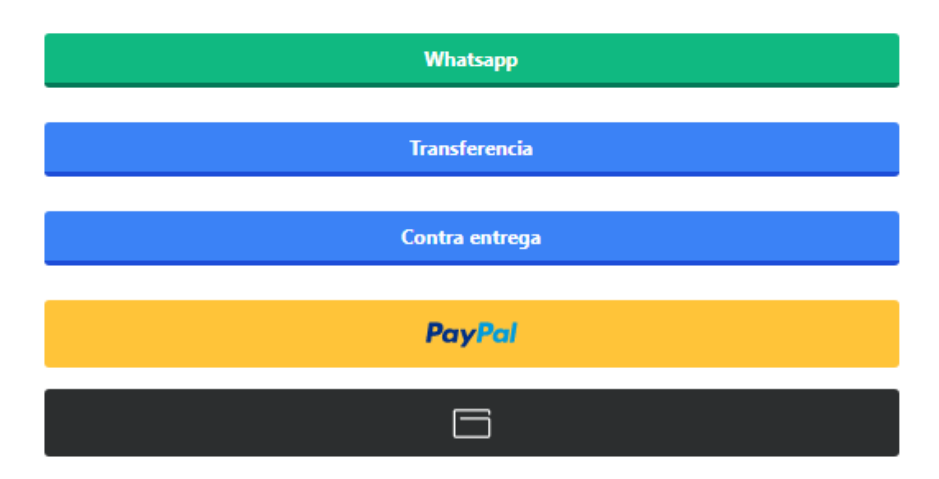

**Elaborado por:** Amancha Marco, Curimilma Diego

### **Iteración 4**

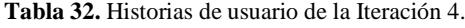

| Iteración   Historia de Usuario | $\vert$ Código |
|---------------------------------|----------------|
| Gestión de ventas               | HU-06          |

**Fuente:** Amancha Marco, Curimilma Diego

A través del módulo gestión de ventas el administrador de la PWA observa el estado de las ordenes generadas por los usuarios (clientes); además permite el filtrado de acuerdo a la fecha, el estado de la entrega (completado – pendiente) y el estado del pago (finalizado – pendiente).

|              |                   |                         | 眷                                   |                                                                                                    | <b>A</b>                    |
|--------------|-------------------|-------------------------|-------------------------------------|----------------------------------------------------------------------------------------------------|-----------------------------|
|              | <b>Mis Ventas</b> |                         |                                     |                                                                                                    |                             |
|              |                   |                         |                                     |                                                                                                    |                             |
| <b>FECHA</b> | <b>TOTAL</b>      | <b>ENTREGA</b>          |                                     | <b>ACCIÓN</b>                                                                                                    |                             |
| 5/10/2021    | $\overline{2}$    | $\checkmark$ Completado |                                     | <b>Detalle</b>                                                                                                    |                             |
| 5/10/2021    | $\overline{2}$    | <b>× Pendiente</b>      |                                     | <b>Detalle</b>                                                                                                    |                             |
| 6/10/2021    | $\overline{2}$    | <b>× Pendiente</b>      |                                     | <b>Detalle</b>                                                                                                    |                             |
| 6/10/2021    | 1                 | $\checkmark$ Completado |                                     | <b>Detalle</b>                                                                                                    |                             |
| 16/10/2021   | 1                 | <b>×</b> Pendiente      |                                     | <b>Detalle</b>                                                                                                    |                             |
|              |                   |                         | <b>Figura Jv.</b> Ocsubil de ventas | <b>胃</b> 。<br>PAGO<br>$\checkmark$ Finalizado<br><b>× Pendiente</b><br><b>× Pendiente</b><br>$\checkmark$ Finalizado<br><b>×</b> Pendiente | <b>El Nosotros A</b> Ventas |

**Figura 36**. Gestión de ventas

**Fuente:** Amancha Marco, Curimilma Diego

Por último, se permite observar el detalle de la venta, en donde se detallan los datos del cliente, el estado de la entrega, la forma de pago y los productos adquiridos.

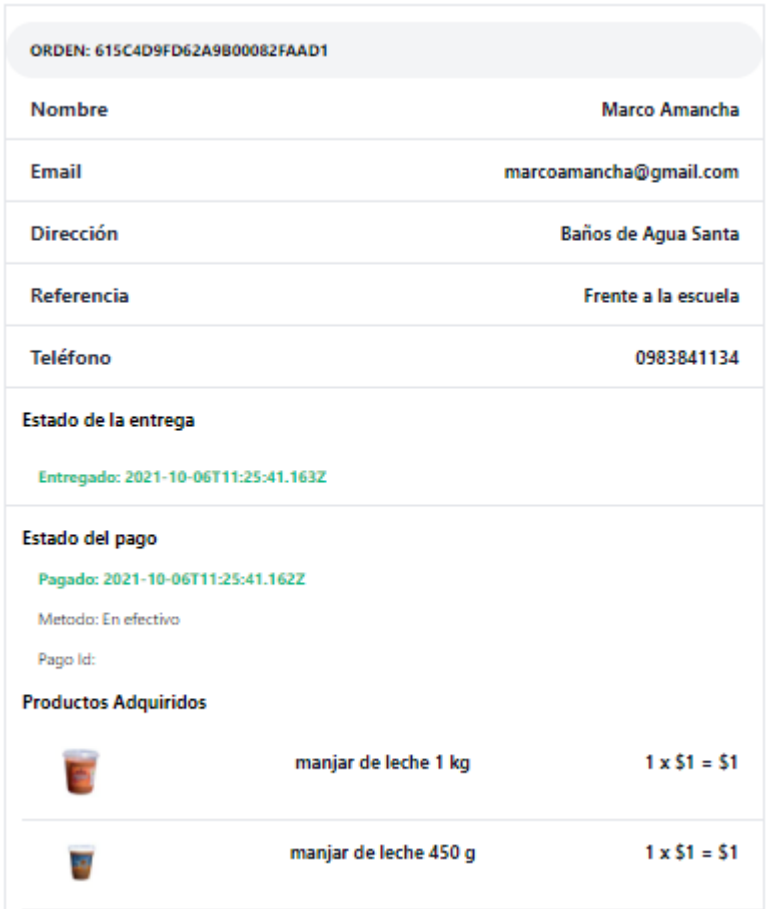

**Figura 37.** Detalle de una venta realizada.

**Fuente:** Amancha Marco, Curimilma Diego

#### **4.1.4. Fase 4: Pruebas**

Al igual que otras metodologías ágiles, en XP la fase de pruebas es fundamental para comprobar el correcto funcionamiento de las aplicaciones. En el siguiente gráfico se presentan las principales pruebas que se realizan en XP.

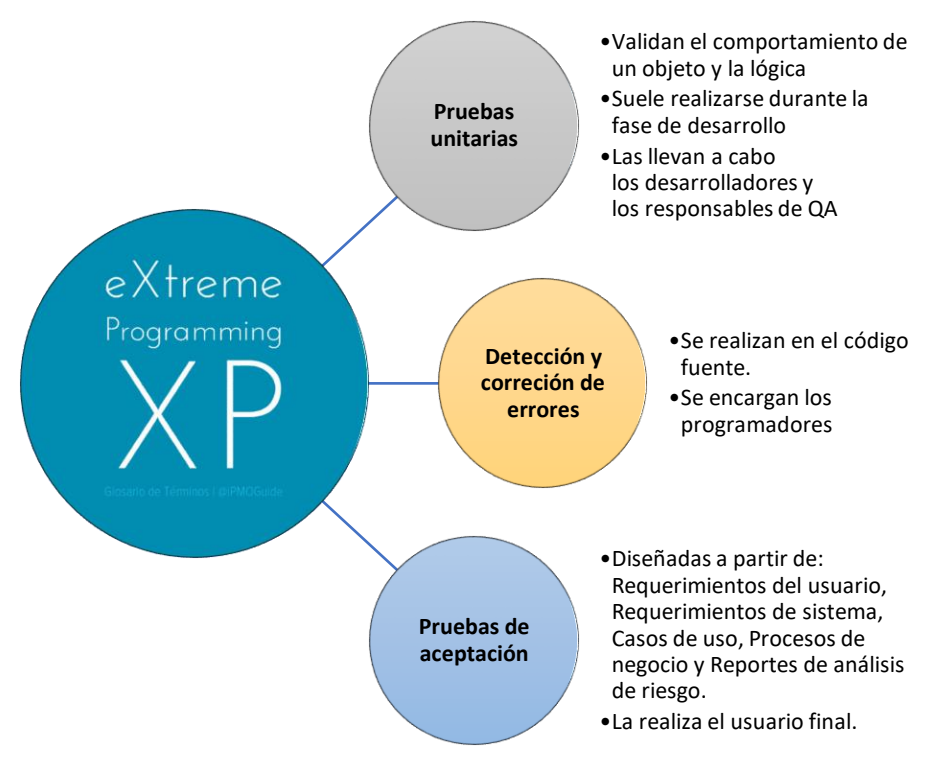

**Figura 38.** Tipos de pruebas de la Metodología XP.

**Fuente:** Amancha Marco, Curimilma Diego

Las pruebas unitarias y detección de errores están inmersas en el proceso de desarrollo de la aplicación, por lo tanto, las pruebas de aceptación la realizaron a los usuarios finales de la PWA y expertos en el área de la ingeniería de software.

Para recabar información de forma rápida y precisa se elaboró y aplicó una encuesta en base a los criterios completitud funcional, exactitud funcional y pertinencia funcional detallados en la norma ISO/IEC 2500.

A continuación, se presentan las características de los usuarios finales de la PWA y expertos en el área de la informática.

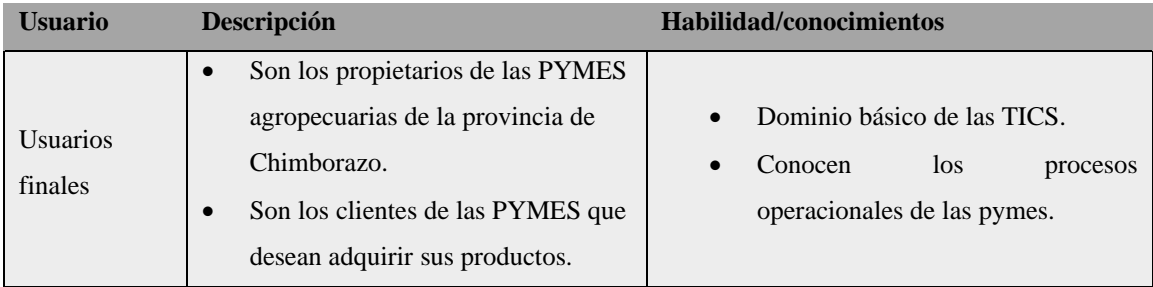

**Tabla 33.** Características de los usuarios encargados de las pruebas de aceptación.

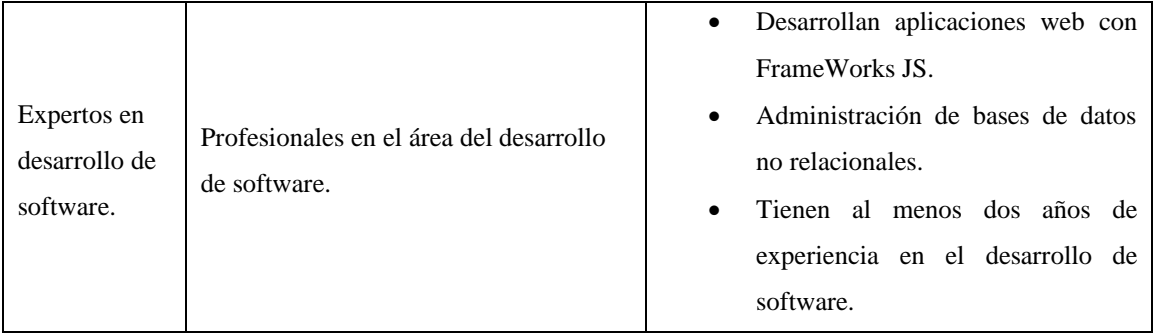

**Fuente:** Amancha Marco, Curimilma Diego
# **CAPÍTULO V**

## **RESULTADOS Y DISCUSIÓN**

## **5.1. Resultados**

En el presente apartado se presentan los resultados de la evaluación de las funcionalidades de la PWA en base a los criterios de completitud funcional, exactitud funcional y pertinencia funcional establecidos en la norma ISO/IEC 2500.

En la siguiente tabla se presenta la escala de ponderación utilizada para la encuesta dirigida a los propietarios de las pymes y expertos.

| <b>Cualitativa</b>       | <b>Cuantitativa</b> |
|--------------------------|---------------------|
| No satisfecho            |                     |
| Poco satisfecho          | $\overline{2}$      |
| Satisfecho               | 3                   |
| Muy satisfecho           |                     |
| Completamente Satisfecho |                     |

**Tabla 34.** Ponderación utilizada en la evaluación de las funcionalidades de la PWA.

**Fuente:** Amancha Marco, Curimilma Diego

### **5.1.1. Evaluación a la aplicación PWA por parte de los usuarios finales.**

Para esta evaluación se utilizó una encuesta compuesta por 12 preguntas la cual que tuvo la participación de 50 propietarios de pymes. En la siguiente tabla se presenta el resumen de la evaluación realizada.

| $\mathbf{N}^{\circ}$ | <b>Preguntas</b>                                                                                    |                |   |    |    | <b>Promedio</b> |
|----------------------|----------------------------------------------------------------------------------------------------|----------------|---|----|----|-----------------|
|                      | Le resulto fácil instalar la PWA Lácteos San Salvador en su<br>dispositivo celular, tablet o laptop | $\mathfrak{D}$ | 6 | 19 | 23 | 4,26            |
| $\mathcal{L}$        | Cuál fue su experiencia al navegar por la PWA Lácteos San<br>Salvador                               |                | 8 | 13 | 29 | 4,42            |
| 3                    | La PWA Lácteos San Salvador incorpora alertas o notificaciones<br>de nuevos productos o promociones |                |   | 18 | 25 | 4,36            |
| $\overline{4}$       | La PWA Lácteos San Salvador incorpora opciones de pago que<br>se ajustan a sus necesidades          |                | 9 |    | 24 | 4.3             |

**Tabla 35.** Evaluación a la aplicación PWA por parte de los usuarios finales.

| $N^{\circ}$ | <b>Preguntas</b>                                                                                                    | $\mathbf{1}$ | $\overline{2}$ | 3                        | 4  | 5  | <b>Promedio</b> |
|-------------|----------------------------------------------------------------------------------------------------|--------------|----------------|--------------------------|----|----|-----------------|
| 5           | Facilidad en el registro e inicio de sesión en la PWA Lácteos San<br>Salvador                                                                           |              |                |                          | 15 | 35 | 4,7             |
| 6           | El catálogo de productos de la PWA Lácteos San Salvador tiene<br>concordancia (Imagen, descripción del producto)                                        |              |                |                          | 12 | 38 | 4,76            |
| 7           | La PWA Lácteos San Salvador incorpora opciones de búsquedas<br>de categorías o productos                                                                |              | $\mathbf{3}$   | 5                        | 15 | 27 | 4,32            |
| 8           | El proceso de compra en la PWA Lácteos San Salvador fue fácil<br>(incorpora opciones destinadas a añadir productos, generar<br>orden, finalizar compra) |              | 3              | $\mathbf Q$              | 8  | 30 | 4,3             |
| $\mathbf Q$ | La información mostrada en el proceso de facturación<br>corresponde con los productos y precios seleccionados en el<br>carrito de compras               |              |                | $\overline{2}$           | 13 | 35 | 4.66            |
| 10          | Existe correspondencia entre los menús de la PWA Lácteos San<br>Salvador y la información mostrada en los mismos.                                       |              |                | $\overline{\phantom{0}}$ | 12 | 33 | 4,56            |
| 11          | En el catálogo de productos de la PWA Lácteos San Salvador la<br>información corresponde con las imágenes y precios de cada<br>producto                 |              |                | 1                        | 13 | 36 | 4,7             |
| 12          | En la PWA Lácteos San Salvador hay correspondencia entre los<br>productos seleccionados y la orden generada                                             |              |                | 3                        | 9  | 38 | 4,7             |

**Fuente:** Amancha Marco, Curimilma Diego

A continuación, se presenta el análisis de cada pregunta de acuerdo a la categoría que pertenecen.

## **Completitud funcional**

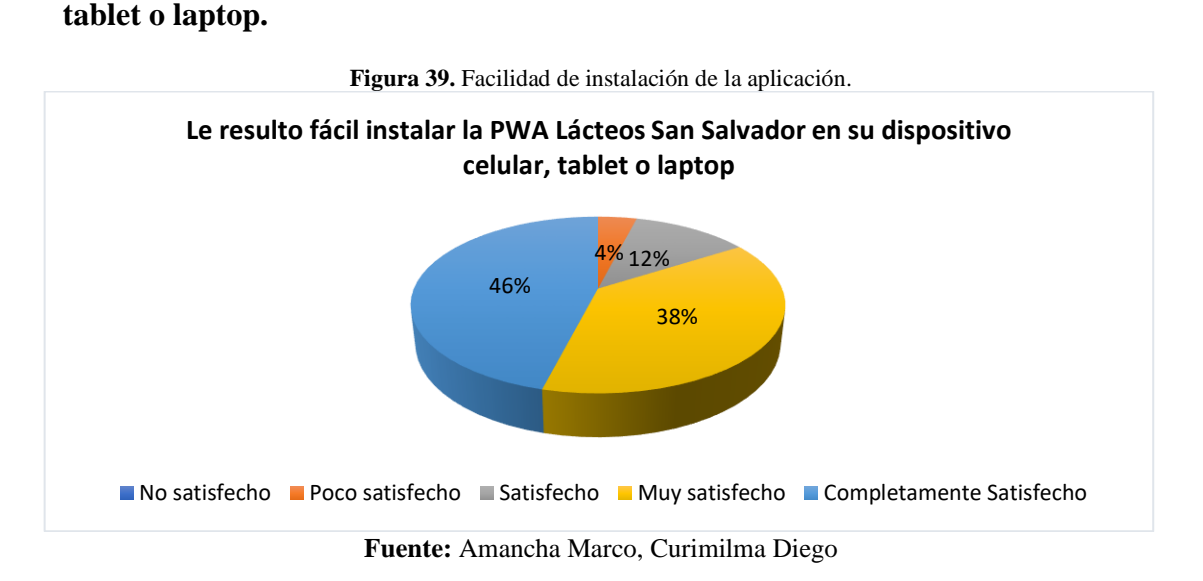

**1) Le resulto fácil instalar la PWA Lácteos San Salvador en su dispositivo celular,** 

**Análisis e interpretación:** de los 50 usuarios entrevistados, 23 que representa el 46% afirman que se sienten completamente satisfechos, 19 usuarios que representa el 38% se sienten muy satisfechos, 6 usuarios que representa el 12% afirman que se sienten satisfechos y 2 usuarios que representa el 4% respondieron que se sienten satisfechos con respecto a la facilidad de instalación de la aplicación en sus dispositivos.

A la mayoría de los usuarios finales les resulta fácil la instalación de la aplicación en sus diferentes terminales, lo que implica que los usuarios tienen conocimientos y habilidades vinculados a las TIC's.

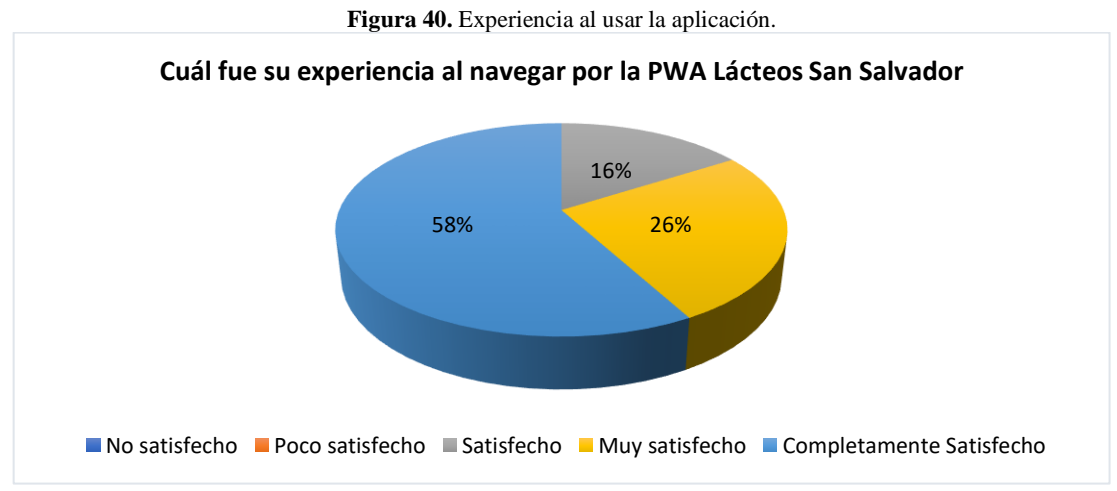

### **2) Cuál fue su experiencia al navegar por la PWA Lácteos San Salvador**

**Fuente:** Amancha Marco, Curimilma Diego

**Análisis e interpretación:** de los 50 usuarios encuestados, 24 que equivale al 58% respondieron que se sienten completamente satisfechos, 13 usuarios equivalente al 26% afirman que se sienten Muy satisfechos y 8 usuarios equivalente al 16% respondieron que se sienten satisfechos con su experiencia al navegar por la aplicación.

El 100% de los usuarios se sienten conformes con la forma de navegar a través de la aplicación, es decir les resulta fácil identificar los elementos y las funciones de la aplicación.

**3) La PWA Lácteos San Salvador incorpora alertas o notificaciones de nuevos productos o promociones**

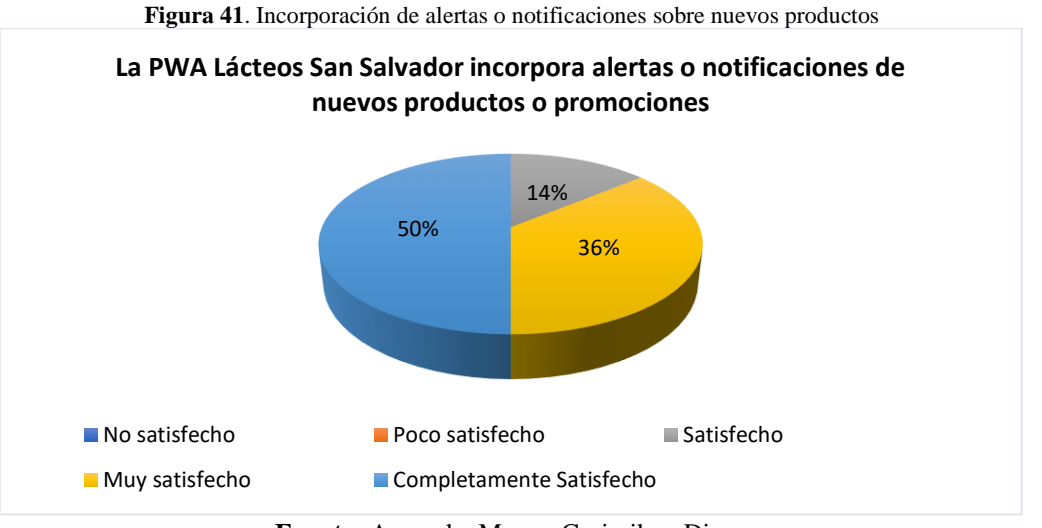

**Fuente:** Amancha Marco, Curimilma Diego

**Análisis e interpretación:** de los 50 usuarios, 25 que equivale al 50% respondieron completamente satisfecho, 18 que representa al 36% respondieron Muy Satisfecho y 7 que equivale al 14% respondieron que se sienten satisfechos con la incorporación de alertas y notificaciones sobre nuevos productos y promociones.

El total de usuarios se sienten satisfechos con la forma en la cual la aplicación incorpora las alertas y notificaciones sobre nuevos productos o promociones, esto implica que los mensajes que se presentan son de gran utilidad para los usuarios durante el uso de la aplicación.

**4) La PWA Lácteos San Salvador incorpora opciones de pago que se ajustan a sus necesidadesFigura 42.** Incorporación de formas de pago en la aplicación.

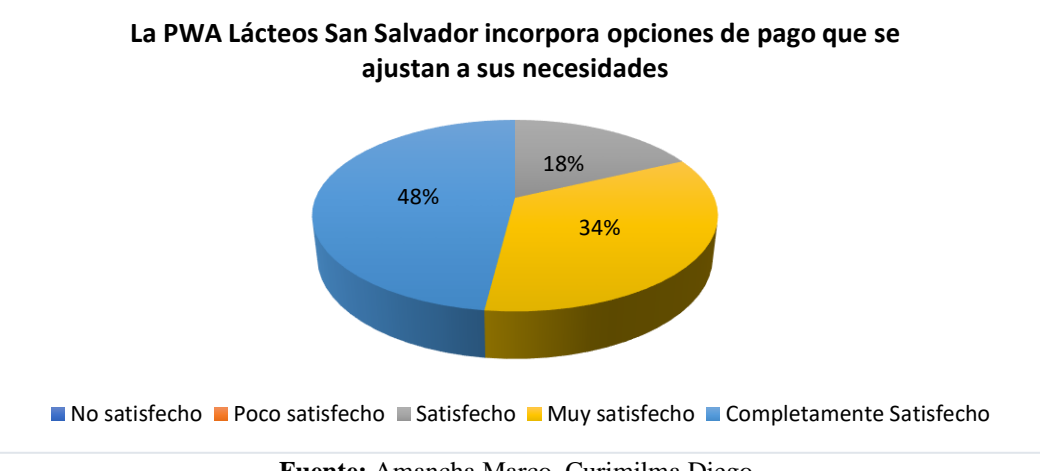

**Fuente:** Amancha Marco, Curimilma Diego

**Análisis e interpretación:** de los 50 usuarios, 24 que representan el 48% respondieron completamente satisfecho, 17 usuarios equivalente al 34% respondieron muy satisfecho y 9 que corresponde al 18% respondieron que se encuentran satisfechos con las diferentes opciones de pago que incorpora la aplicación.

Los usuarios en su totalidad se encuentran satisfechos con las diferentes opciones de pago que incorpora la aplicación, cabe recalcar que el éxito de una tienda online depende de las opciones de pago que ofrece, es decir tarjetas de crédito, débito y paypal.

# **Exactitud Funcional**

## **5) Facilidad en el registro e inicio de sesión en la PWA Lácteos San Salvador**

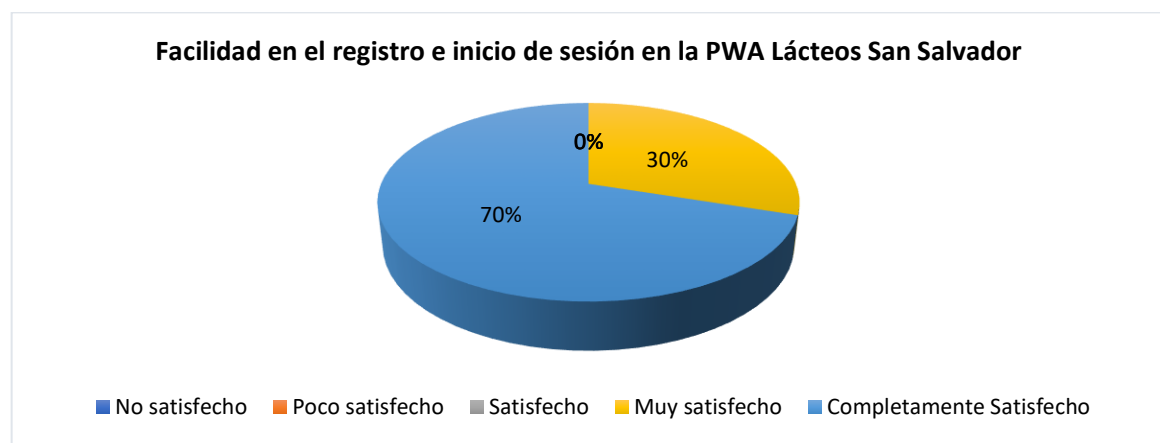

**Figura 43.** Facilidad de registro e inicio de sesión en la PWA.

**Fuente:** Amancha Marco, Curimilma Diego

**Análisis e interpretación:** de los 50 usuarios, 35 que representa el 70% respondieron completamente satisfecho y 15 usuarios equivalente al 30% respondieron que se sienten muy satisfechos con respecto a la facilidad de registro de nuevos usuarios e inicio de sesión.

Los usuarios se sienten conforme con la facilidad del sistema al momento del registro de nuevos usuarios y posterior ingreso a la aplicación.

**6) El catálogo de productos de la PWA Lácteos San Salvador tiene concordancia (Imagen, descripción del producto)**

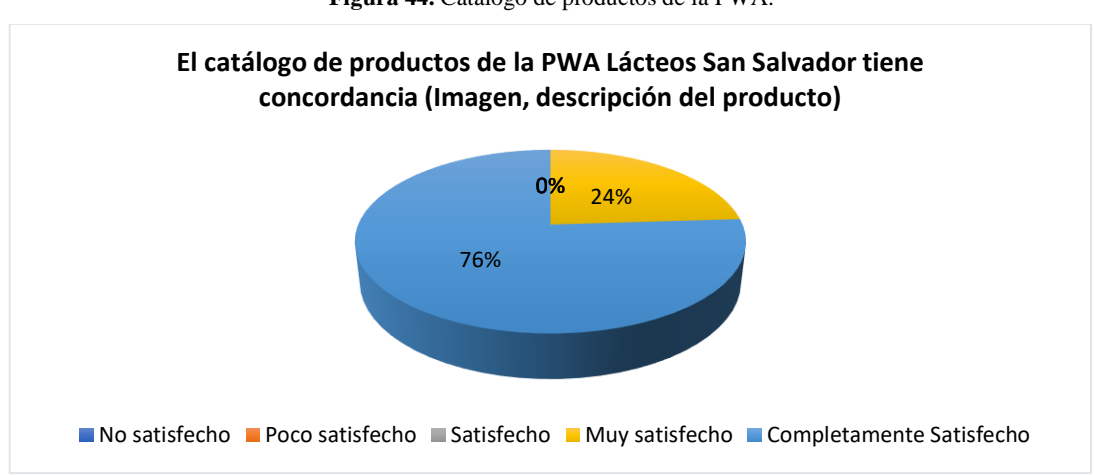

**Figura 44.** Catálogo de productos de la PWA.

**Fuente:** Amancha Marco, Curimilma Diego

**Análisis e interpretación:** de los 50 usuarios, 38 usuarios que representa el 76% respondieron completamente satisfecho y 12 que representa el 24% respondieron que se encuentran muy satisfechos con respecto al catálogo de productos.

La totalidad de usuarios se siente conformes con la forma en que se presenta el catálogo de productos y la concordancia entre el producto su imagen, descripción y costo.

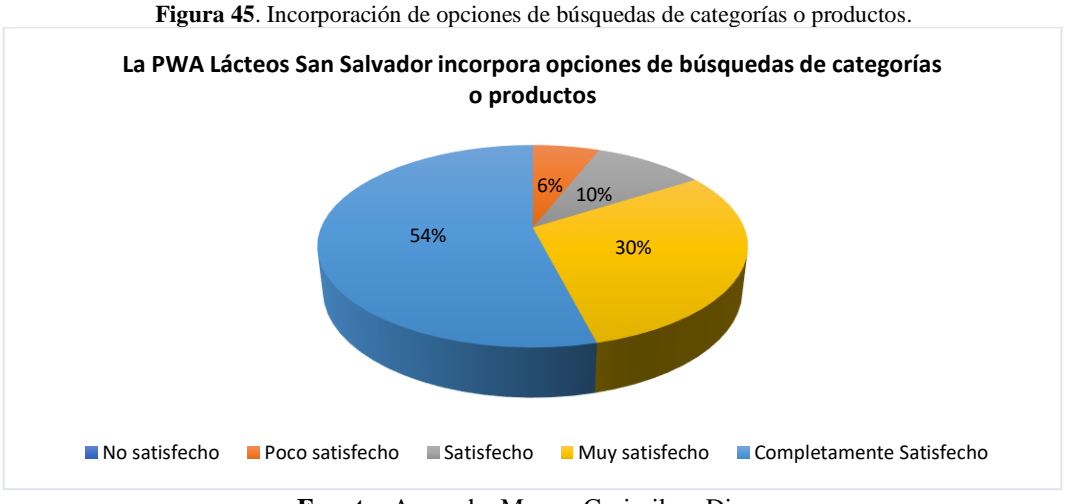

**7) La PWA Lácteos San Salvador incorpora opciones de búsquedas de categorías o productos**

**Fuente:** Amancha Marco, Curimilma Diego

**Análisis e interpretación:** de los 50 usuarios, 27 usuarios que representan el 54% respondieron completamente satisfecho, 15 usuarios equivalente al 30% respondieron muy satisfactorio, 5 que representa el 10% respondieron satisfecho y 3 usuarios (6%) respondieron que se sienten poco satisfechos con respecto a la búsqueda de productos.

**8) El proceso de compra en la PWA Lácteos San Salvador fue fácil (incorpora opciones destinadas a añadir productos, generar orden, finalizar compra)**

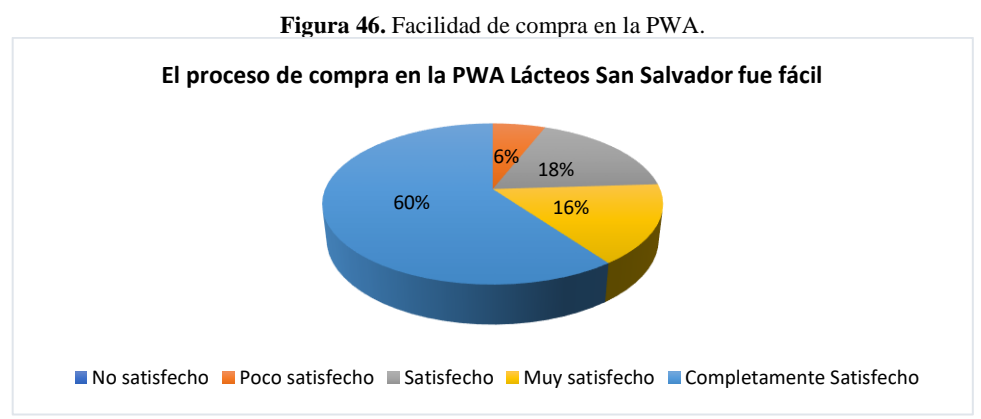

**Fuente:** Amancha Marco, Curimilma Diego

**Análisis e interpretación:** de los 50 usuarios, 30 que representan el 60% respondieron completamente satisfecho, 8 que representa el 16% respondieron muy satisfecho, 9 equivalente al 18% respondieron satisfecho y 3 que representan el 6% respondieron que se sienten poco satisfechos con respecto al proceso de compra.

El 94% de los usuarios se sienten a gusto con la facilidad que se presenta el proceso de compra en la PWA, es decir el proceso para agregar los productos, las cantidades, la generación de la orden de pago y el proceso de finalización de la compra son fáciles e intuitivos.

**9) La información mostrada en el proceso de facturación corresponde con los productos y precios seleccionados en el carrito de compras**

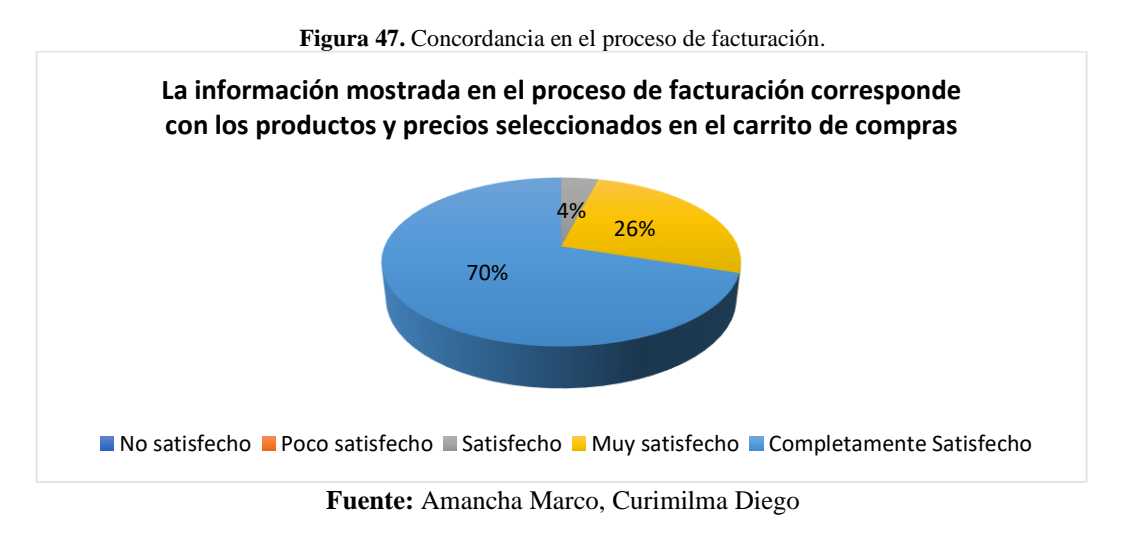

**Análisis e interpretación:** de los 50 usuarios, 35 de ellos que representa el 70% respondieron completamente satisfecho, 13 equivalente al 26% respondieron muy satisfecho y 2 usuarios que representa el 4% respondieron satisfecho con respecto a la información que se presenta el proceso de facturación.

Los usuarios en su totalidad se sienten conformes con la información mostrada en el proceso de facturación ya que tienen concordancia con los productos y precios seleccionados en el carrito de compras.

## **Pertinencia Funcional**

**10)Existe correspondencia entre los menús de la PWA Lácteos San Salvador y la información mostrada en los mismos.**

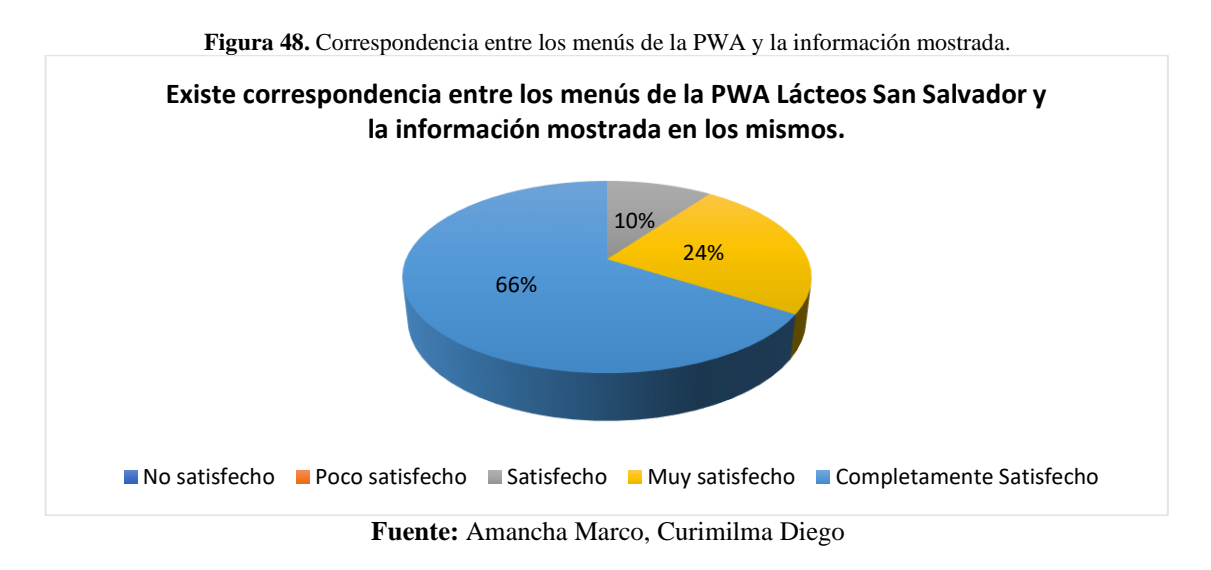

**Análisis e interpretación:** de los 50 usuarios, 33 de ellos que representan el 66% respondieron Completamente satisfecho, 12 que representan el 24% respondieron muy satisfecho y 5 que constituyen el 10% respondieron satisfactorio con respecto a la correspondencia entre los menús y la información mostrada.

La totalidad de los usuarios están satisfechos con respecto a la correspondencia existente entre los menús y la información mostrada en la aplicación, lo que implica que el usuario puede acceder rápidamente a páginas en específico a través del menú.

# **11)En el catálogo de productos de la PWA Lácteos San Salvador la información corresponde con las imágenes y precios de cada producto**

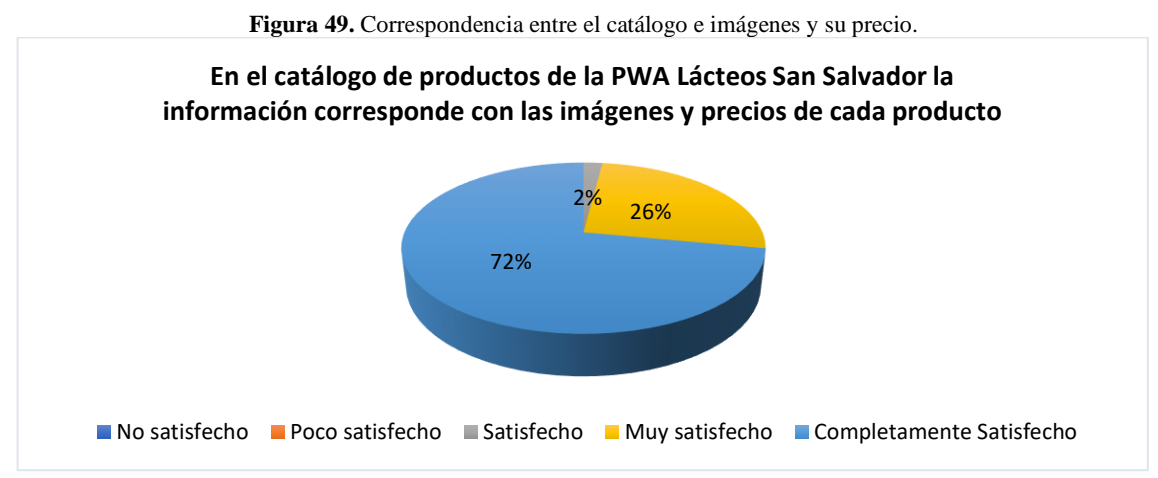

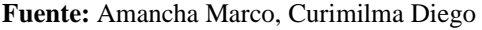

**Análisis e interpretación:** de los 50 usuarios, 36 equivalente al 72% respondieron completamente satisfecho, 13 que representan el 26% respondieron muy satisfecho y un usuario que representa al 2% respondió satisfecho con respecto a la información del catálogo de productos y su precio.

Los usuarios en su totalidad están satisfechos con la relación existente entre los productos mostrados en el catálogo con sus imágenes y el precio, esto permite seleccionar los productos de forma rápida y facilitar su compra.

# **seleccionados y la orden generada**

**12)En la PWA Lácteos San Salvador hay correspondencia entre los productos** 

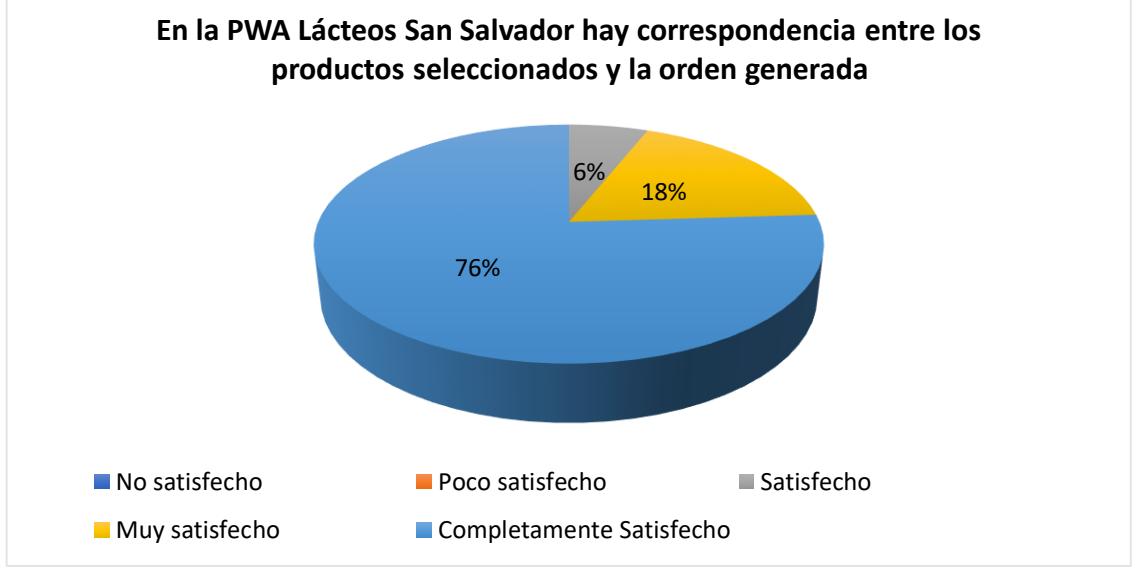

**Fuente:** Amancha Marco, Curimilma Diego

**Análisis e interpretación:** de los 50 usuarios, 38 equivalente al 76% respondieron completamente satisfecho, 9 que representan el 18% respondieron muy satisfecho y 3 que representan el 6% respondieron estar satisfechos con la correspondencia entre los productos y la orden de pago.

La totalidad de los usuarios se sienten satisfechos con la correspondencia que existe entre los productos agregados al carrito de compras, los precios y la orden generada; se esta manera se comprueba que no existan alteraciones en los precios ni en la cantidad de productos seleccionados.

## **Conclusión:**

En los resultados de la encuesta aplicada a los usuarios finales se observa que el nivel de aceptación del software de acuerdo a sus funcionalidades en promedio es de 4.50, es decir existe un nivel de aceptación entre Muy Satisfecho y Completamente Satisfecho.

# **5.1.2. Evaluación a la aplicación PWA por parte de los expertos en desarrollo de software**

El instrumento de recolección de datos consta de 15 preguntas abiertas las cuales tienen una ponderación de 1 a 5. En la siguiente tabla se presenta la ponderación de cada pregunta por parte de los expertos.

| ID             | <b>Preguntas</b>                                                                                                    | 1 | $\overline{2}$ | 3 | $\overline{\mathbf{4}}$ | 5              | <b>Promedio</b> |
|----------------|----------------------------------------------------------------------------------------------------|---|----------------|---|-------------------------|----------------|-----------------|
| $\mathbf{1}$   | Adaptabilidad de la PWA a dispositivos como laptop, tablet<br>o celular.                                                                                                    |   |                |   | $\overline{2}$          | 8              | 4,80            |
| $\overline{2}$ | Factibilidad de instalación de la PWA en cualquier sistema<br>operativo y/o navegador                                                                                          |   |                |   | 3                       | $\overline{7}$ | 4,70            |
| 3              | Apariencia de la PWA a una aplicación nativa (desarrolladas<br>para un sistema operativo especifico: IOS, Android,<br>Windows Phone)                                           |   |                |   | 1                       | 9              | 4,90            |
| $\overline{4}$ | La PWA incorpora notificaciones push para promocionar<br>productos                                                                                                    |   |                | 1 | 2                       | $\overline{7}$ | 4,60            |
| 5              | Módulo<br>administrador<br>(dispone<br>de<br>las<br>opciones:<br>agregar/editar/eliminar usuarios, categorías y productos)                                                     |   |                | 1 | $\overline{2}$          | 7              | 4,60            |
| 6              | Registro e inicio de sesión (validaciones, enmascarado de<br>password, seguridad)                                                                                              |   |                |   | 2                       | 8              | 4,80            |
| $\overline{7}$ | La PWA muestra un catálogo de productos con información<br>relevante (descripción, precio, stock)                                                                              |   |                | 1 | 1                       | 8              | 4,70            |
| 8              | La PWA incorpora opciones para búsquedas de categorías o<br>productos                                                                                                    |   |                |   | 3                       | $\overline{7}$ | 4,70            |
| 9              | La PWA dispone de un módulo de carrito de compra en las<br>que se puede añadir productos, generar orden y finalizar<br>compra. Valore el funcionamiento de dichas actividades. |   |                |   | $\overline{2}$          | 8              | 4,80            |
| 10             | Comportamiento de la PWA cuando no dispone acceso a<br>internet (muestra contenido, realiza transacciones)                                                                     |   |                |   | 1                       | 9              | 4,90            |
| 11             | En el código para la programación de la PWA se utilizó<br>documentación y técnicas que permitan generar nuevas<br>versiones de código                                          |   |                | 1 | 1                       | 8              | 4,70            |
| 12             | Escalabilidad de la PWA                                                                                                    |   |                |   |                         | 10             | 5,00            |

**Tabla 36.** Evaluación a la aplicación PWA por parte de los expertos en desarrollo de software.

| 13 | La PWA tiene herramientas, funcionalidades que permitan<br>su uso en procesos de comercialización de productos<br>agropecuarios en Pymes de la provincia de Chimborazo                                                           |  |                | 9 | 4,90 |
|----|----------------------------------------------------------------------------------------------------|--|----------------|---|------|
| 14 | El módulo de administrador de la PWA incorpora<br>operaciones de: agregar/editar/eliminar. En estas tareas se<br>cumple con los criterios de: confidencialidad, integridad,<br>disponibilidad y autenticación de la información. |  |                | 9 | 4,90 |
| 15 | Considera que la PWA incidirá positivamente en los<br>criterios de funcionalidad de la norma ISO 25000 y<br>procesos de comercialización de productos de Lácteos San<br>Salvador                                                 |  | $\mathfrak{D}$ | 8 | 4,80 |

**Fuente:** Amancha Marco, Curimilma Diego

#### **Completitud Funcional**

#### **1) Adaptabilidad de la PWA a dispositivos como laptop, tablet o celular.**

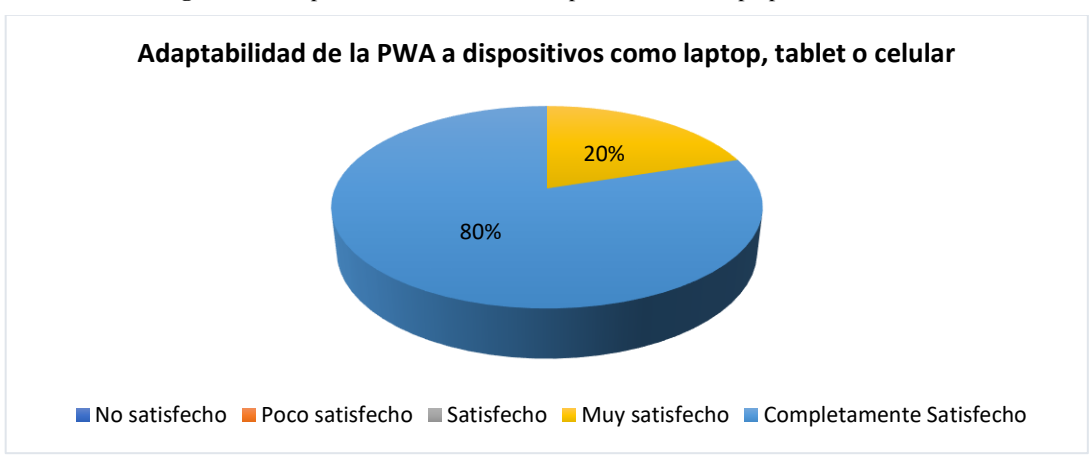

**Figura 50.** Adaptabilidad de la PWA a dispositivos como laptop, tablet o celular

**Fuente:** Amancha Marco, Curimilma Diego

**Análisis e interpretación:** de los 10 expertos entrevistados, 8 que representan el 80% respondieron completamente satisfecho y 2 equivalentes al 20% respondieron muy satisfecho con respecto a la Adaptabilidad de la PWA a dispositivos como laptop, tablet o celular.

Los expertos en su totalidad se encuentran satisfechos con la adaptabilidad de la aplicación PWA en sus terminales, cabe recalcar que los expertos tienen distintos terminales, como tablets, smartphones, laptops, iPads, entre otros.

# **2) Factibilidad de instalación de la PWA en cualquier sistema operativo y/o navegador**

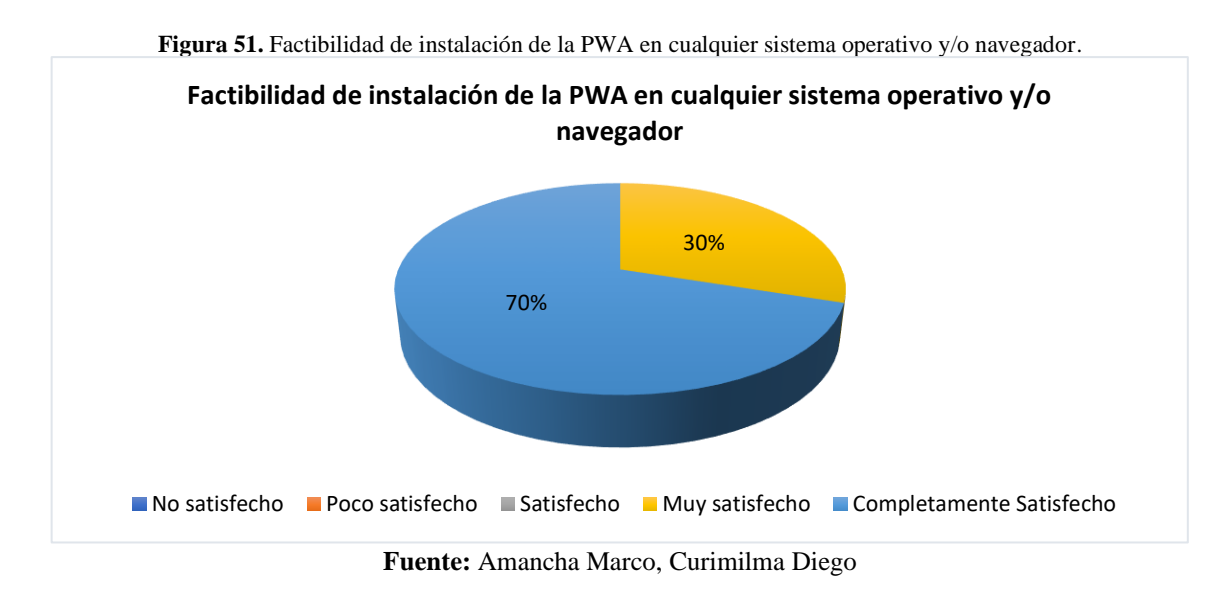

**Análisis e interpretación:** de los 10 expertos, 7 que representan al 70% respondieron completamente satisfecho y 3 equivalente al 30% respondieron muy satisfecho con respecto a la factibilidad de instalación de la PWA en cualquier sistema operativo y/o navegador.

La totalidad de los expertos se sienten satisfechos con respecto a la posibilidad de instalar la aplicación en diferentes sistemas operativos y distintos navegadores.

# **3) Apariencia de la PWA a una aplicación nativa (desarrolladas para un sistema operativo especifico: IOS, Android, Windows Phone)**

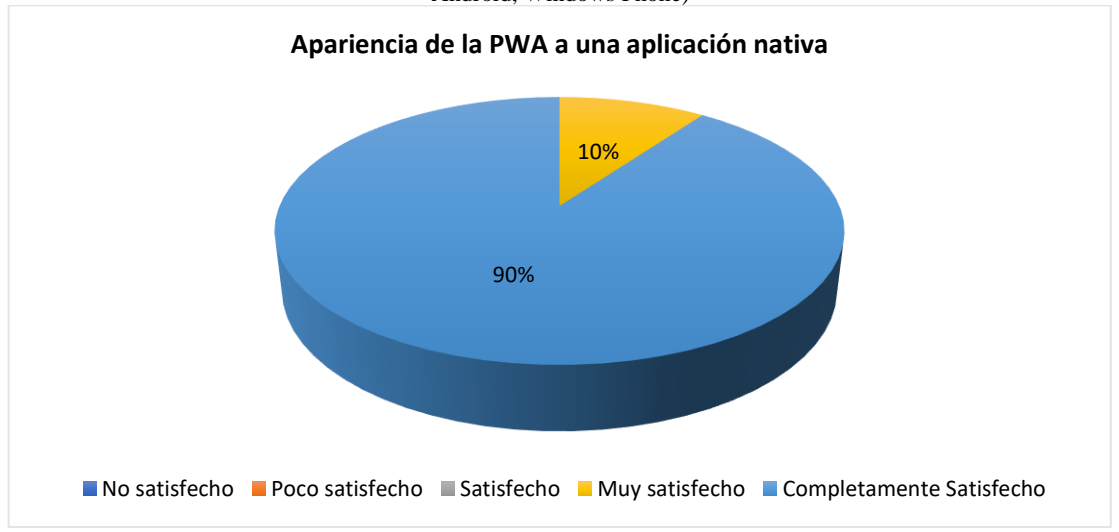

**Figura 52.** Apariencia de la PWA a una aplicación nativa (desarrolladas para un sistema operativo especifico: IOS, Android, Windows Phone)

**Fuente:** Amancha Marco, Curimilma Diego

**Análisis e interpretación:** de los 10 expertos, 9 que representan el 90% respondieron completamente satisfecho y un usuario equivalente al 10% respondió muy satisfecho con respecto a la apariencia de la PWA a una aplicación nativa (desarrolladas para un sistema operativo especifico: IOS, Android, Windows Phone)

El 100% de los expertos se sientes satisfechos con la apariencia de la aplicación, es decir, su apariencia es igual a una aplicación nativa no solo en la parte estética sino también en las funcionalidades que ofrecen.

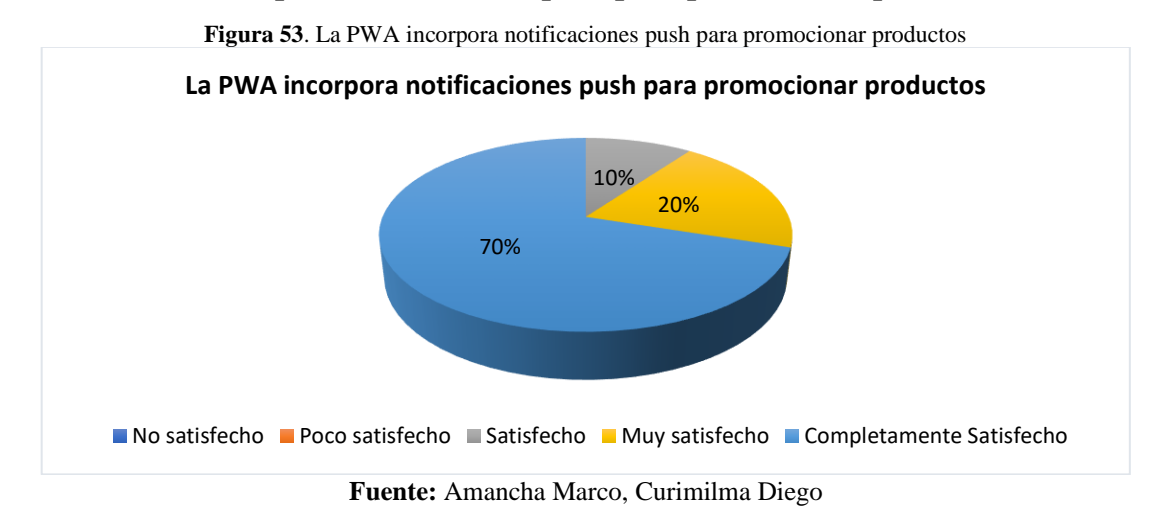

# **4) La PWA incorpora notificaciones push para promocionar productos**

**Análisis e interpretación:** de los 10 expertos, 7 que representan el 70% contestaron completamente satisfechos, 2 que representan el 20% respondieron muy satisfecho y un usuario (10%) respondió estar satisfecho por la manera en la cual la aplicación incorpora las notificaciones push para promocionar productos.

La totalidad de los expertos se sienten conformes con la forma en la cual la aplicación presenta las notificaciones push para la difusión de productos y/o promociones, además, el despliegue de notificaciones no afecta el desempeño de la aplicación.

# **5) Módulo administrador (dispone de las opciones: agregar/editar/eliminar usuarios, categorías y productos)**

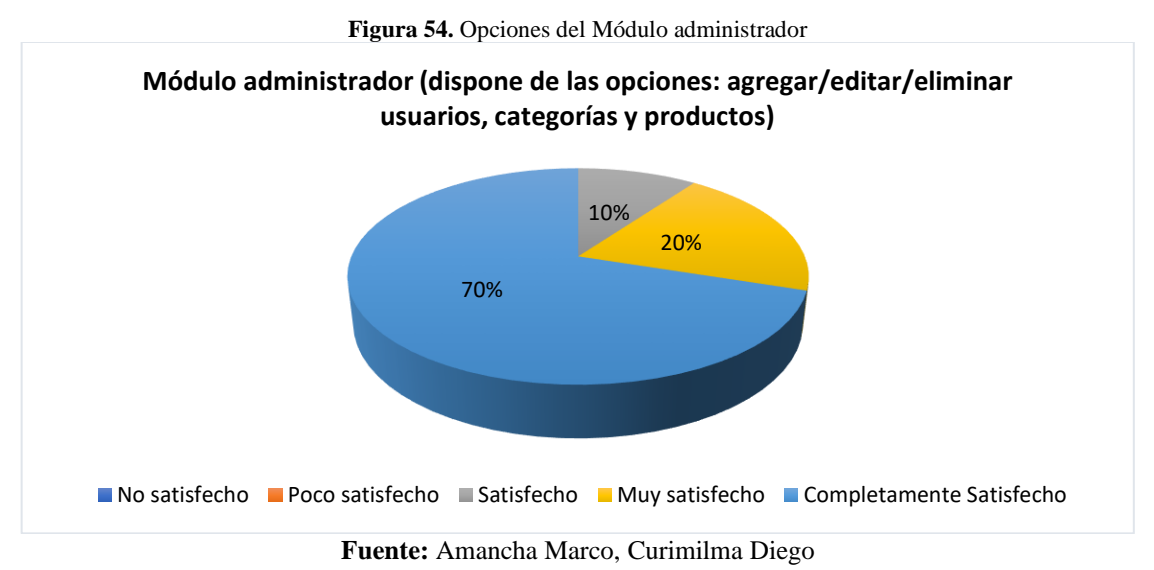

**Análisis e interpretación:** de los 10 expertos, 7 que representan el 70% contestaron completamente satisfechos, 2 equivalente al 20% respondieron muy satisfecho y un usuario (10%) respondió estar satisfecho con respecto a las funcionalidades del módulo administrador.

Los expertos en su totalidad están satisfechos con las funcionalidades que dispone el módulo administrador, es decir, los expertos tienen la facilidad para el ingreso, edición y eliminación tanto de los usuarios, categorías, productos y formas de pago.

## **EXACTITUD FUNCIONAL**

### **6) Registro e inicio de sesión (validaciones, enmascarado de password, seguridad)**

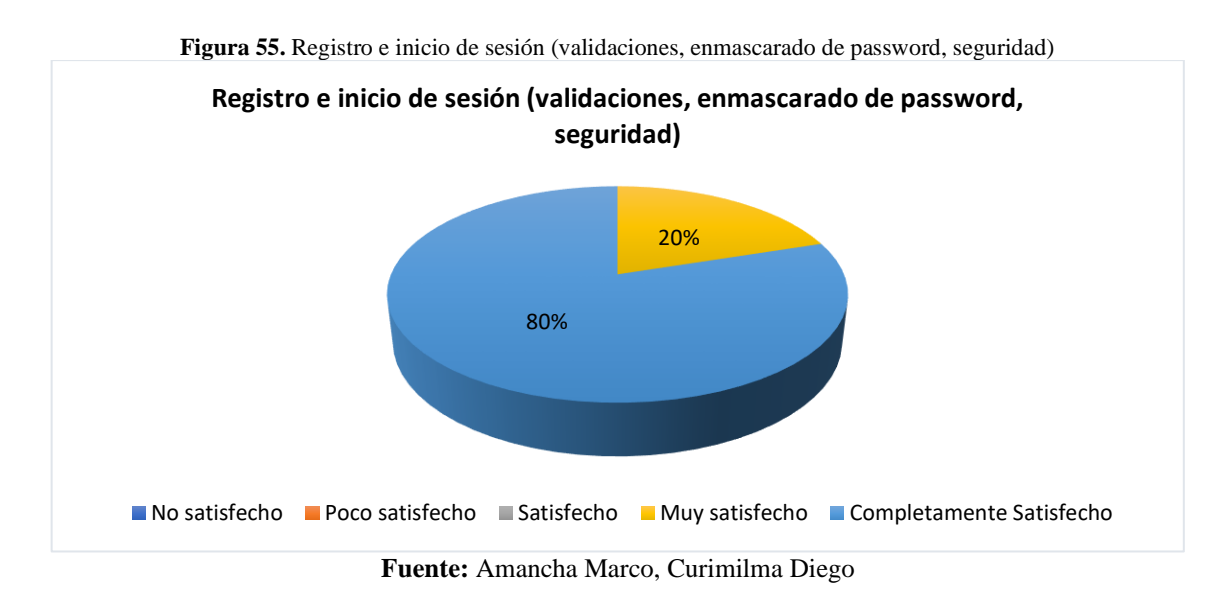

**Análisis e interpretación:** de los 10 expertos, 8 que representan el 80% contestaron completamente satisfecho y 2 usuarios equivalente al 20% respondieron muy satisfecho con respecto al registro e inicio de sesión.

Los expertos están satisfechos con respecto al proceso de registro e inicio de sesión, es decir, cumple con los procesos de validación de datos tales como correo electrónico que solo ingresen válidos y únicos, también al ingresar las contraseñas se evidencia la presencia del enmascarado.

# **7) La PWA muestra un catálogo de productos con información relevante (descripción, precio, stock)**

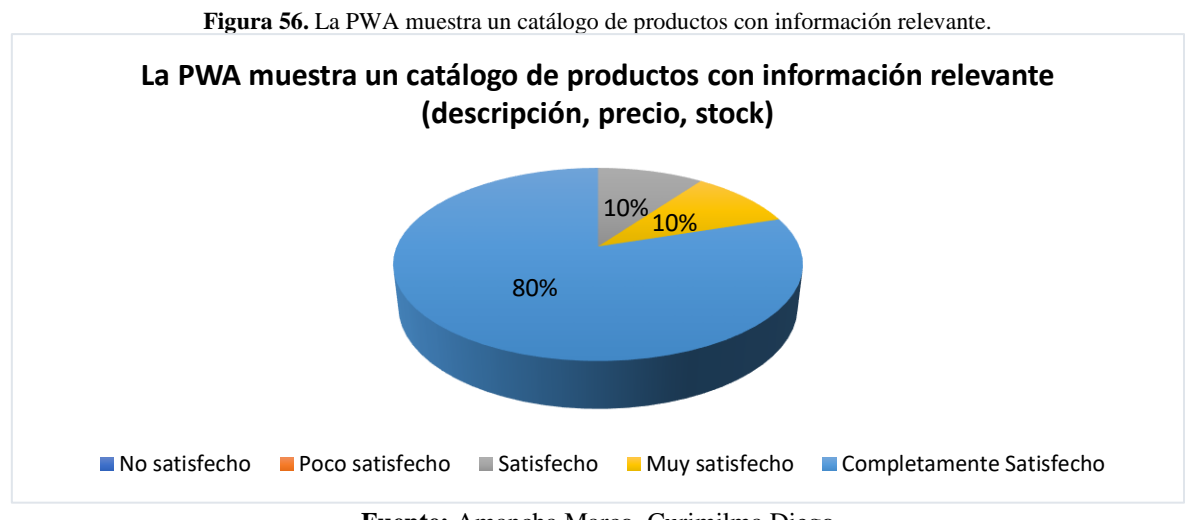

**Fuente:** Amancha Marco, Curimilma Diego

**Análisis e interpretación:** de los 10 expertos, 8 que representan el 80% respondieron completamente satisfecho, un experto (10%) respondió muy satisfecho e igualmente un experto respondió satisfecho con respecto a la incorporación del catálogo de productos con información relevante.

Los expertos están satisfechos con la concordancia que existe entre los productos del catálogo con sus imágenes, precio y stock; de esta manera es posible seleccionar los productos fácilmente a través de su imagen.

## **8) La PWA incorpora opciones para búsquedas de categorías o productos**

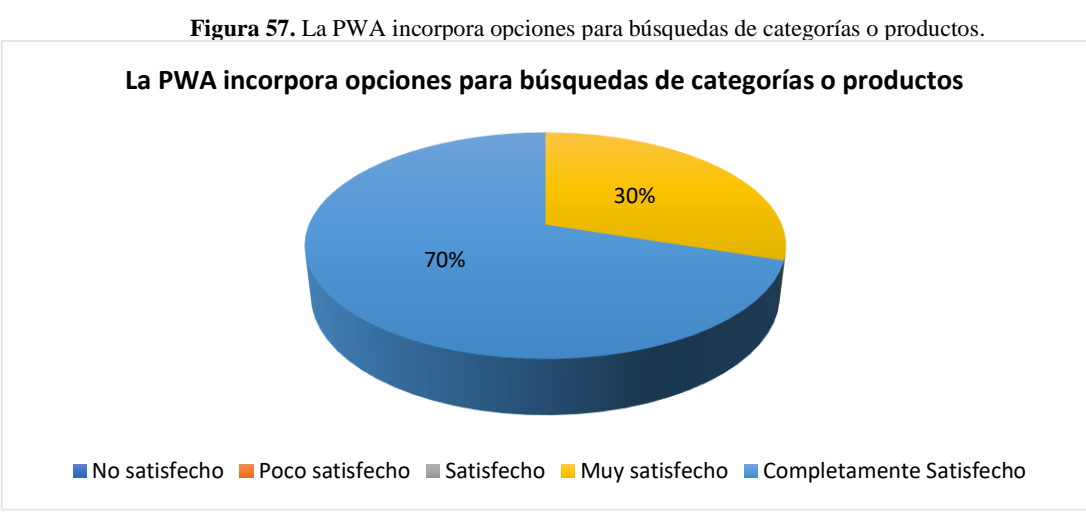

**Fuente:** Amancha Marco, Curimilma Diego

**Análisis e interpretación:** de los 10 expertos, 7 que representan el 70% respondieron completamente satisfactorio y 3 equivalente al 30% respondieron muy satisfecho con respecto a las opciones de búsquedas de categorías o productos

Los expertos se encuentran satisfechos con las opciones de búsqueda tanto de productos como categorías, lo cual facilita el filtrado de productos y de esta manera acceder más rápido al producto deseado por los clientes.

**9) La PWA dispone de un módulo de carrito de compra en las que se puede añadir productos, generar orden y finalizar compra. Valore el funcionamiento de dichas actividades.**

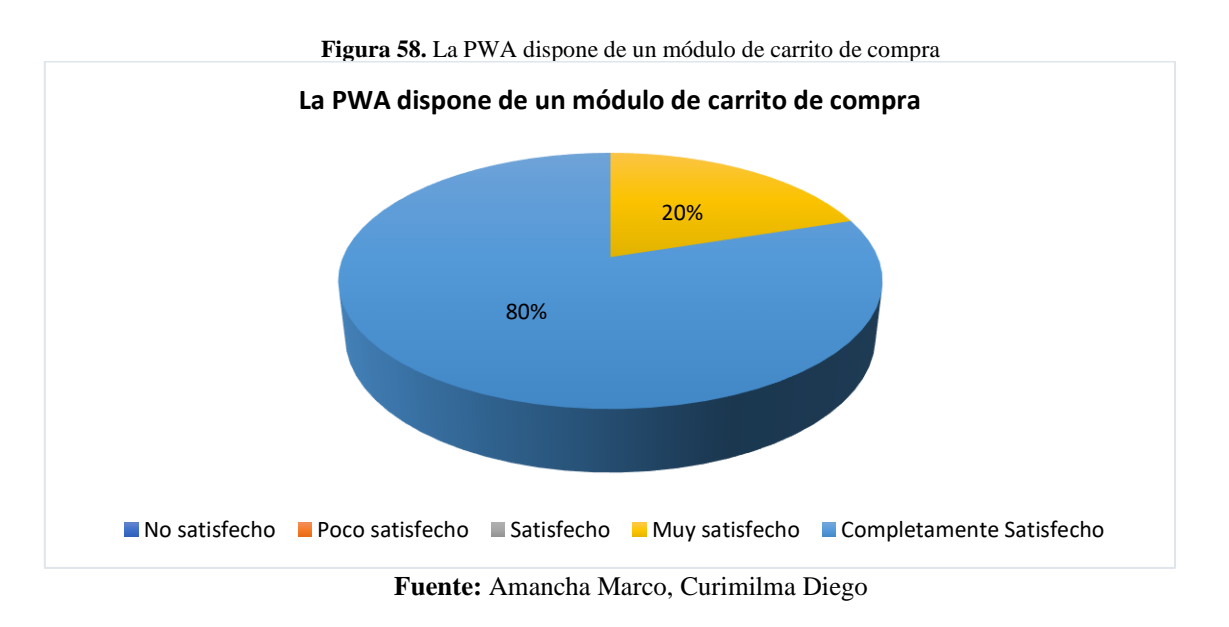

**Análisis e interpretación:** de los 10 expertos, el 80% representado por 8 expertos respondieron completamente satisfecho y 2 expertos equivalente al 20% respondieron muy satisfactorio con respecto al módulo de carrito de compras.

Los expertos se encuentran satisfechos con las funcionalidades del módulo del carrito de compras, ya que la aplicación permite añadir productos, generar orden y finalizar compra.

# **10) Comportamiento de la PWA cuando no dispone acceso a internet (muestra el contenido, realiza transacciones)**

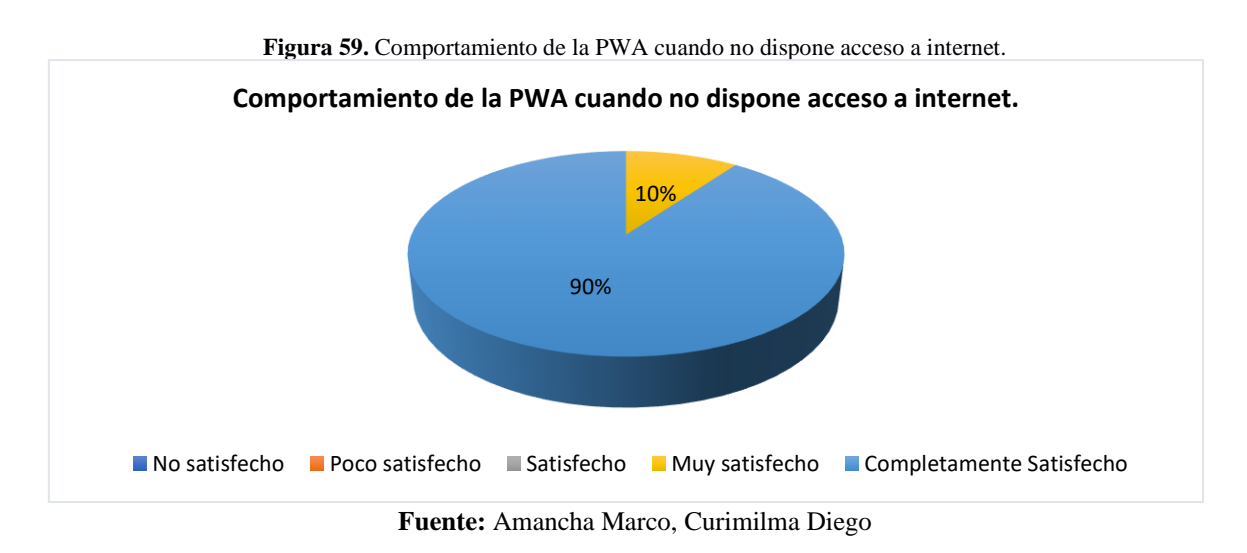

**Análisis e interpretación:** de los 10 expertos, 9 que representan el 90% respondieron completamente satisfactorio y un experto (10%) respondió Muy satisfecho con respecto al comportamiento de la PWA cuando no dispone acceso a internet.

Los expertos se encuentran satisfechos con el funcionamiento de la aplicación cuando no tiene conectividad, es decir, la aplicación sigue funcionando normalmente, muestra el contenido y permite realizar transacciones.

# **PERTINENCIA FUNCIONAL**

**11) En el código para la programación de la PWA se utilizó documentación y técnicas que permitan generar nuevas versiones de código**

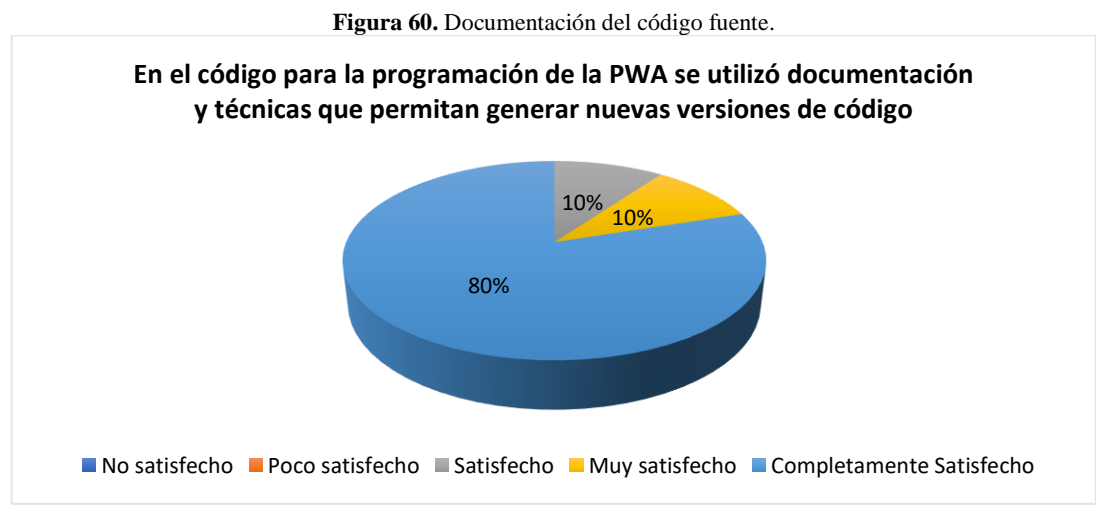

**Fuente:** Amancha Marco, Curimilma Diego

**Análisis e interpretación:** de los 10 expertos, 8 que representan el 80% respondieron completamente satisfecho, un experto respondió muy satisfecho y finalmente un experto respondió satisfecho con respecto a la documentación del código fuente.

Los expertos están satisfechos con la documentación del código fuente y con el estilo de programación, ya que de esta manera cualquier desarrollarlo puede entender el código y actualizar y/o agregar funcionalidades a la aplicación.

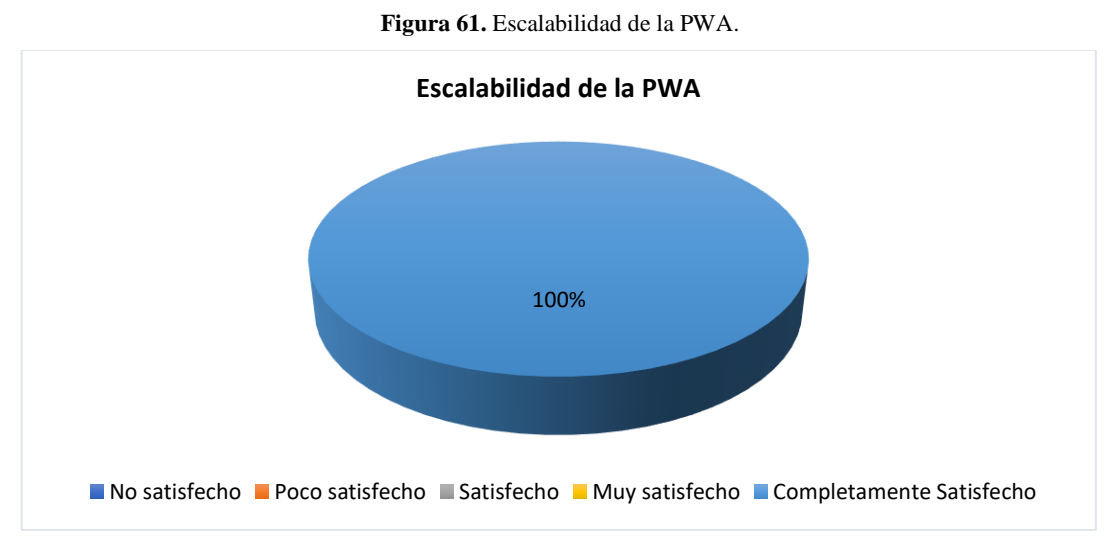

**12) Escalabilidad de la PWA**

**Fuente:** Amancha Marco, Curimilma Diego

**Análisis e interpretación:** el 100% de los expertos está completamente satisfechos con respecto a la escalabilidad de aplicación, ya que dicha característica es primordial para el crecimiento y aceptación de cualquier tipo de aplicaciones.

# **13) La PWA tiene herramientas, funcionalidades que permitan su uso en procesos de comercialización de productos agropecuarios en Pymes de la provincia de Chimborazo**

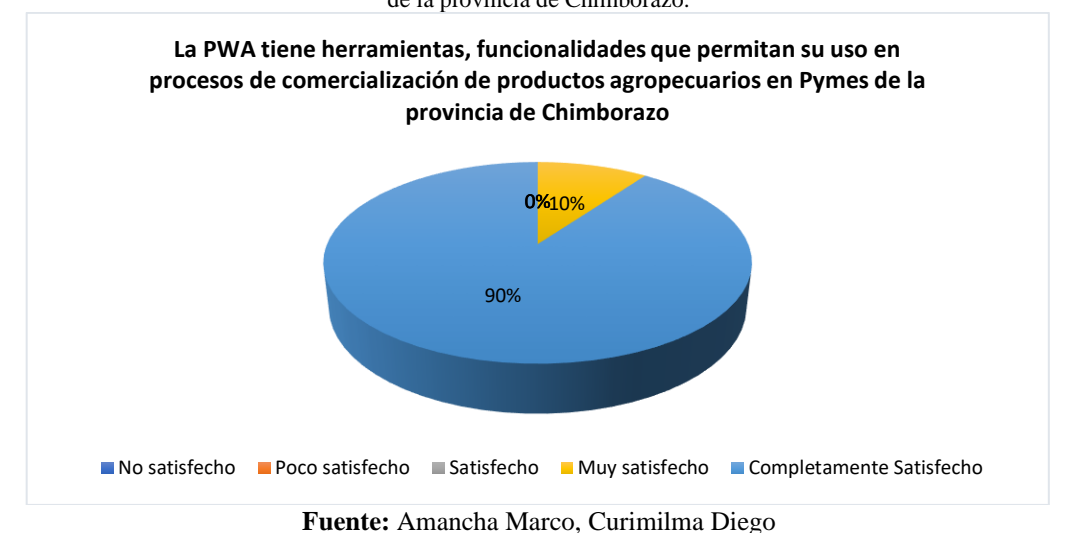

**Figura 62.** Funcionalidades que permitan su uso en procesos de comercialización de productos agropecuarios en Pymes de la provincia de Chimborazo.

**Análisis e Interpretación:** de los 10 expertos encuestados, 9 que corresponde al 90% respondieron estar completamente satisfecho y un usuario que representa el 10% respondió estar muy satisfecho con respecto a las funcionalidades que presenta la aplicación para su uso en la comercialización de productos de las Pymes de Chimborazo.

La totalidad de los expertos concuerdan en que la aplicación se puede utilizar en diferentes procesos de comercialización de los productos agropecuarios ofertados por las pymes de Chimborazo, esto se debe a que la aplicación es multipropósito y se apuede acoplar a cualquier entidad que desee ofertar sus productos.

**14) El módulo de administrador de la PWA incorpora operaciones de: agregar/editar/eliminar y se cumplen los criterios de: confidencialidad, integridad, disponibilidad y autenticación de la información.**

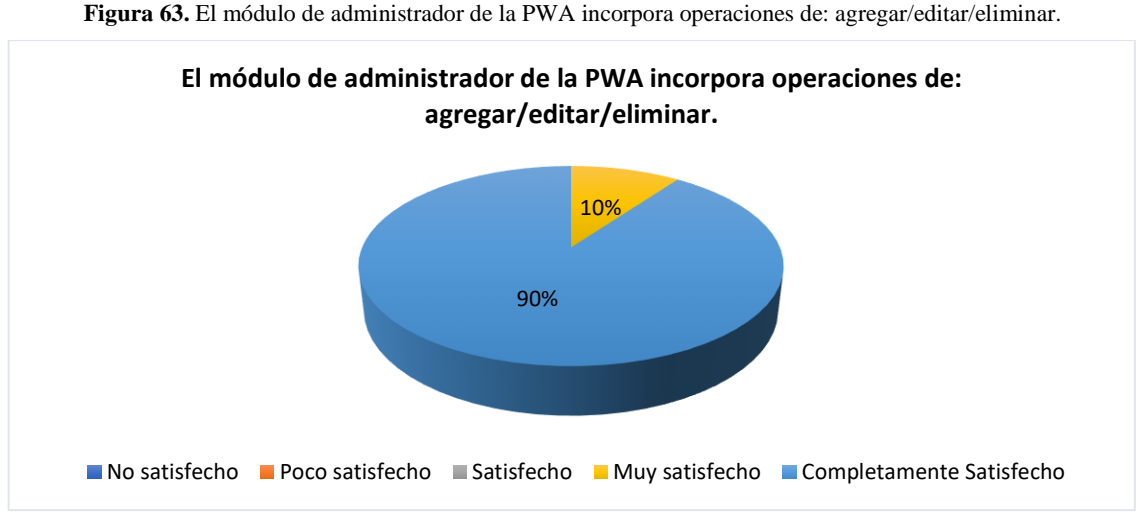

**Fuente:** Amancha Marco, Curimilma Diego

**Análisis e Interpretación:** de los 10 expertos encuestados, 9 que corresponde al 90% respondieron estar completamente satisfecho y un usuario que representa el 10% respondió estar muy satisfecho con respecto a las funcionalidades del módulo administrador.

Los expertos en su totalidad se encuentran satisfechos con el módulo de administrador de la PWA en el cual se evidencian las operaciones de: agregar/editar/eliminar ya sean productos, categorías y usuarios. Estas tareas incluyen los criterios de: confidencialidad, integridad, disponibilidad y autenticación de la información.

# **15) Considera que la PWA incidirá positivamente en los criterios de funcionalidad de la norma ISO 25000 y procesos de comercialización de productos de Lácteos San Salvador**

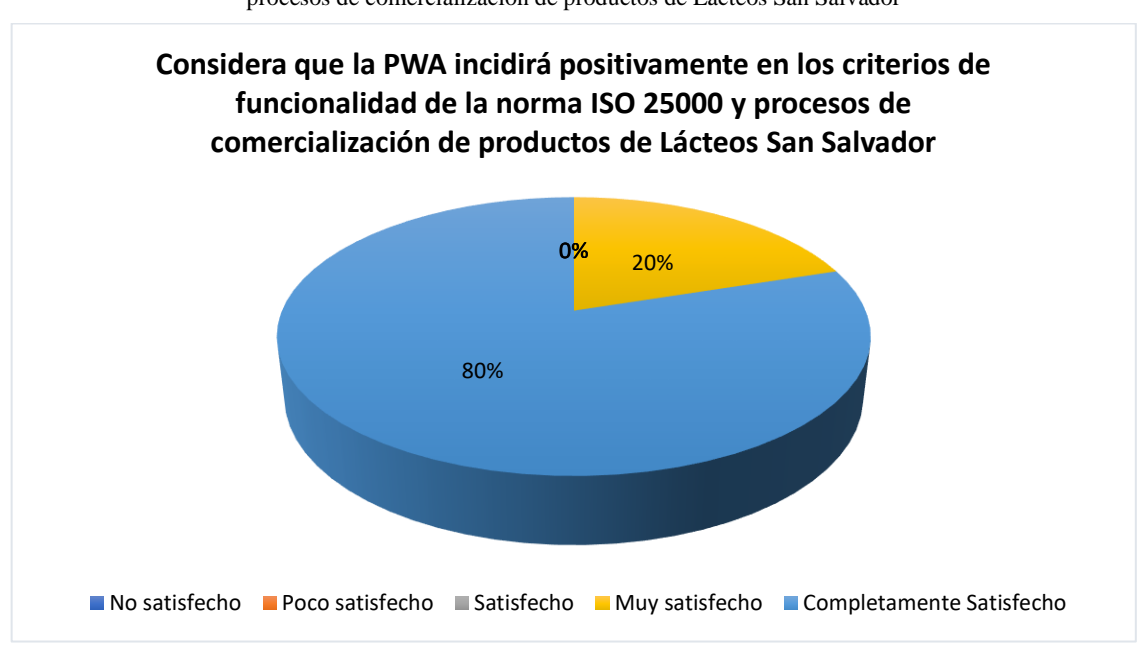

**Figura 64.** Considera que la PWA incidirá positivamente en los criterios de funcionalidad de la norma ISO 25000 y procesos de comercialización de productos de Lácteos San Salvador

**Fuente:** Amancha Marco, Curimilma Diego

**Análisis e Interpretación:** de los 10 expertos encuestados, 8 que representan al 80% respondieron estar completamente satisfecho y 2 expertos que representan el 20% respondió estar muy satisfecho con respecto a la incidencia de la PWA en los criterios de funcionalidad descritos en la norma ISO 25000 y procesos de comercialización de productos de Lácteos San Salvador

Los expertos en su totalidad coinciden en que la aplicación PWA incidirá positivamente en los procesos de comercialización de productos ofertados por la empresa Lácteos San Salvador ya que cumple con los criterios de funcionalidad establecidos en la norma ISO 25000.

**Conclusión:** Al igual que la evaluación realizada por parte de los usuarios, en la evaluación de los expertos se evidencia un nivel alto de aceptación la cual alcanza un promedio de 4.8.

#### **5.2. Discusión**

A través de este estudio se pudo vislumbrar mucha información que señalaba a las tecnologías web como las más populares, sin embargo, no resultaron de las más utilizadas a la hora de realizar aplicaciones móviles multiplataforma ya que se quedaban muy atrás en la parte de interacción y acople con el sistema operativo del dispositivo ejecutor. Podemos considerar a una aplicación web progresiva como una evolución natural entre una aplicación nativa y una aplicación web. Básicamente, son páginas web, pero mediante el uso de servicios del sistema operativo, tienen funcionalidades que se parecen más a una aplicación nativa que a una aplicación web.

Mediante el análisis de la herramienta PWA se desarrolló la aplicación orientada a la promoción y difusión de los diferentes productos agropecuarios que las PYMES de la provincia de Chimborazo ponen a disposición de la ciudadanía en general.

La implementación de PWA para la gestión de ventas online de las PYMES de la provincia de Chimborazo se efectuó satisfactoriamente, donde todos los procesos fueron evaluados y se obtuvieron resultados exitosos desde el diseño hasta la puesta en funcionamiento de la aplicación.

Mediante el uso de las PWA y en si el uso de las tecnologías de la información y comunicación han tomado auge dentro de las PYMES, mediante las cuales obtienen grandes ventajas competitivas que intensifican las habilidades creadas dentro de una empresa, permitiéndoles sobresalir en el mercado con respecto a sus competidores. Esta ventaja competitiva se la resumen como la capacidad de mantenerse dinámicos en el mercado nacional e internacional, aumentado su productividad.

Su éxito dependerá de la participación de los usuarios finales en el proceso de desarrollo de software, independientemente de la metodología de desarrollo deben incluirlos como parte de los equipos de trabajo. El proceso de desarrollo debe estar basado en las necesidades de los usuarios y ellos estar involucrados en todo el proceso, además es importante considerar que éstos tienen gran impacto en el proyecto.

#### **CONCLUSIONES**

Finalizado el estudio de las Progressive Web Apps, se concluye que una PWA es una tecnología que toma lo mejor de las webs tradicionales y las aplicaciones móviles, optimiza un sitio web para convertirlo en una aplicación que podrá ser usada tanto en dispositivos móviles como computadoras de escritorio, ofrecen una experiencia similar a la de una aplicación nativa ya que utilizan las últimas tecnologías disponibles en los navegadores, además son seguras ya que siempre se ejecutan bajo el protocolo HTTPS y lo más importante es que funcionan perfectamente incluso cuando la conexión a internet es baja o nula lo cual ayuda a disminuir la tasa de rebote que según Google y sitios especializados asciende al 53%, mediante una PWA esta cifra se reduce en un 15%, el tiempo de carga se reduce hasta un 85% y se mejora la experiencia de los usuarios.

Previo al desarrollo de la Aplicación Web Progresiva para la comercialización de productos agropecuarios de PYMES de la provincia de Chimborazo, se realizó un estudio sobre los frameworks que permiten desarrollar este tipo de aplicaciones en lo cual se determinó que React.js es actualmente el más utilizado, donde el 90% de las aplicaciones basadas en JS pertenecen a este framework. Se complementó el desarrollo con la base de datos NoSQL MongoDB que es escalable y no necesita que sus tablas se encuentren relacionadas. A través de esta aplicación los productores pueden ofertar y vender sus productos mediante un catálogo digital y un carro de compras que ofrece diferentes métodos de pago como son tarjetas de crédito, débito y paypal.

Finalizada la evaluación de las funcionalidades de la PWA en base a los criterios establecidos de la norma ISO 25000, se evidencia que el nivel aceptación por parte de los propietarios de las pymes es del 4.5/5.0 equivalente al 90%, los puntos fuertes de la PWA es la presentación y concordancia del catálogo de productos con sus precios y descripción (promedio de 4.76/5), la facilidad de registro e inicio de sesión en la aplicación (4.7/5) y finalmente se destacan los procesos de generación de orden y el pago de las mismas (4.7/5); por lo tanto se concluye que los propietarios de las mismas están completamente satisfechos con las funcionalidades de la PWA.

En la evaluación por parte de los expertos en el área de desarrollo de software se evidencia el 95.8% de aceptación, es decir en promedio los criterios recibieron una valoración de 4.79, el punto más relevante de la PWA es la escalabilidad (ponderación 5/5), las funcionalidades presentes en el módulo administrador, los métodos de pago y sobretodo la velocidad de respuesta de la aplicación incluso en modo offline; de esta se concluye que los expertos está completamente satisfechos con las funcionalidades de la PWA.

#### **RECOMENDACIONES**

La investigación de frameworks basados en JavaScript para la configuración de las estrategias de cache en las PWA y de esa manera mejorar la experiencia del usuario al usar este tipo de tecnologías.

Las PWA se constituyen en una alternativa a los requerimientos de las pymes en relación con los servicios en línea y presencia en internet, ya que funcionan como una app, prestan servicio aun estando offline, no necesitan actualizarse, de modo que el usuario tiene siempre la versión actual, además implementan la configuración de notificaciones push, lo cual facilita la captación y fidelización de clientes, pues estas aplicaciones promueven la interconectividad y mejoran la experiencia de los usuarios a la hora de adquirir productos y servicios.

MongoDB se constituye en una alternativa para integrar aplicaciones de pymes con servicios y funcionalidades en la nube (empresas como Google, Amazon y Facebook utilizan esta tecnología en su infraestructura tecnológica) cuando se trate del almacenamiento de datos en nuevos procesos informativos que se requieran automatizar a futuro.

Actualmente MongoDB y Google Cloud permiten desarrollar aplicaciones que permita a las pymes a modernizar sus aplicaciones en Cloud, transformándolas a arquitecturas modernas, basadas en microservicios, orientadas a eventos que aplican en tiempo real los insights proporcionados por la Inteligencia Artificial estas funcionalidades al integrarse con las PWA le garantizarán grandes ventajas competitivas frente a la competencia.

Aplicar normas de calidad en el desarrollo de software como es la Norma ISO/IEC 25000 que tiene la finalidad de optimizar los recursos en el proceso de desarrollo de software independiente de su arquitectura y adaptarlos a las necesidades del usuario, es primordial evaluar sus funcionalidades del software en base a los criterios de completitud funcional, exactitud funcional y pertinencia funcional, ya que de esta manera se garantiza la aceptación del aplicativo por parte de los usuarios.

#### **Bibliografía**

- Anonymous. (26 de Octubre de 2017). AppsLab desarrolla Progressive Web Apps accesibles para PYMEs en México. *Notimex*.
- Beekman, G. (2005). *Introduccion a la informatica.* Pearson Education.
- Biørn-Hansen, A., Grønli, T.-M., & Majchrzak, T. A. (2017). Progressive Web Apps: The Possible Web-native Unifier for Mobile Development., (págs. 344-351).
- Cahiguara Sossa, F. D. (2019). Aplicaciones Web Progresivas. *Ciencia Sur Vol.5 Num.6*.
- Frankston, B. (2018). Progressive Web Apps., (págs. 106 117).
- Fuigeroa Encina, P. (2016). Oportunidades y desafíos para cibermedios en el Ecosistema Móvil. Instant Articles de Facebook y los nuevos formatos móviles. *Revista Académica sobre Documentación Digital y Comunicación Interactiva*.
- Gobierno del Encuentro. (29 de Diciembre de 2020). *Ministerio de Agricultura y Ganadería.* Obtenido de MAG impulsa comercialización de productos agropecuarios mediante tiendas virtuales: https://www.agricultura.gob.ec/mag-impulsa-comercializacionde-productos-agropecuarios-mediante-tiendas-virtuales/
- IONOS. (2019). Progressive Web Apps. *Digital Guide IONOS*.
- Khan, A. I., Al-Badi, A., & Al-Kindi, M. (2019). Progessive Web Application Assessment Using AHP. *Procedia Computer Science*, (págs. 289-294).
- Laudon, K., & Guercio Traver, C. (2009). *E-commerce. Negocios, tecnología, sociedad.* Pearson Education.
- Lee, J., Kim, H., & Park, J. (2018). Pride and Prejudice in Progressive Web Apps: Abusing Native App-like Features in Web Applications. *Proceedings of the 2018 ACM SIGSAC Conference on Computer and Communications Security*, (págs. 1731-1746).
- Loreto, P., Braga, J., Peixoto, H., Machado, J., & Albeha, A. (2018). Step Towards Progressive Web Development in Obstetrics. *The 2nd International Workshop on Healthcare Interoperability and Pervasive Intelligent Systems*.
- Love, C. (2018). Introduction to Progressive. En *Progressive Web Application Development by Example : Develop Fast, Reliable, and Engaging User Experiences for the Web, Packt Publishing* (págs. 11-30). ProQuest Ebook Central.
- Marcos, J., Arroyo, A., Garzás, J., & Piattini, M. (2008). La norma ISO/IEC 25000 y el proyecto KEMIS para su automatización con software libre REICIS. *Revista Española de Innovación, Calidad e Ingenieria de Software*, 133-144.
- Pineda Ibañez, F. J. (2019). Desarrollo de una Progressive Web App (PWA) para gestionar plataformas tecnológicas modeladas con BPM .
- Punit Kumar, M., & Girish Kumar, S. (Junio de 2019). Emerging Distribution Channel Effectiveness in Rural Jharkhand for Consumer Electronics. *Sumedha Journal of Management*, págs. 97-112.
- Rêgo, F., Portela, F., & Santos, M. (2019). Towards PWA in Healthcare. *The 3rd International Workshop on Healthcare Interoperability and Pervasive Intelligent Systems.* Coimbra.
- Sunil Tandel, S., & Jamadar, A. (2018). Impact of Progressive Web Apps on Web App. *International Journal of Innovative Research in Science, Engineering and Technology*.
- Thomas, P., Delia, L., Corbalan, L., Cáceres, G., Fernandez Sosa , J., Tesone, F., . . . Pesado , P. (2019). Aplicaciones para Dispositivos Móviles. Estrategias y Enfoques de Desarrollo. *XXI Workshop de Investigadores en Ciencias de la Computación (WICC 2019, Universidad Nacional de San Juan)..* Buenos Aires.
- UTEG. (28 de Septiembre de 2020). *UTEG.* Obtenido de El auge del comercio electrónico en el Ecuador: https://www.uteg.edu.ec/el-auge-del-comercio-electronico-en-elecuador/

#### **ANEXOS**

#### **Anexo 1. Estructura de las colecciones en MongoDB**

A continuación, se presenta el modelo de las colecciones de la base de datos.

```
Figura 65. Estructura de la colección "Categorías"<br>
_id: 0bjectId("6092c4389ed79917d0e3bc01")
\rightarrowname: "Yogurt Probiótico"
          createdAt: 2021-05-05T16:13:44.802+00:00
          updatedAt: 2021-10-01T17:24:21.962+00:00
          V: \Theta
```
**Fuente:** Amancha Marco, Curimilma Diego

```
Figura 66. Estructura de la colección "Orden"
\rightarrow> cart: Array
       delivered: true
       paid: true
       user: ObjectId("615642ec8911f6000994111f")
       direccion: "Baños de Agua Santa "
       referencia: "Frente a la escuela"
       telefono: "0983841134"
       total: 2
       createdAt: 2021-10-05T13:05:35.304+00:00
       updatedAt: 2021-10-06T11:25:41.163+00:00
       v: edateOfPayment: 2021-10-06T11:25:41.162+00:00
       method: "En efectivo"
```
**Fuente:** Amancha Marco, Curimilma Diego

```
Figura 67. Estructura de la colección "Productos"
comprado: false
stock: 68
vendido: 0
likes: 0
name: "yogurt probiótico 50 g"
price: 1
description: "Frutilla - Mora - Guanabana - Durazno"
category: "6092c4389ed79917d0e3bc01"
images: "https://res.cloudinary.com/dridivr2d/image/upload/v1635432556/comercia..."
createdAt: 2021-10-01T18:49:57.862+00:00
updatedAt: 2021-10-28T14:49:17.675+00:00
V:0
```
**Fuente:** Amancha Marco, Curimilma Diego

#### **Figura 68.** Estructura de la colección "Usuarios"

```
_id: 0bjectId("608884837c06bb09cc53b027")
role: "admin"
root: true
avatar: "https://res.cloudinary.com/dridivr2d/image/upload/v1620333489/comercia..."
name: "root"
email: "root@gmail.com"
password: "$2b$12$ZnqhQYNjJB4prIaB8M7zJ0oTQoiZJhZjGIksshvE.21PRnKd4xQeS"
createdAt: 2021-04-27T21:39:15.343+00:00
updatedAt: 2021-05-06T20:38:10.951+00:00
v: e
```
**Fuente:** Amancha Marco, Curimilma Diego

### **Anexo 2. Código fuente de las interfaces de usuario.**

A continuación, se presenta el código fuente utilizado para lograr esta funcionalidad.

```
Tabla 37. Código fuente del archivo login.js
import React, {useState, useContext, useEffect} from 'react';
import Image from 'next/image';
import Link from 'next/link';
import {DataContext} from '../store/GlobalState';
import {postData} from '../utils/fetchData';
import Cookie from 'js-cookie';
import {useRouter} from 'next/router';
import Head from 'next/head'
const signin = () \Rightarrow {
    const initialState = { email: '', password: '' }
    const [userData, setUserData] = useState(initialState)
    const { email, password } = userData
    const {state, dispatch} = useContext(DataContext)
   const {auth} = state
   const router = useRouter()
    const handleChangeInput = e => {
        const {name, value} = e.target
        setUserData({...userData, [name]:value})
        dispatch({type: 'NOTIFY', payload: {} })
    }
    const handleSubmit = async e => {
        e.preventDefault()
        dispatch({type: 'NOTIFY', payload: {loading: true} })
        const res = await postData('auth/login', userData)
        if(res.err) return dispatch({type: 'NOTIFY', payload: {error: res.err} })
        dispatch({type: 'NOTIFY', payload: {success: res.msg} })
        dispatch({ type: 'AUTH', payload: {
            token: res.access token,
            user: res.user
          }})
          //Guardar sesion con cookies
        Cookie.set('refreshtoken', res.refresh_token, {
            path: 'api/auth/accessToken',
            expires: 7
          })
          localStorage.setItem('firstLogin', true)
    }
    useEffect(() => {
        if(Object.keys(auth).length !== 0) router.push("/")}, [auth])
    return (
        \leftrightarrow<Head>
            <title>Login</title>
        </Head>
        <div className="w-full flex flex-wrap">
                <div className="w-full md:w-1/2 flex flex-col">
                <div className="flex flex-col justify-center md:justify-start my-
auto pt-8 md:pt-0 px-8 md:px-24 lg:px-32">
```
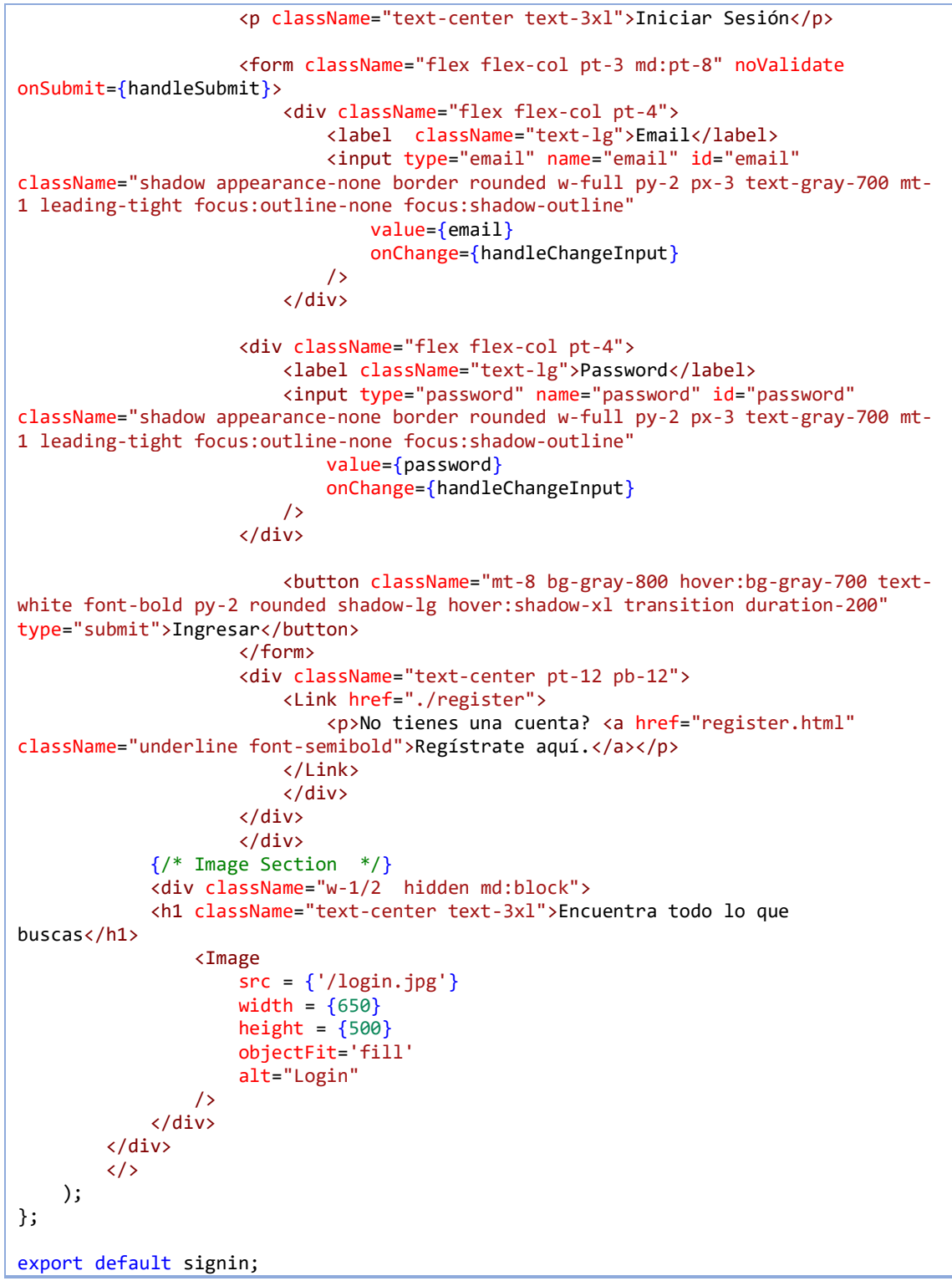

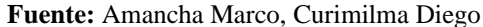

**Tabla 38.** Código fuente del archivo register.js

```
import React, {useState, useContext, useEffect} from 'react';
import Image from 'next/image';
import Link from 'next/link';
import valid from '../utils/valid';
import {DataContext} from '../store/GlobalState';
import {postData} from '../utils/fetchData';
import {useRouter} from 'next/router';
import Head from 'next/head'
```

```
const Register = () => {
    const initialState = {name: '', email: '', password: '', cf_password: ''}
    const [userData, setUserData] = useState(initialState)
    const {name, email, password, cf_password } = userData
    const {state, dispatch} = useContext(DataContext)
    const {auth} = state
    const router = useRouter()
    const handleChangeInput = e \Rightarrow {
        const {name, value} = e.target 
        setUserData({...userData, [name]:value})
        dispatch({type: 'NOTIFY', payload: {} })
    }
    const handleSubmit = async e => {
        e.preventDefault()
        const errMsg = valid(name, email, password, cf_password)
        if(errMsg) return dispatch({type: 'NOTIFY', payload: {error: errMsg} })
        dispatch({type: 'NOTIFY', payload: {loading: true} })
        const res = await postData('auth/register', userData)
        if(res.err) return dispatch({type: 'NOTIFY', payload: {error: res.err} })
        setUserData(initialState) 
        dispatch({type: 'NOTIFY', payload: {success: res.msg} })
        return router.push('/login')
    }
    useEffect(() \Rightarrow {
        if(Object.keys(auth).length !== 0) router.push("/")}, [auth])
    return (
       <>
       <Head>
            <title>Registro</title>
        </Head>
         <div className="w-full flex flex-wrap pt-4">
            <div className="w-full md:w-1/2 flex flex-col">
                <div className="flex flex-col justify-center md:justify-start my-
auto pt-8 md:pt-0 px-8 md:px-24 lg:px-32">
                    <p className="text-center text-3xl">Crear una cuenta.</p>
                    <form className="flex flex-col pt-3 md:pt-8" noValidate
onSubmit={handleSubmit}>
                    <div className="flex flex-col pt-4">
                            <label className="text-lg">Nombre</label>
                            <input type="text" name="name" id="name"
className="shadow appearance-none border rounded w-full py-2 px-3 text-gray-700 mt-
1 leading-tight focus:outline-none focus:shadow-outline"
                                value={name}
                                onChange={handleChangeInput}
                             />
                        </div>
                        <div className="flex flex-col pt-4">
                             <label className="text-lg">Email</label>
                             <input type="email" name="email" id="email"
className="shadow appearance-none border rounded w-full py-2 px-3 text-gray-700 mt-
1 leading-tight focus:outline-none focus:shadow-outline"
                                value={email}
                                onChange={handleChangeInput}
                            />
                        </div>
                    <div className="flex flex-col pt-4">
```

```
<label className="text-lg">Password</label>
                        <input type="password" name="password" id="password"
className="shadow appearance-none border rounded w-full py-2 px-3 text-gray-700 mt-
1 leading-tight focus:outline-none focus:shadow-outline"
                            value={password}
                            onChange={handleChangeInput}
                        />
                    </div>
                    <div className="flex flex-col pt-4">
                        <label className="text-lg">Confirmar Password</label>
                        <input type="password" name="cf_password" id="cf_password"
className="shadow appearance-none border rounded w-full py-2 px-3 text-gray-700 mt-
1 leading-tight focus:outline-none focus:shadow-outline"
                            value={cf password}
                            onChange={handleChangeInput}
                        />
                    </div>
                         <button className="mt-8 bg-gray-800 hover:bg-gray-700 text-
white font-bold py-2 rounded shadow-lg hover:shadow-xl transition duration-200"
type="submit">Registrarse</button>
                    </form>
                    <div className="text-center pt-12 pb-12">
                         <Link href="./login">
                             <p>Ya tienes una cuenta? <a href="register.html"
className="underline font-semibold">Iniciar Sesión.</a></p>
                        </Link>
                         </div>
                    </div>
                    </div>
            {/* Image Section */}
            <div className="w-1/2 hidden md:block">
            <h1 className="text-center text-3xl mb-2">Los mejores 
productos</h1>
                <div className="flex justify-center">
                <Image
                    src = {'/registero.jpg'}width = {550}height = {400}objectFit='contain'
                    alt="Login"
                />
                </div>
            </div>
        </div>
       \langle/>
    );
};
export default Register;
```
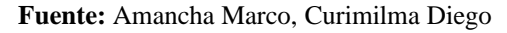

```
Tabla 39. Código fuente del archivo categorias.js
```

```
import Head from 'next/head';
import {useContext, useState} from 'react';
import {DataContext} from '../store/GlobalState';
import {updateItem} from '../store/Action';
import { postData, putData } from '../utils/fetchData';
import DetalleCategoria from '../components/DetalleCategoria';
const categorias = () => {
   const [name, setName] = useState('')
   const {state, dispatch} = useContext(DataContext)
    const {categories, auth} = state
    const [id, setId] = useState('')
```

```
const crearCategoria = async() => {
        if(auth.user.role !== 'admin')
        return dispatch({type: 'NOTIFY', payload: {error: 'Autenticación no válida'}})
        if(!name) return dispatch({type: 'NOTIFY', payload: {error: 'Ingrese un 
nombre'}})
        dispatch({type: 'NOTIFY', payload: {loading: true}})
        let res;
        if(id)res = await putData('categorias/f{id}', {name}, auth.token)
            if(res.err) return dispatch({type: 'NOTIFY', payload: {error: 
res.err}}) 
            dispatch(updateItem(categories, id, res.category, 'ADD CATEGORIES' ))
        } else {
            res = await postData('categorias', {name}, auth.token)
            if(res.err) return dispatch({type: 'NOTIFY', payload: {error: 
res.err}}) 
            dispatch({type: "ADD_CATEGORIES", payload: [...categories, 
res.newCategory]})
        }
        setName('')
        setId('
        return dispatch({type: 'NOTIFY', payload: {success: res.msg}}) 
    }
    return (
        \leftrightarrow<Head>
                <title>Categorias</title>
            </Head>
            <h1 className="font-bold text-2xl text-center">Administrar 
Categoría</h1>
        <div className="flex justify-center gap-4 mt-16">
                    <form className ="w-full max-w-lg mt-4">
                        <div className ="flex flex-wrap -mx-3 mb-6">
                                 <div className ="w-full">
                                 <label className ="block uppercase tracking-wide text-
gray-700 text-xs font-bold mb-2" htmlFor="password">
                                     Nombre
                                 </label>
                                 <input className ="appearance-none block w-full bg-
gray-200 text-gray-700 border border-gray-200 rounded py-2 px-4 mb-3 leading-tight 
focus:outline-none focus:bg-white focus:border-gray-500"
                                         name="name"
                                         id="name"
                                         type="text"
                                         placeholder="Agregar una categoría"
                                         value={name}
                                         onChange={e => setName(e.target.value)}
                                 />
                                 </div>
                         </div>
                             <div className ="flex flex-wrap -mx-3 mb-6">
                                 <button className="text-center bg-blue-500 flex-
shrink-0 border-transparent border-4 text-white text-sm py-1 px-2 rounded"
                                         type="button"
                                         onClick={crearCategoria}
                                         >
                                 {id ? "Actualizar" : "Agregar"}
                                 </button>
                             </div>
                        </form>
```
```
</div>
               <div className="px-3 py-4 ml-4 mt-12 flex justify-center mx-2">
                  <table className="w-1/2 text-md bg-white shadow-md border rounded mb-
4"<tbody>
                      <tr className="border-b">
                          <th className="hidden md:table-cell text-left p-3 px-
5">NAME</th>
                          <th className="text-left p-3 px-5 text-right">ACCIÓN</th>
                      \langle/tr>
                      {
                         categories.map(category =>
( 
                             <DetalleCategoria
                                  key={category._id} category={category}
                                  setName={setName} setId={setId}
                             />
                         ))
                     }
                  </tbody>
             </table>
         </div>
        </>
    );
};
export default categorias;
                          Fuente: Amancha Marco, Curimilma Diego
```

```
Tabla 40. Código fuente del archivo producto.js
```

```
import React, { useState, useContext } from 'react';
import Head from 'next/head'
import Modal from '../../components/Modal';
import Image from 'next/image';
import {getData} from '../../utils/fetchData';
import { DataContext } from '../../store/GlobalState';
import { addToCart } from '../../store/Action';
import {deleteData} from '../../utils/fetchData';
import {useRouter} from 'next/router';
import Link from 'next/link';
const Producto = (props) => {
  const [showModal, setShowModal] = useState(false);
  const [product] = useState(props.product)
  const { state, dispatch } = useContext(DataContext)
  const \{ cart, auth, modal \} = state
  const router = useRouter()
  const {id} = router.query
  const handleSubmit = () => {
   if(modal.type === 'DELETE_PRODUCT'){ 
        dispatch({type: 'NOTIFY', payload: {loading: true}})
        deleteData(`product/${id}`, auth.token)
        .then(res => {
            if(res.err) return dispatch({type: 'NOTIFY', payload: {error:
res.err}})
            dispatch({type: 'NOTIFY', payload: {success: res.msg}})
            return router.push('/')
        })
    }
```

```
dispatch({ type: 'ADD_MODAL', payload: {}})
}
    return (
        \leftrightarrow<Head>
            <title>Detalle producto</title>
        </Head>
        <h1 className="ml-4 text-left text-3xl font-bold my-4 
uppercase">{product.name}</h1>
        {/* <p>Publicado por: {creador.nombre} de: {empresa} </p> */}
        <div className="grid grid-cols-1 sm:grid-cols-2 gap-4">
            <div className="border p-4">
             <p className="my-2 px-4 text-gray-400">Publicado el: {new
Date(product.updatedAt).toLocaleDateString()} </p>
                 <Image
                      src={product.images}
                      width = {630}height = {350}objectFit = "cover"
                      alt="Producto"
                 />
                 <p className="my-2 px-4 font-bold">Sobre el producto</p>
                 <p className="my-2 px-4">{product.description}</p>
            </div>
            <div className="text-center border py-8">
                 <div className="my-4 mx-28 py-2 border">
                         <p className="font-bold">Información</p>
                         <p className="text-gray-400"><i className="fas fa-laptop-
house"></i> Entregas a domicilio</p>
                         <p className="text-gray-400"><i className="far fa-credit-
card"></i>Diferentes formas de pago</p>
                         <Link href="https://wa.me/0983841134"><a className="text-
gray-600"><i className="fab fa-whatsapp" target=" blank" ></i> Hablar con el
vendedor</a></Link>
                </div>
            <p className="my-4 mx-28 py-2 border font-bold">Precio: 
<span>${product.price} </span></p>
            <p className="my-4 mx-28 py-2 border font-bold">Stock: 
<span>{product.stock} </span></p>
                 {
                     !auth.user || auth.user.role !== 'admin'
                     ?
                     null
                     :
                     \leftrightarrow<Link href={`../crear/${product._id}`}>
                      <button
                         className="bg-blue-700 text-white font-bold w-8/12 mb-3 py-
2 border-b-4 border-blue-700 hover:border-blue-500 rounded"
                         style={{outline: 'none'}}
                         >
                         Editar
                     </button>
                      \langle/link>
                      <div onClick={() => setShowModal(true)} >
                      <button
                         className="bg-blue-700 text-white font-bold w-8/12 mb-3 py-
2 border-b-4 border-blue-700 hover:border-blue-500 rounded"
                         style={{outline: 'none'}}
                         onClick={() => dispatch({
                             type: 'ADD_MODAL',
                              payload: \overline{\left\{\right.} data: '', id: product._id, name:
product.name, type: 'DELETE PRODUCT'}
                         })}
                         >
```

```
Eliminar
                     </button>
                     </div>
                     {
                         showModal ? 
                         <Modal
                         name = {product.name}
                         setShowModal = {setShowModal}
                         title = {'Desea Eliminar este producto'}
                         handleSubmit = {handleSubmit}/>
                                 :
                         null
                      }
                      \langle/>
                 }
             <button
                className="bg-blue-700 text-white font-bold w-8/12 mb-3 py-2 
border-b-4 border-blue-700 hover:border-blue-500 rounded"
                 style={{outline: 'none'}}
                onClick={() => dispatch(addToCart(product, cart))}
                 >
                Añadir al carrito
            </button>
            </div>
            </div>
        \langle/>
    );
};
//Obtener el id y los atributos del producto
export async function getServerSideProps({params: {id}}) { 
    const res = await getData('product/f{id}')
    return {
      props: {
         product: res.product
      }, 
    }
  }
```

```
export default Producto;
```
**Fuente:** Amancha Marco, Curimilma Diego

```
Tabla 41. Extracto del código fuente del archivo cart.js
```

```
import React, {useContext, useState, useEffect} from 'react';
import Link from 'next/link';
import { useRouter } from 'next/router';
import { DataContext } from '../store/GlobalState';
import { getData, postData } from '../utils/fetchData';
import DetalleCart from '../components/DetalleCart';
import SinProductos from '../components/SinProductos';
import Head from 'next/head';
const cart = () => {
   //Datos del carrito y usuario
    const { state, dispatch } = useContext(DataContext)
    const { cart, auth, orders } = state 
    //State para calcular el precio total
    const [ total, setTotal ] = useState(\theta)//State para el formulario de direccion y telefono
    const [ direccion, setDireccion ] = useState('')
```

```
const [ referencia, setReferencia ] = useState('');
const [ telefono, setTelefono ] = useState('')
//State para el pago
const [ callback, setCallback ] = useState(false)
const router = useRouter()
//Calcular precio total
useEffect() \Rightarrowconst getTotal = () => {
        const res = cart.reduce((prev, item) => {
           return prev + (item.price * item.quantity)
       },0)
        setTotal(res)
   }
   getTotal()
}, [cart])
```
**Fuente:** Amancha Marco, Curimilma Diego

## **Anexo 3. Instalación de la PWA en distintos dispositivos.**

1) Ingresar a la aplicación desde cualquier dispositivo a través del siguiente enlace <https://pyme.vercel.app/>

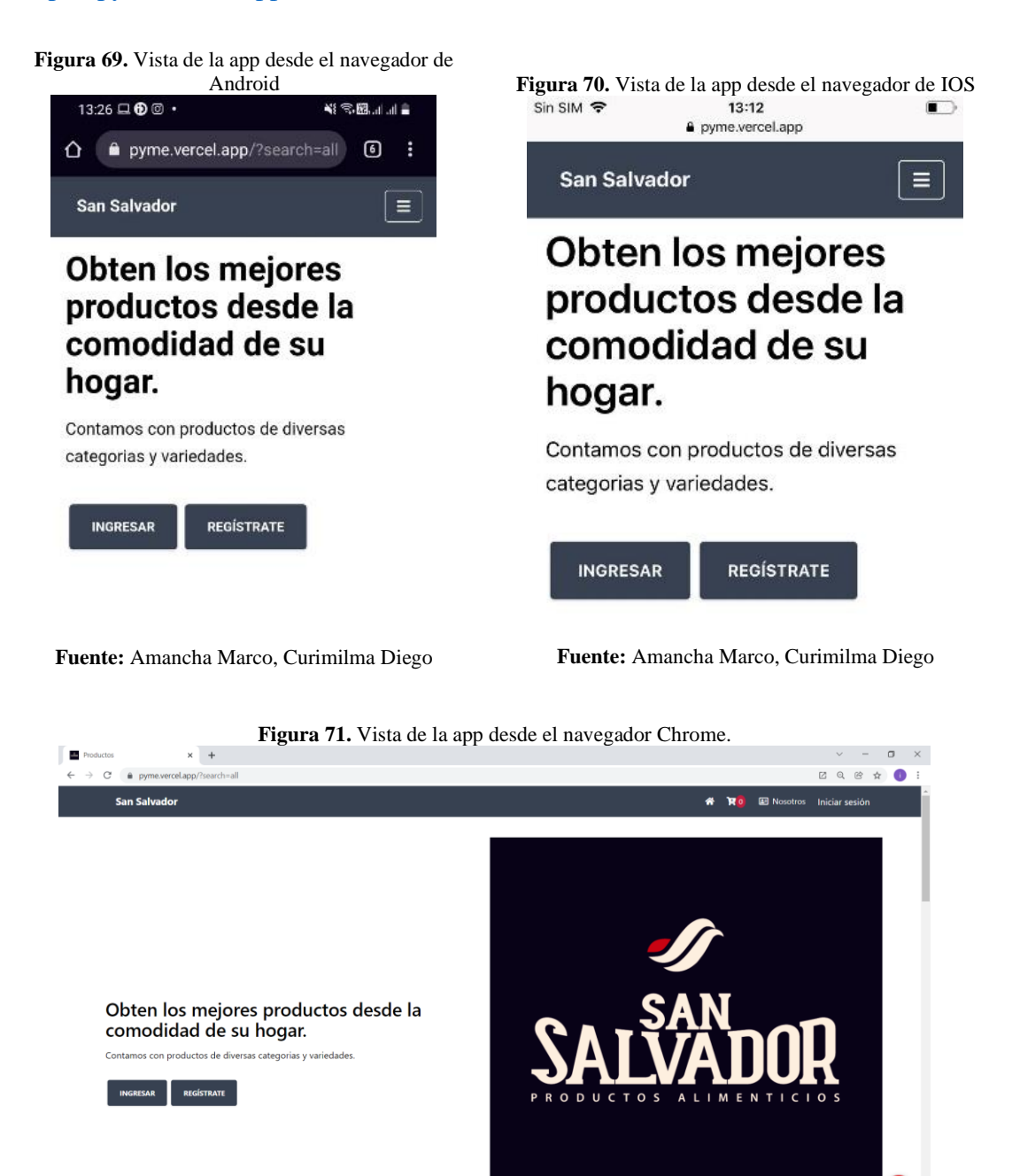

**MOLDONOGON9 Fuente:** Amancha Marco, Curimilma Diego ∩

 $\begin{array}{ccccc} \wedge & & & \text{ISP} & \otimes & \text{Q} & \text{M} & & & & 1325 \\ & \wedge & & \downarrow \text{AA} & & \otimes & \text{Q} & & & & 14712022 \\ \end{array}$ 

2) En el caso de los dispositivos Android, en la esquina superior derecha se presentan las herramientas del navegador, posteriormente seleccionar la opción Instalar aplicación

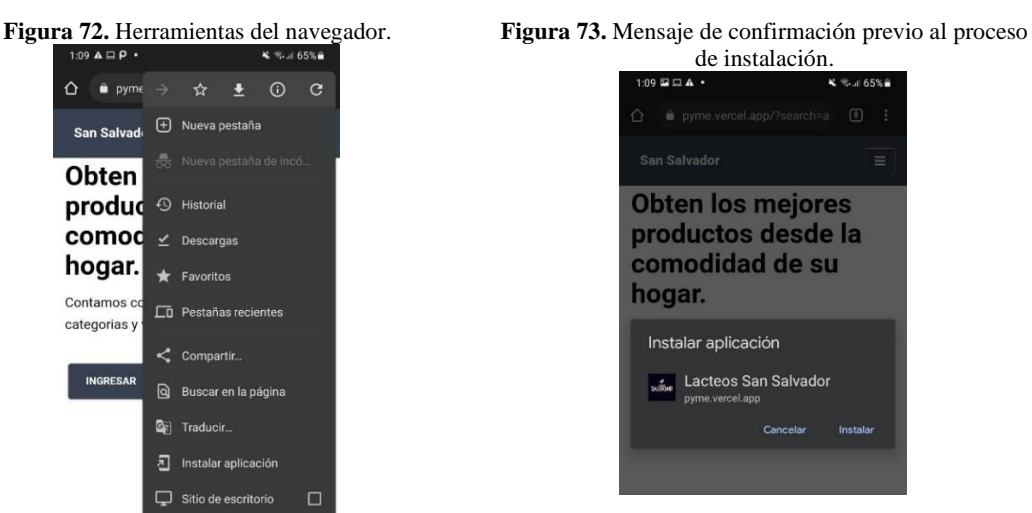

**Fuente:** Amancha Marco, Curimilma Diego

**Fuente:** Amancha Marco, Curimilma Diego

Se presentará el cuadro de diálogo para agregar el ícono de la aplicación en la pantalla principal al cual le damos aceptar.

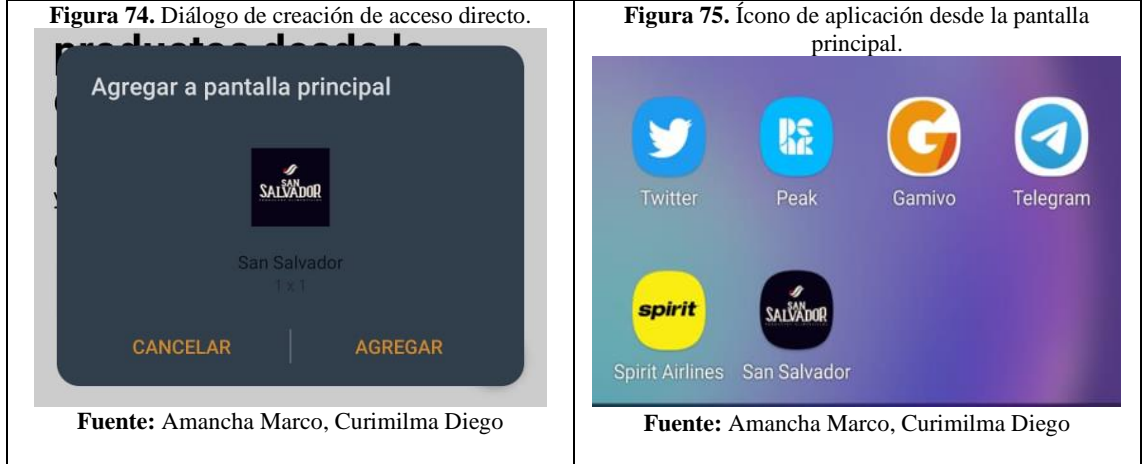

El proceso en IOS es similar a Android.

En el caso de Windows, en la barra de navegación se presenta la opción **Instalar**.

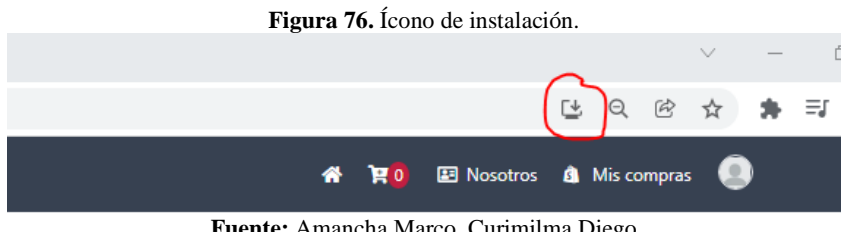

**Fuente:** Amancha Marco, Curimilma Diego

A continuación, se presenta el mensaje de confirmación.

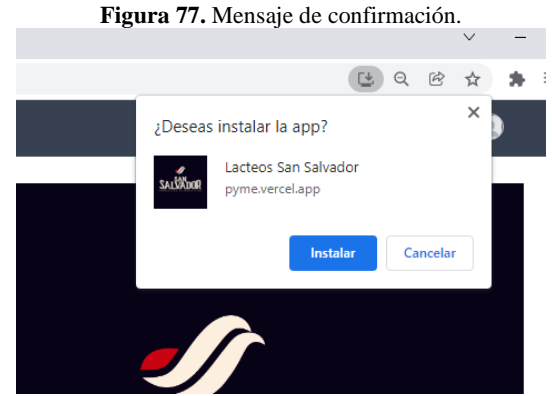

**Fuente:** Amancha Marco, Curimilma Diego

Finalizado el proceso de instalación, el ícono de acceso director de la PWA se presenta en el menú inicio y en el escritorio.

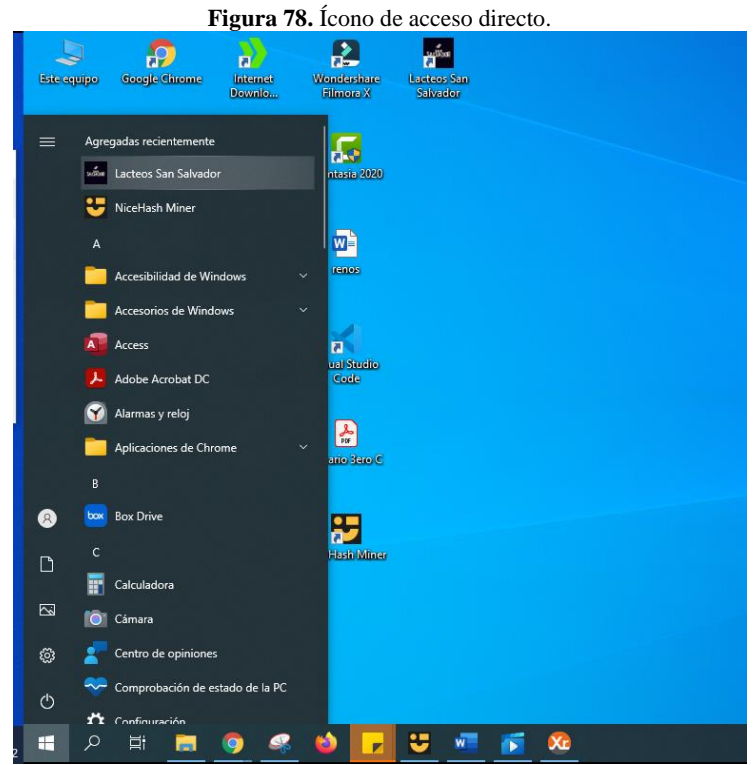

**Fuente:** Amancha Marco, Curimilma Diego

Finalizado el proceso de instalación se podrá disfrutar de sus funcionalidades.

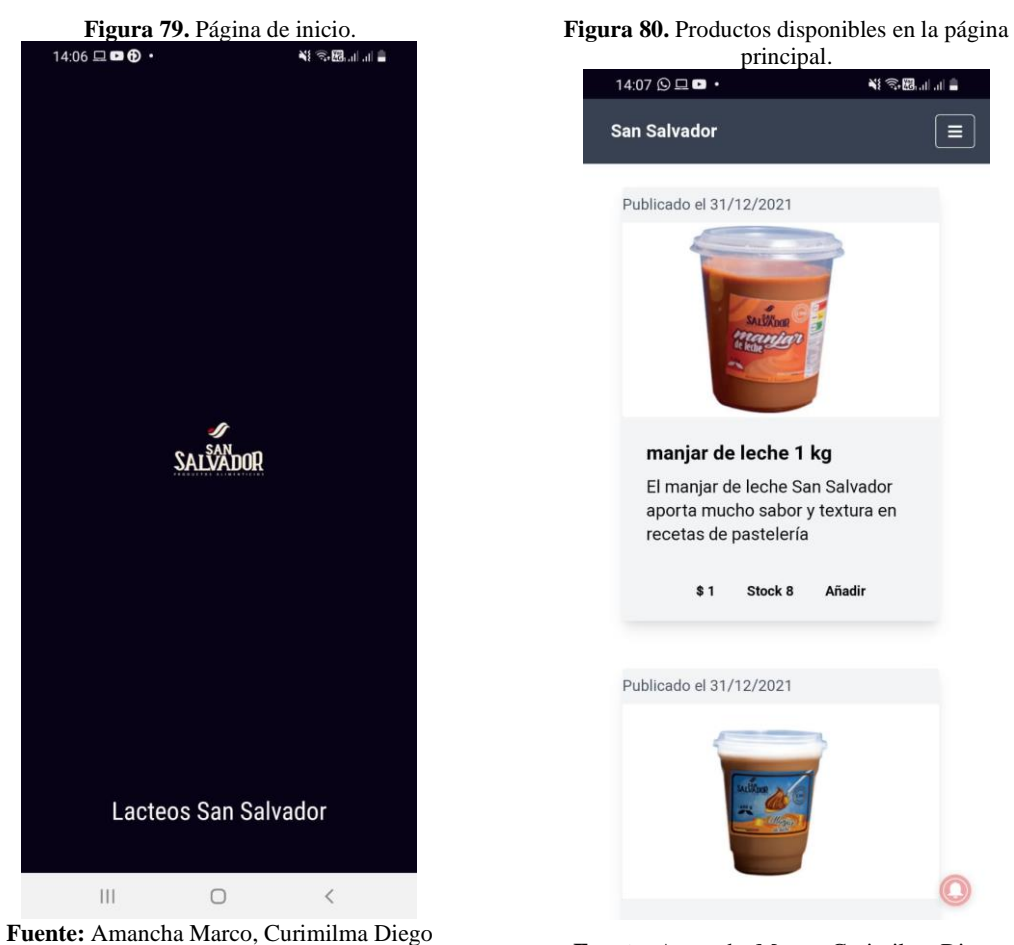

**Fuente:** Amancha Marco, Curimilma Diego

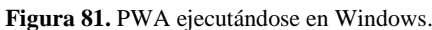

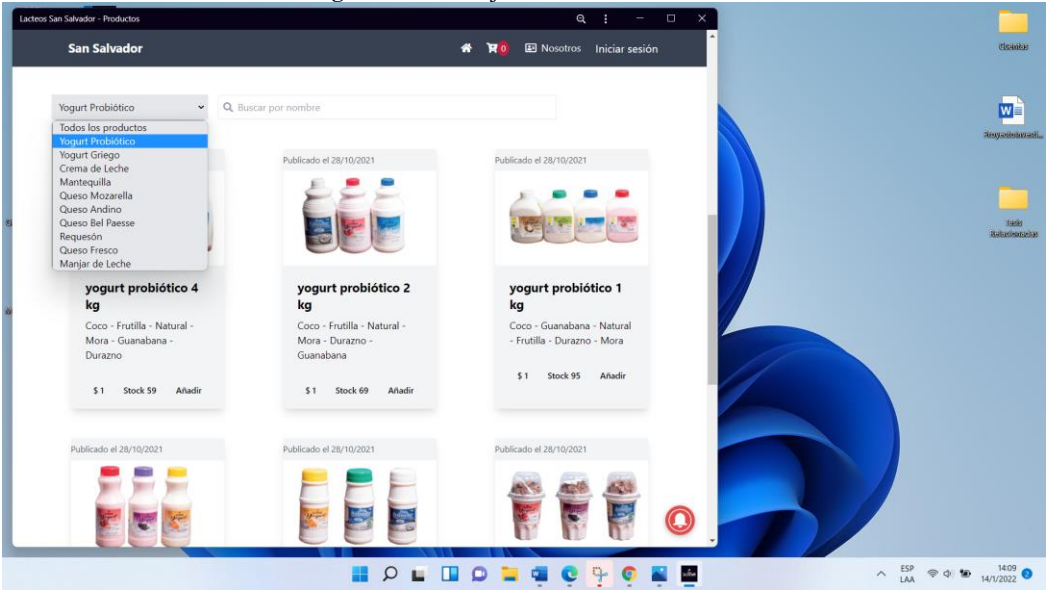

**Fuente:** Amancha Marco, Curimilma Diego